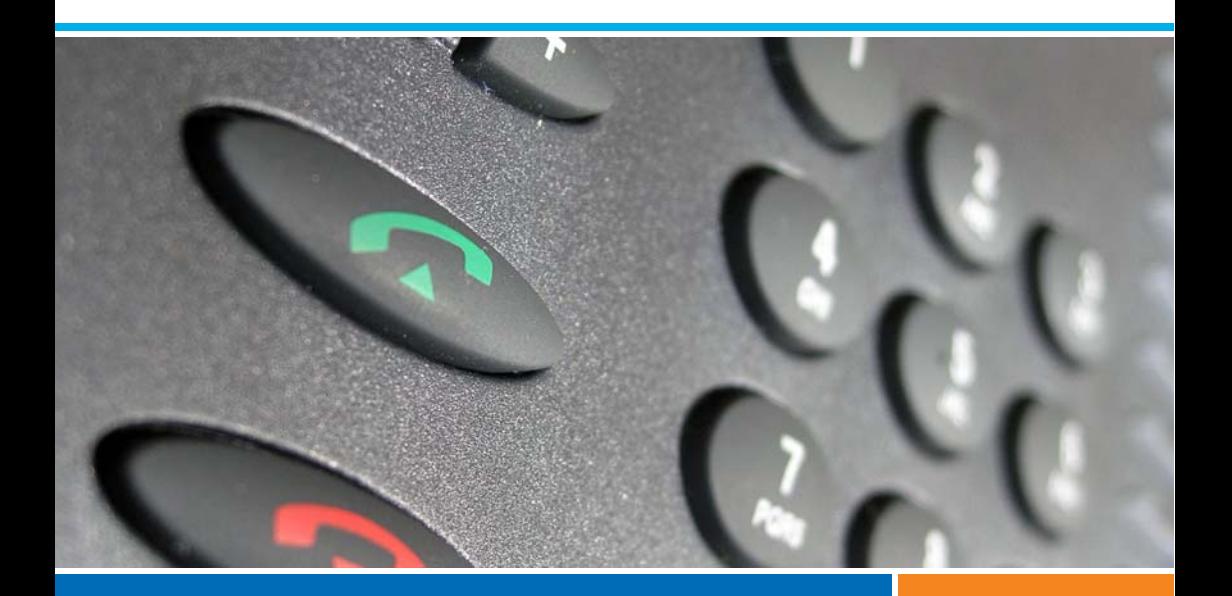

## **Kommunikationssysteme Aastra 5000**

**Aastra 5370 Aastra 5370ip**

## **Benutzerhandbuch**

**AMT/PUD/TR/0016/3/4/DE**

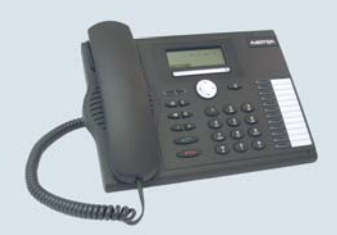

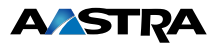

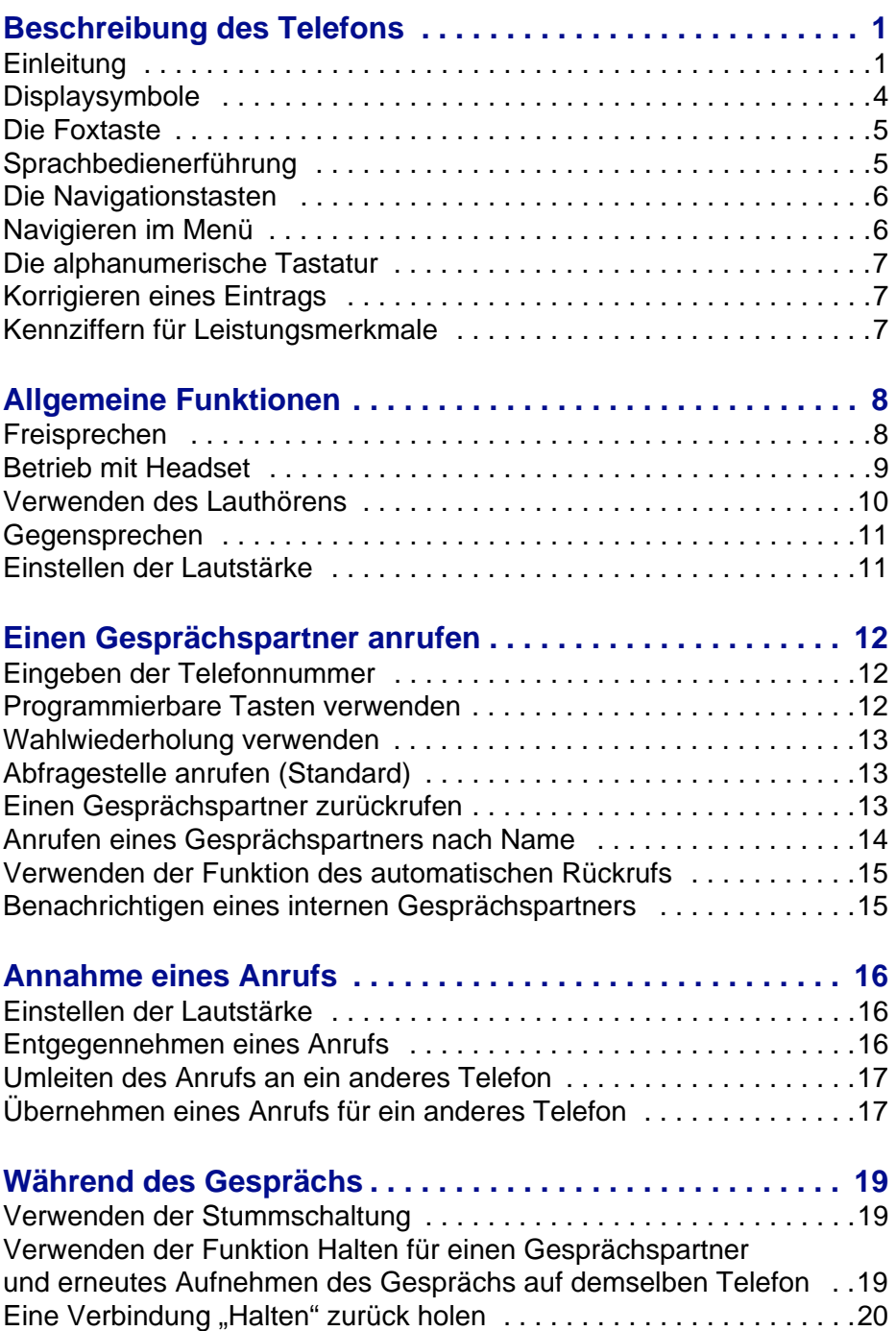

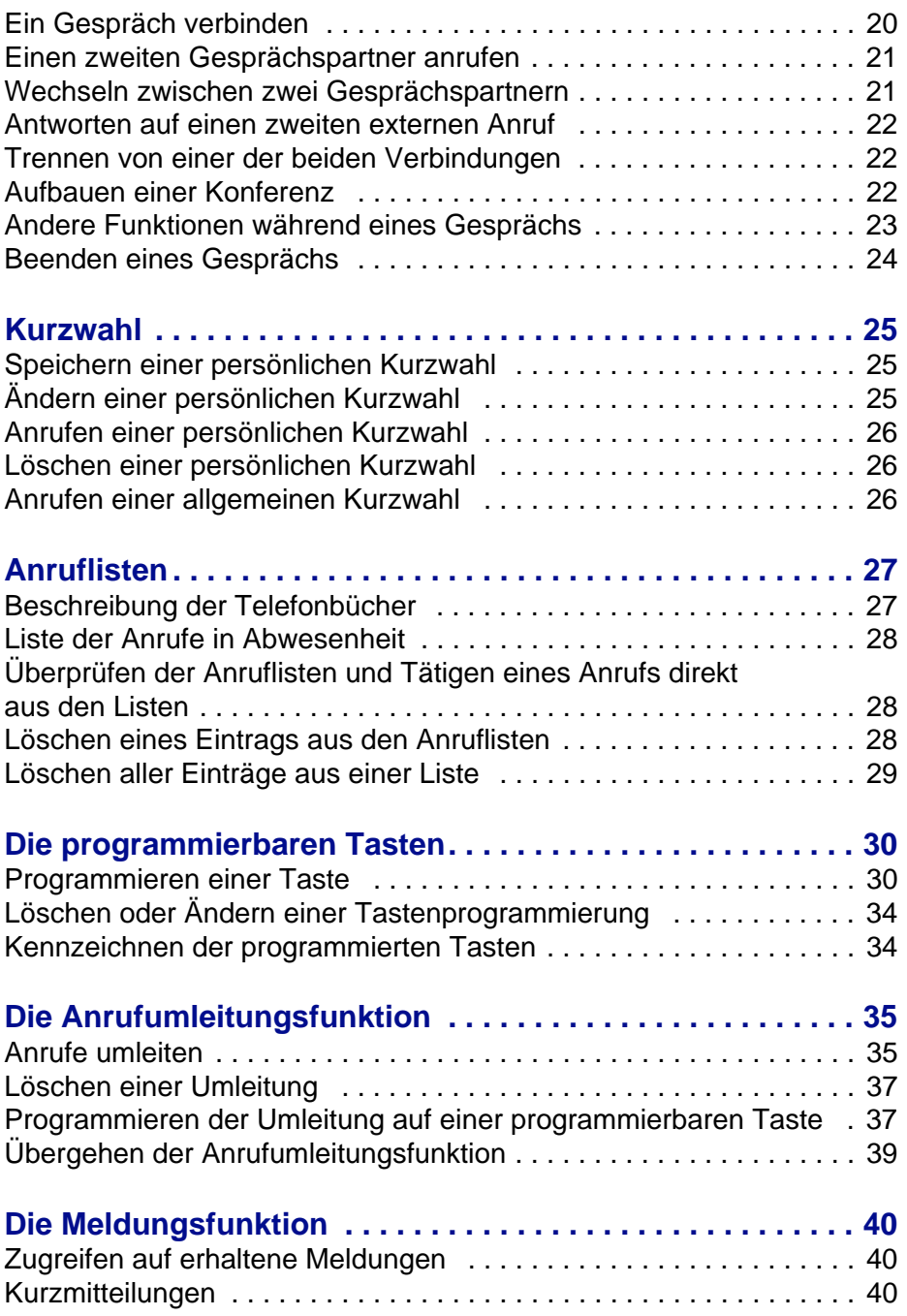

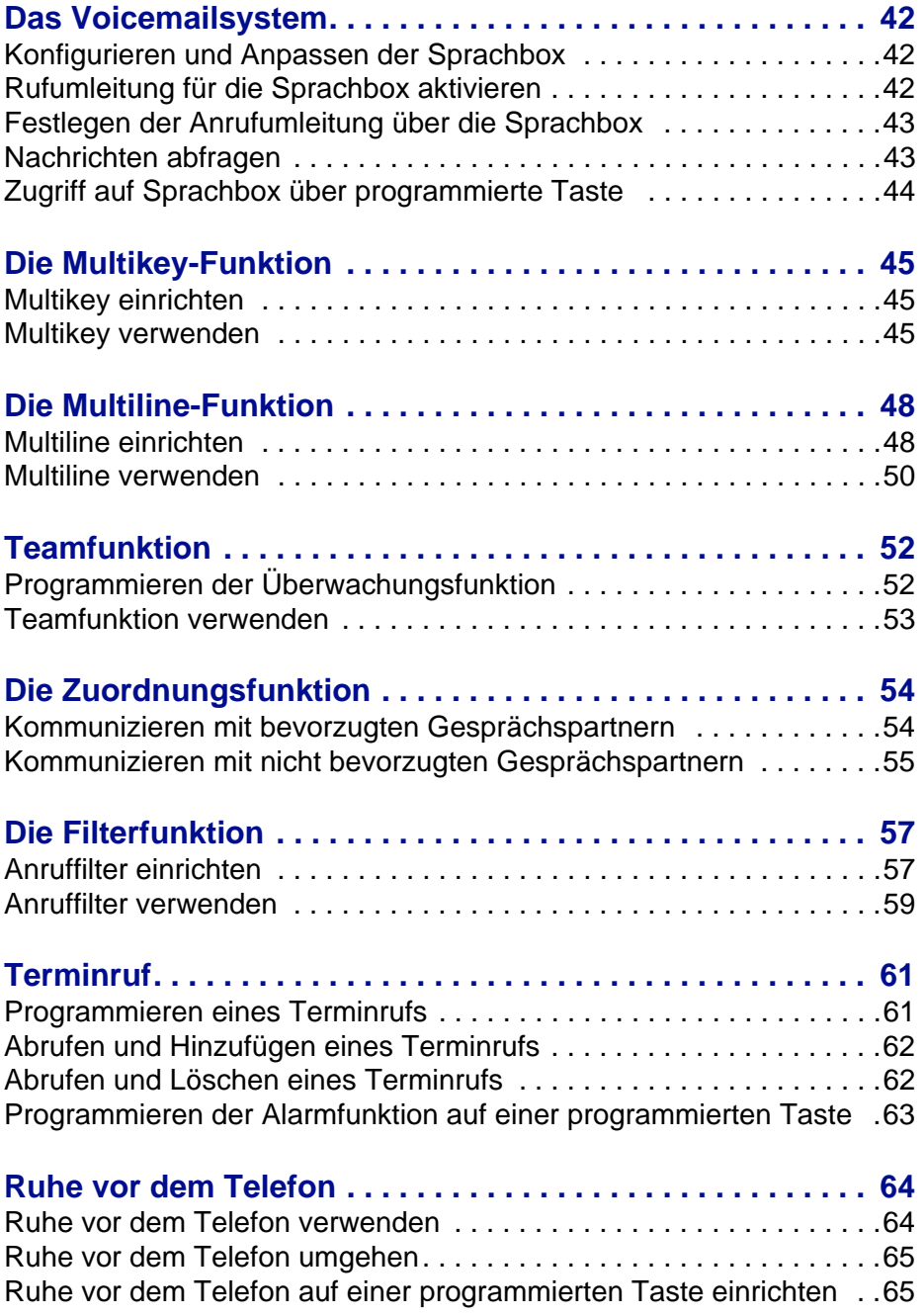

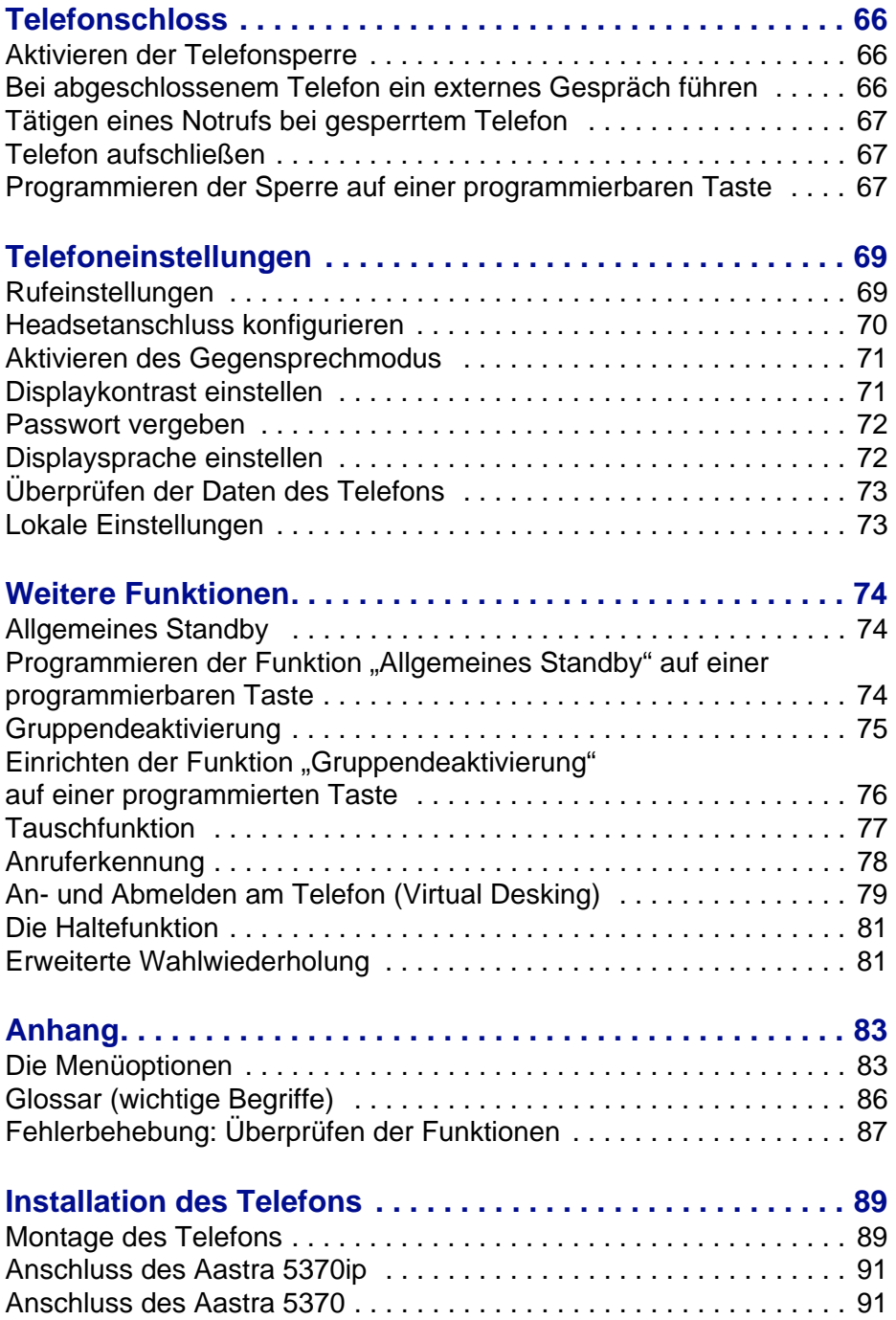

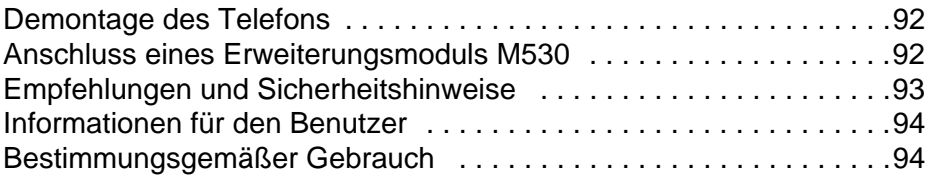

## <span id="page-8-0"></span>**Beschreibung des Telefons**

## <span id="page-8-1"></span>*Einleitung*

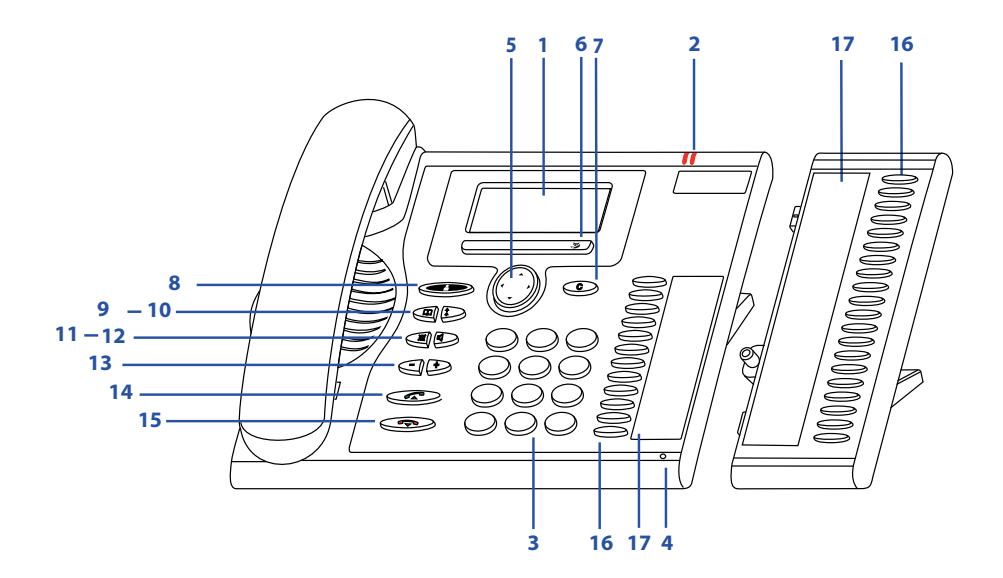

#### **Display**

**1**

**2**

- Oberer Teil (1 Zeile): Anzeige der Symbole und der Uhrzeit
- Mittlerer Teil (3 Zeilen): Anzeige von Informationen
- Unterer Teil (1 Zeile): Anzeige der Funktionen, die über die Foxtasten zur Verfügung stehen (2 pro Zeile)

#### **Anzeigen**

- Linke LED:
- Blinkt langsam, wenn ein Anruf eingeht Blinkt schnell beim Lauthören im Freisprechmodus oder bei Anruf in Abwesenheit
- ΠŪ

• Rechte LED leuchtet: Neue Sprachnachricht

#### **<sup>3</sup> Alphanumerische Tastatur**

Eingabe von Ziffern und Buchstaben. ☛

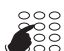

#### **4 Freisprech-Mikrofon**

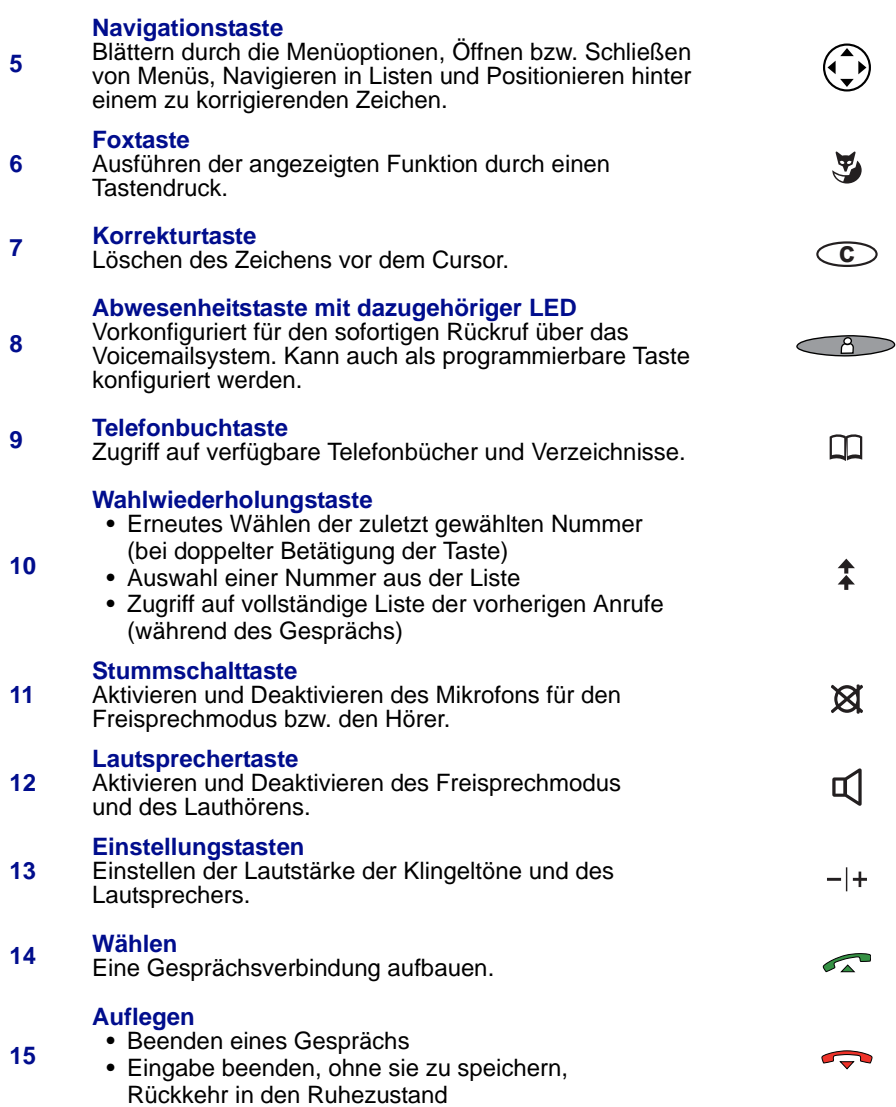

#### **Programmierbare Tasten mit dazugehörigen LED auf dem Tastenmodul M530**

Jede der Tasten ermöglicht die folgenden Funktionen: • Speichern einer Rufnummer

- Programmieren eines Leistungsmerkmals, einer Teamfunktion oder einer Kennziffer ...
- Verwenden der Multikey-Funktion
- Verwenden der Multiline-Funktion

Diese Funktionen werden in diesem Dokument detailliert erläutert.

#### **Beschriftungsfelder auf dem optionalen Tastenmodul M530**

Eine Vorlage für die Beschriftungsfelder, auf denen die jeweiligen Tastenfunktionen notiert werden können, steht in elektronischer Form im Internet zum Download zur Verfügung. So können Sie die Felder direkt mit dem PC beschriften und sie anschließend ausdrucken. Die Download-Adresse ist auf der letzten Seite dieses Handbuchs angegeben.

**16**

**17**

#### <span id="page-11-0"></span>*Displaysymbole*

Symbole in der ersten Zeile der Displayanzeige:

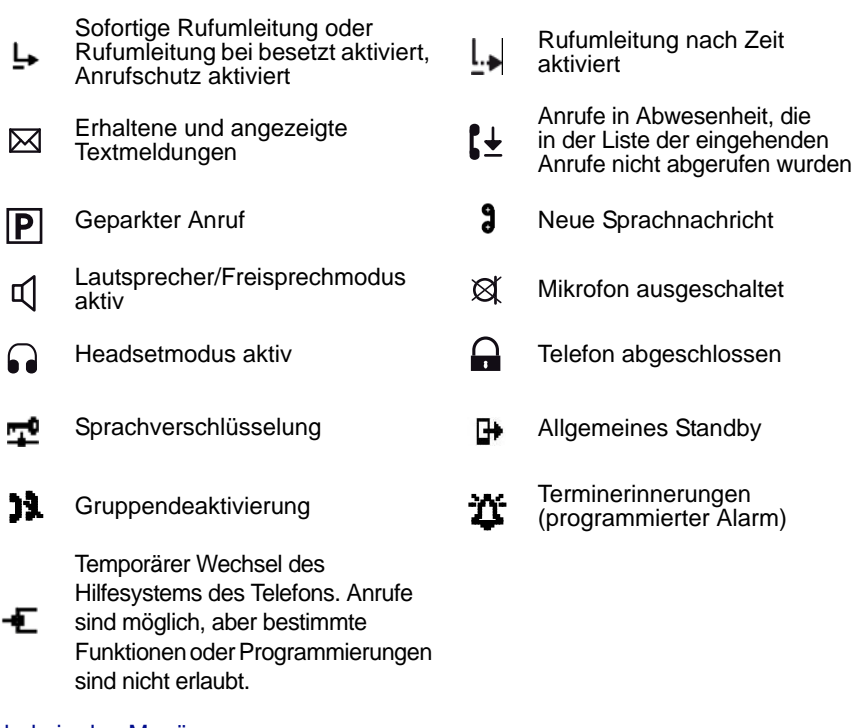

#### Symbole in den Menüs:

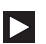

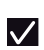

Funktion aktiv (Häkchen vor der Funktion)

Detailinformationen verfügbar **Andere Foxtasten verfügbar** (Foxtaste)

#### Scrollleiste in den Listen (Bildlaufleiste):

Wenn nicht alle Einträge in einer Liste auf den Bildschirm passen, wird auf der rechten Seite des Bildschirms eine Leiste angezeigt. Blättern Sie in der Liste über den letzten angezeigten Eintrag hinweg nach unten, um die nächste Seite anzuzeigen (siehe ["Die Navigationstasten", Seite](#page-13-0) 6).

Anzeigen der Anzeigen der **Angezeigte** Ende der Liste **Angezeigte**<br>unvollständigen Liste **Angeliste** 

Liste

#### <span id="page-12-0"></span>*Die Foxtaste*

Die Foxtaste ist immer mit einer verfügbaren Funktion verbunden. Die jeweilige Funktion wird über der Foxtaste auf dem Display angezeigt.

Unter der horizontalen Leiste befinden sich mehrere Zuordnungen, die mit <a> gekennzeichnet sind. Deshalb müssen Sie die Taste drücken, die sich genau unter der angezeigten Funktion befindet.

> Dieses Symbol fordert Sie zum Drücken der Foxtaste an der Stelle auf, an der die Funktion angezeigt wird.

Drücken Sie die Foxtaste unter der Anzeige Anrufen. • Der ausgewählte Gesprächspartner wird angerufen.

Beispiel:

Anrufen **Anrufen eines Gesprächspartners:**

 $\tilde{A}$ 

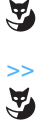

>> **Weitere verfügbare Foxtasten:** Drücken Sie die Foxtaste unter dem Symbol >>.

Die Verwendung der Foxtasten wird im Folgenden für die beschriebenen Funktionen erläutert.

**Hinweis:** Wenn keine Foxtaste für eine Option in der Liste angezeigt wird, bedeutet dies, dass die Option auf diesem Telefon nicht zur Verfügung steht.

### <span id="page-12-1"></span>*Sprachbedienerführung*

#### Achtung!

Bestimmte Ansagen der Sprachbedienerführung fordern Sie zur Eingabe der Rückfragetaste "R" gefolgt von einer Kennziffer auf. Die Funktion der Rückfrage steht Ihnen ausschließlich über das Menü zur Verfügung und nicht mit dem Tastwahlblock.

## <span id="page-13-0"></span>*Die Navigationstasten*

Mit den Navigationstasten können Sie verschiedene Rubriken und Einträge anzeigen und eine Auswahl treffen. Sie können die verschiedenen Menürubriken vertikal und horizontal durchsuchen.

#### **Horizontale Navigationstaste:**

Links:

- Zurückgehen im Menü, Bewegen des Cursors zum Anfang der Eingabe,
- Telefon im Ruhezustand, Zugriff auf die vollständige Anrufliste. Rechts:
	- Vorwärtsblättern im Menü, Öffnen des angezeigten Menüs, Abrufen der Detailinformationen, Bewegen des Cursors zum Anfang der Eingabe,
	- Telefon im Ruhezustand, Anzeigen des Menüs.

#### **Vertikale Navigationstaste:**

Unten:

- In einer Liste nach unten.
- Telefon im Ruhezustand: Diese Taste ist außerdem eine Verknüpfung zum Menü "Einstellungen".

Oben:

- In einer Liste nach oben.
- Telefon im Ruhezustand: Diese Taste dient auch als Verknüpfung zum Menü "Aktivierte Merkmale".

### <span id="page-13-1"></span>*Navigieren im Menü*

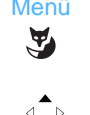

- Menü 1 Drücken Sie die Foxtaste Menü.
	- -> Die Liste der Menürubriken wird angezeigt.

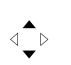

2 - Lassen Sie die Einträge des Menüs über die vertikale Navigationstaste durchlaufen, um die entsprechende Funktion auszuwählen.

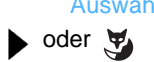

- Auswähl. 3 Bestätigen Sie Ihre Auswahl:
	- Drücken Sie die rechte Navigationstaste.
	- Oder drücken Sie auf die Foxtaste Auswähl.

 $\sqrt{2}$ 

Im weiteren Verlauf des Dokuments stehen die abgebildeten<br>Umleiten Symbole für den zweiten und dritten Schritt. Sie werden vom Text "Wählen Sie Umleiten aus und bestätigen Sie Ihre Auswahl." begleitet.

> Eine Beschreibung des Menüs finden Sie im Anhang unter ["Die Menüoptionen", Seite](#page-90-2) 83.

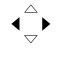

 $\triangleleft$ 

#### <span id="page-14-0"></span>*Die alphanumerische Tastatur*

Über die alphanumerische Tastatur stehen die folgenden Funktionen zur Verfügung:

- Eingabe einer Rufnummer
- Eingabe der Buchstaben von Vorname und/oder Nachname eines Gesprächspartners für die Namenwahl

Die Zifferntasten sind mit den folgenden Zeichen belegt. Drücken Sie die entsprechende Zifferntaste, bis das gewünschte Zeichen angezeigt wird.

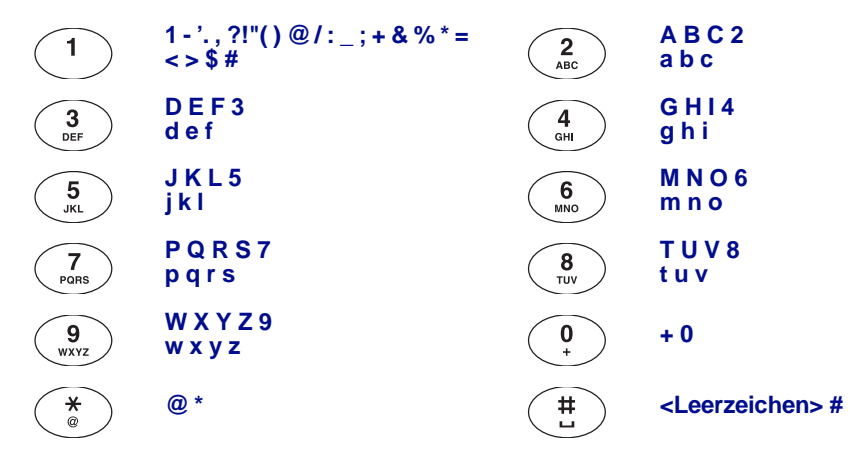

#### <span id="page-14-3"></span><span id="page-14-1"></span>*Korrigieren eines Eintrags*

Wenn Sie eine falsche Ziffer oder einen falschen Buchstaben eingegeben haben, können Sie die Eingabe Zeichen für Zeichen oder gesamt löschen.

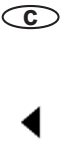

**Löschen des letzten Zeichens** (Nummer oder Text)**:** Drücken Sie die Korrekturtaste.

#### **Korrigieren einer fehlerhaften Nummer:**

Wenn die Verbindung noch nicht hergestellt wurde, können Sie mit den horizontalen Navigationstasten den Cursor vor das fehlerhafte Zeichen setzen und es über die Taste  $\odot$  löschen und dann ein neues Zeichen einfügen.

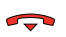

#### **Beenden ohne Speichern:**

Drücken Sie die Trenntaste. Das Telefon kehrt in den Ruhezustand zurück.

#### <span id="page-14-2"></span>*Kennziffern für Leistungsmerkmale*

In diesem Dokument werden die Standardkennziffern für verschiedene Funktionen aufgeführt, die möglicherweise vom Administrator geändert wurden. In diesem Fall erhalten Sie vom Administrator die entsprechenden Kennziffern, die Sie in die zu diesem Zweck vorgedruckten Felder eingeben können (Beispiel: Zugangskennziffer für externe Anrufe ist **0**, oder | geben Sie in diesem umrahmten Feld den aktuellen Code ein).

# <span id="page-15-0"></span>**Allgemeine Funktionen**

Ihr Telefon stellt Ihnen verschiedene Möglichkeiten zur Verwendung zur Auswahl, die für bestimmte Aktivitäten besonders gut geeignet sind.

Diese Funktionen werden zusätzlich zur normalen Verwendung über den Hörer angeboten: Abnehmen des Hörers zum Entgegennehmen oder Tätigen eines Anrufs und Auflegen des Hörers zum Beenden eines Anrufs.

## <span id="page-15-1"></span>*Freisprechen*

Über die Freisprechfunktion können Sie einen Anruf entgegennehmen bzw. tätigen, ohne den Hörer abzunehmen. Es ist möglich, während eines Gesprächs von der Freisprechfunktion zum Hörermodus zu wechseln und anders herum.

**Entgegennehmen eines Anrufs mit Freisprechfunktion:**

Drücken Sie auf eine der folgenden Tasten:

• Lautsprecher

• Verbindungstaste (grüne Taste)

- Foxtaste Antworten
	- -> Im Freisprechmodus können Sie sprechen, ohne den Hörer abzunehmen. Das Symbol o wird oben auf dem Display angezeigt.

**Anrufen eines Gesprächspartners mit Freisprechfunktion:**

**1. Methode:**

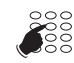

- 1 Geben Sie direkt auf der Tastatur die gewünschte Rufnummer ein.
	- -> Falls Sie sich vertippen, können Sie die Eingabe korrigieren ([Siehe "Korrigieren eines Eintrags", Seite](#page-14-3) 7).

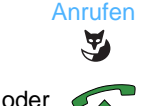

- 2 Bestätigen Sie Ihre Eingabe, indem Sie die Foxtaste Anrufen oder die grüne Taste drücken.
	- -> Der Anruf wird im Freisprechmodus getätigt. Das Symbol q wird oben auf dem Display angezeigt.
- **2. Methode:**

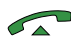

- 1 Drücken Sie die grüne Taste, um eine Verbindung herzustellen.
	- -> Das Telefon wechselt in den Freisprechmodus, und Sie werden über Signaltöne dazu aufgefordert, eine Rufnummer einzugeben.

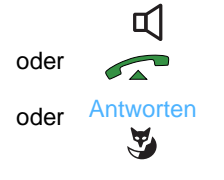

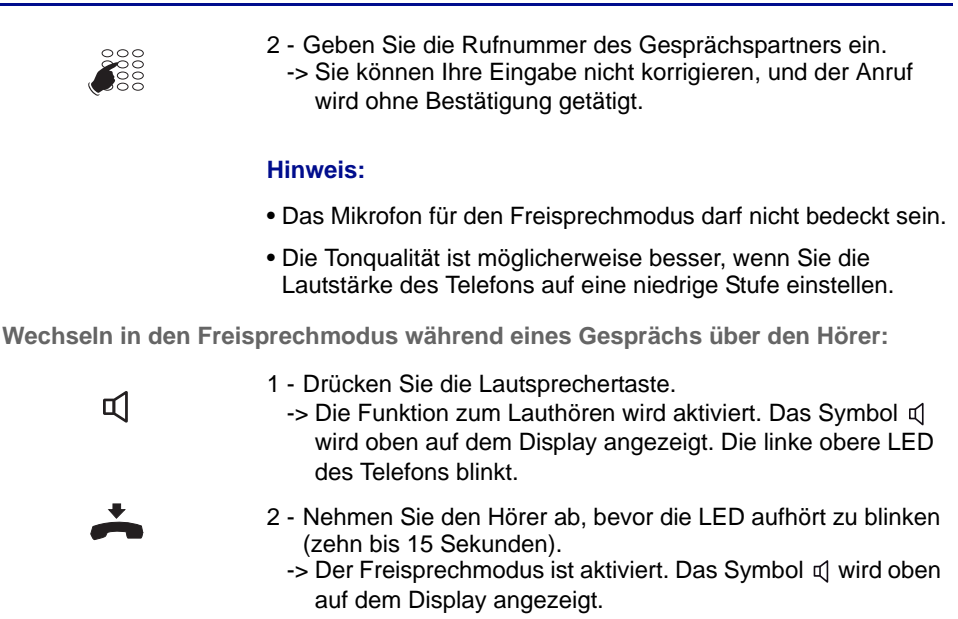

**Hinweis:** Sobald die LED aus geht, wird das Gespräch durch Auflegen des Hörers beendet.

**Fortführen des Gesprächs über den Hörer:**

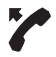

Nehmen Sie den Hörer ab.

-> Der Lautsprecher und das Mikrofon für den Freisprechmodus werden deaktiviert.

#### <span id="page-16-0"></span>*Betrieb mit Headset*

Wenn ein Headset am Telefon angeschlossen ist, ersetzt das Headset die Freisprechfunktion. (*Weitere Informationen erhalten Sie im Abschnitt Telefoneinstellungen. Wenden Sie sich an den Administrator, wenn Sie zusätzliche Fragen zur Verwendung des Headsets haben.)*

**Entgegennehmen eines Anrufs mit Headset:**

Ihr Telefon ist für die Verwendung des Headsets konfiguriert.

Wenn das Telefon klingelt,

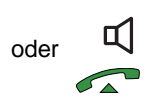

• Drücken Sie die Lautsprechertaste (oder die grüne Hörer-Taste). -> Nun können Sie das Headset benutzen.

Die LED der programmierten Taste L leuchtet auf.

# *Allgemeine Funktionen*

**Wechseln vom Headset- in den Freisprechmodus:**

Sie benutzen das Headset.

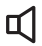

• Drücken Sie die Lautsprechertaste. -> Die Unterhaltung wird im Freisprechmodus fortgeführt.

**Wechseln vom Headset- in den Parallelbetrieb:**

Sie benutzen das Headset.

• Ein anderer Mitarbeiter kann den Hörer abnehmen, um am Hörer das Gespräch mit zu hören. Der Telefonhörer kann zu jedem Zeitpunkt wieder aufgelegt werden. Die Unterhaltung wird über das Headset fortgeführt.

**Beenden eines Gesprächs:**

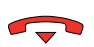

- Drücken Sie die rote Taste.
	- -> Die Verbindung wird ausgelöst. Das Gespräch wird beendet, und die entsprechende LED der Taste  $\mathbb{I}$  geht aus.

**Anrufen:**

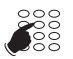

• Geben Sie direkt auf der Tastatur die gewünschte Rufnummer ein. -> Die eingegebene Nummer wird entsprechend Ihrer Eingabe auf dem Display angezeigt.

Sobald der Gesprächspartner antwortet, können Sie sich über das Headset unterhalten.

### <span id="page-17-0"></span>*Verwenden des Lauthörens*

Über die Funktion "Lauthören" können Sie bei abgehobenem Hörer einen Gesprächspartner über den Lautsprecher des Telefons hören, so dass weitere Kollegen an der Unterhaltung teilnehmen können.

**Während des Gesprächs:**

๔

- Drücken Sie die Lautsprechertaste.
	- -> Das Lauthören wird aktiviert, und auf dem Display wird  $\mathbb{q}$ angezeigt.

**Hinweis:** Sie können weiterhin den Hörer benutzen.

**Deaktivieren der Funktion zum Lauthören:**

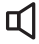

- Drücken Sie die Lautsprechertaste.
	- -> Die Funktion zum Lauthören wird deaktiviert.

#### <span id="page-18-0"></span>*Gegensprechen\**

Über den Gegensprechmodus können Sie sich mit internen Gesprächspartnern unterhalten, ohne den Hörer in die Hand nehmen zu müssen.

Um den Gegensprechmodus zu aktivieren, drücken Sie einfach auf die Lautsprechertaste, wenn sich das Telefon im Ruhezustand befindet. Das Symbol  $\mathbb{I}$  wird in der ersten Zeile angezeigt, um auf die Aktivierung des Modus hinzuweisen.

Wenn Sie im Ruhezustand auf die Lautsprechertaste drücken, wird der Modus wieder deaktiviert. Das Symbol in der ersten Zeile wird ausgeblendet.

**Hinweis:** Diesen Modus können Sie auch über das Parametermenü des Telefons aktivieren. [\(Siehe "Aktivieren des Gegensprechmodus", Seite](#page-78-2) 71.) Im Fall eines Multikey- oder Multiline-Telefons funktioniert der Gegensprechmodus nur beim ersten Anruf.

**Ein interner Gesprächspartner ruft Sie an:**

Nach einem kurzen Klingeln wird das Gespräch automatisch angenommen, ohne dass Sie dafür auf eine Taste drücken müssen.

**So rufen Sie einen internen Gesprächspartner an:**

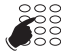

Geben Sie die Nummer direkt ein, und unterhalten Sie sich mit dem Gesprächspartner, sobald er abnimmt.

**Mit Gegensprechen ein Gespräch beenden:**

Wenn Ihr Gesprächspartner auflegt, brauchen Sie nichts tun. Das Telefon kehrt in den Ruhezustand zurück.

Wenn Sie auflegen möchten, drücken Sie die Taste

#### <span id="page-18-1"></span>*Einstellen der Lautstärke*

Unabhängig von der Art der Verwendung (Mit Hörer, Freisprechen, Headset oder Lauthören) stehen 8 Stufen für die Anpassung der Lautstärke zur Verfügung. Die letzte Einstellung wird gespeichert.

**Leiser:**

• Drücken Sie die Taste -.

**Lauter:**

 $-1+$ 

 $-1+$ 

• Drücken Sie die Taste +.

# <span id="page-19-0"></span>**Einen Gesprächspartner anrufen**

Es stehen mehrere Möglichkeiten zur Verfügung, einen Gesprächspartner anzurufen. Diese sind abhängig davon, ob es sich um eine neue Telefonnummer handelt oder das Telefon die Nummer bereits gespeichert hat.

Die Vorgehensweise zum Anrufen eines in den Verzeichnissen oder Journalen gespeicherten Gesprächspartners wird in den entsprechenden Kapiteln erläutert.

Wenn der Gesprächspartner antwortet, können Sie einen beliebigen der zuvor beschriebenen Anrufmodi verwenden.

### <span id="page-19-1"></span>*Eingeben der Telefonnummer*

Sie geben die Rufnummer des Gesprächspartners über die Tasten der alphanumerischen Tastatur ein.\*

**So rufen Sie einen internen Gesprächspartner an:**

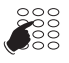

• Geben Sie die Rufnummer des Gesprächspartners ein. -> Auf dem Display wird der Name des Gesprächspartners angezeigt.**\***

**So rufen Sie einen externen Gesprächspartner an:**

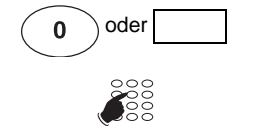

- 1 Geben Sie die Amtsholung für externe Anrufe (0) ein.
- 2 Geben Sie die Rufnummer des Gesprächspartners ein. -> Auf dem Display wird die eingegebene Rufnummer oder, wenn der Angerufene im Telefonbuch gespeichert ist, sein Name angezeigt.

Sobald der Gesprächspartner antwortet, können Sie sich mit ihm unterhalten.

#### <span id="page-19-2"></span>*Programmierbare Tasten verwenden*

Die programmierbaren Tasten Ihres Telefons können mit Rufnummern von internen oder externen Gesprächspartnern belegt werden, die Sie regelmäßig anrufen.

- Drücken Sie die programmierte Taste.
	- -> Das Telefon wählt automatisch die Nummer des entsprechenden Gesprächspartners. Auf dem Display wird, wenn verfügbar, der Name des Gesprächspartners angezeigt.

Sobald der Gesprächspartner antwortet, können Sie sich mit ihm unterhalten.

**Hinweis:** Informationen dazu, wie Sie eine Taste programmieren, erhalten Sie in Kapitel ["Programmieren einer Taste", Seite 30.](#page-37-2)

*<sup>\*</sup> Gemäß der aktuellen Programmierung des Administrators*

#### <span id="page-20-0"></span>*Wahlwiederholung verwenden*

Mit der Wahlwiederholung (Rückruf der letzten gewählten Nummer) können Sie automatisch die zuletzt gewählte Nummer erneut wählen.

- Drücken Sie zweimal die Taste zur Wahlwiederholung der Rufnummer.
	- -> Das Telefon wählt automatisch die letzte Nummer, die in der Liste der ausgehenden Anrufe gespeichert ist. Auf dem Display wird die angerufene Nummer angezeigt.

**Hinweis:** Sie können vor dem zweiten Tastendruck eine andere Nummer aus der Liste auswählen.

## <span id="page-20-1"></span>*Abfragestelle anrufen\* (Standard)*

Sie möchten mit der Person sprechen, die für den Telefonempfang verantwortlich ist.

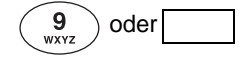

 $\hat{\mathbf{r}}$ 

oder • Geben Sie auf der Tastatur die **9** ein.

Sie können auch auf die Foxtaste Vermittl, drücken, nachdem Sie eine Verbindung hergestellt haben.

## <span id="page-20-2"></span>*Einen Gesprächspartner zurückrufen*

Wenn während Ihrer Abwesenheit Anrufe eingegangen sind, wird auf dem Display die Anzahl dieser Anrufe angezeigt.

**Hinweis:** Bestimmte Anrufe (sofortige Umleitung, weitergeleitete oder herangeholte Anrufe) werden bei Abwesenheit nicht verzeichnet, aber alle Anrufe werden in der Liste angezeigt.

- Die Foxtaste Zeigen dient als Verknüpfung zur Liste der eingehenden Anrufe.
- Wenn Sie die Liste der eingehenden Anrufe später anzeigen möchten, drücken Sie die Taste Ende. Um die Liste später erneut anzuzeigen, lesen Sie unter "Überprüfen der [Anruflisten und Tätigen eines Anrufs direkt aus den Listen", Seite 28](#page-35-1) nach.

**Zurückrufen eines Gesprächspartners:**

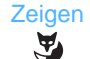

- 1 Drücken Sie die Foxtaste Zeigen.
- 
- 2 Wählen Sie den gewünschten Gesprächspartner aus (wenn eine Liste angezeigt wird).

 Anrufen $\tilde{\mathbf{A}}$ 

- 3 Drücken Sie die Foxtaste Anrufen.
	- -> Der Gesprächspartner wird zurückgerufen. Über die Taste Löschen können Sie diesen Gesprächspartner aus der Liste löschen.

**Hinweis:** Um in den Ruhezustand zurückzukehren, ohne den Gesprächspartner anzurufen, drücken Sie die Taste

## <span id="page-21-0"></span>*Anrufen eines Gesprächspartners nach Name*

Sie können auswählen, in welchem Telefonbuch Sie nach einem Gesprächspartner suchen möchten.

$$
\mathbb{\Pi}
$$

- 1 Drücken Sie die Taste "Telefonbücher".
- **Telefonbuchname**  $\overline{\text{L}}$

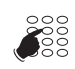

3 - Geben Sie über die alphanumerische Tastatur die ersten Buchstaben des Namen und/oder Vornamen Ihres Gesprächspartners ein (mindestens zwei Zeichen). Sie können Ihre Eingabe bestätigen, indem Sie die Taste  $\subset \bullet$  drücken.

2 - Wählen Sie das Telefonbuch aus, in dem Sie die Suche durchführen möchten, und bestätigen Sie Ihre Auswahl.

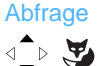

 Anrufen√े⊳∖¥∌

- 4 Drücken Sie Abfrage.
- 5 Wählen Sie den gewünschten Gesprächspartner aus, und drücken Sie Anrufen.

#### <span id="page-22-0"></span>*Verwenden der Funktion des automatischen Rückrufs*

Sie rufen einen internen Gesprächspartner an, der besetzt ist oder der nicht antwortet. In diesem Fall können Sie einen automatischen Rückruf aktivieren.

**Aktivieren des automatischen Rückrufs:**

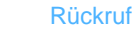

- $\mathbf{F}$
- 1 Drücken Sie vor dem Auflegen auf die Foxtaste Rückruf. -> Mit der Meldung "Anfrage OK" wird Ihre Anfrage bestätigt, und das Telefon kehrt in den Ruhezustand zurück.

Sobald der gewünschte Gesprächspartner wieder frei ist oder das nächste Gespräch geführt hat, klingelt Ihr Telefon.

Sobald Sie den Hörer abheben, klingelt das Telefon Ihres gewünschten Gesprächspartners.

**Deaktivieren des automatischen Rückrufs:**

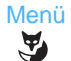

1 - Drücken Sie die Foxtaste Menü.

#### Aktivierte Merkmale

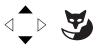

2 - Wählen Sie die Option Aktivierte Merkmale, und bestätigen Sie Ihre Auswahl.

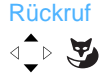

3 - Wählen Sie Rückruf, und drücken Sie auf die Foxtaste Löschen.

**Hinweis:** Schritt 1 und 2 können Sie ersetzen, indem Sie einfach auf die Navigationstaste <a>

## <span id="page-22-1"></span>*Benachrichtigen eines internen Gesprächspartners*

Der Gesprächspartner, den Sie erreichen möchten, antwortet nicht. Wenn sein Telefon über ein Display verfügt, können Sie eine kurze Nachricht übermitteln.

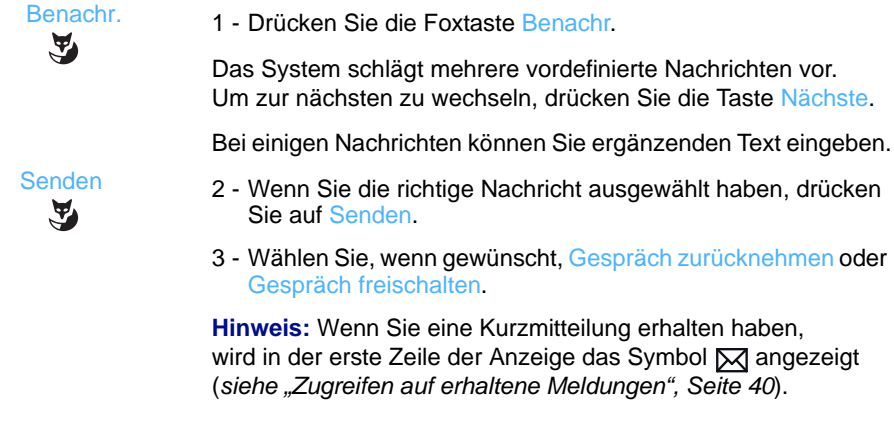

# <span id="page-23-0"></span>**Annahme eines Anrufs**

Bei einem eingehenden Anruf klingelt das Telefon, und die LED blinkt. Wenn der Anrufer in einem der allgemeinen (internen oder externen) Telefonbücher gespeichert ist, wird auf dem Display der entsprechende Name angezeigt.

#### **Hinweise:**

- Standardmäßig wird auf dem Display die Nummer (oder die Art der Leitung) angezeigt.
- Wenn der Anruf durch eine Umleitung zustande kommt, werden zuerst die Daten des Ursprungstelefons angezeigt.

#### <span id="page-23-1"></span>*Einstellen der Lautstärke*

Während des Klingelns können Sie dessen Lautstärke anpassen.

**Leiser:**

 $-1+$ 

 $-1+$ 

• Drücken Sie die Taste -.

**Lauter:**

• Drücken Sie die Taste +.

Die letzte Einstellung wird gespeichert.

#### <span id="page-23-2"></span>*Entgegennehmen eines Anrufs*

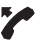

• Nehmen Sie den Hörer ab. -> Sie können sich mit dem Gesprächspartner unterhalten.

oder

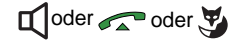

- Drücken Sie die Lautsprechertaste, die Verbindungstaste oder die Foxtaste Antworten.
	- -> Im Freisprechmodus können Sie sprechen, ohne den Hörer abzunehmen.

#### **Hinweise:**

- Wenn sich Ihr Telefon im Gegensprechmodus befindet, können Sie sich direkt mit dem internen Gesprächspartner unterhalten, ohne eine Taste drücken zu müssen.
- Ein externer Anruf, den Sie innerhalb einer bestimmten Zeit nicht entgegennehmen, wird an die Vermittlung weitergeleitet.\* Wenn eine Umleitung nach Zeit auf dem Telefon programmiert ist, überschreibt diese Einstellung die Umleitung zur Vermittlung.

#### <span id="page-24-0"></span>*Umleiten des Anrufs an ein anderes Telefon*

Sie möchten den Anruf an ein anderes Telefon umleiten, ohne das Gespräch vorher entgegen zu nehmen.

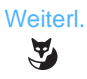

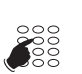

- 1 Drücken Sie die Foxtaste Weiterl.
- 2 Geben Sie die Rufnummer des Telefons ein, zu dem Sie den Anruf weiterleiten möchten.

**Hinweis:** Sie können auch nach einem internen Namen suchen oder die vorprogrammierten Tasten verwenden.

-> Der interne Gesprächspartner wird automatisch angerufen.

#### <span id="page-24-1"></span>*Übernehmen eines Anrufs für ein anderes Telefon*

Sie können Anrufe von einem anderen Telefon heranholen, falls der Angerufene abwesend sein sollte.

**Heranholen eines Anrufs für ein Telefon in Ihrer Gruppe\*:\***

Sie sind Teil einer Pick-Up Gruppe\*, d. h. alle Mitarbeiter in dieser Gruppe können besonders schnell die Anrufe eines klingelnden Telefons innerhalb derselben Gruppe übernehmen.

Ein Telefon aus der Gruppe klingelt:

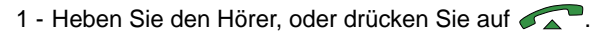

- 2 Drücken Sie die Foxtaste Übern. -> Auf dem Display wird die Nachricht "Übernehmen Sie wartenden Anruf auf" angezeigt.
- 3 Drücken Sie die Foxtaste Gruppe. -> Nun können Sie sich mit dem Gesprächspartner unterhalten.

**Heranholen eines Anrufs von der Zentrale\*:**

Sie möchten einen Anruf von der Zentrale heranholen.

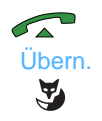

Übern.

Y

 $\sqrt{2}$ 

**Gruppe** 

- 1 Heben Sie den Hörer, oder drücken Sie auf **1988**.
- 2 Drücken Sie die Foxtaste Übern. -> Auf dem Display wird die Nachricht . Übernehmen Sie wartenden Anruf auf" angezeigt.

 Zentralw. $\mathbf{A}$ 

3 - Drücken Sie die Foxtaste Zentralw.

## *Annahme eines Anrufs*

**Heranholen eines Anrufs für ein anderes Telefon:**

Sie können die Anrufe für ein anderes Telefon heranholen.

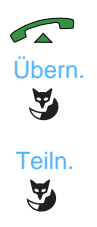

☛

2 - Drücken Sie die Foxtaste Übern. -> Auf dem Display wird die Nachricht "Übernehmen Sie wartenden Anruf auf" angezeigt.

1 - Heben Sie den Hörer, oder drücken Sie auf

- 3 Drücken Sie die Foxtaste Teiln.
- 4 Geben Sie die Rufnummer des Telefons ein.
- -> Nun können Sie sich mit dem Gesprächspartner unterhalten.

**Hinweis:** Wenn Sie diese Vorgehensweise häufig für bestimmte Telefone durchführen, bitten Sie den Administrator, diese Telefone in dieselbe Pick-Up Gruppe aufzunehmen.

# <span id="page-26-0"></span>**Während des Gesprächs**

## <span id="page-26-1"></span>*Verwenden der Stummschaltung*

Sie unterhalten sich mit einem Gesprächspartner und möchten gegenüber einem Kollegen etwas anmerken, ohne dass Ihr Gesprächspartner dies hört.

**Deaktivieren des Mikrofons:**

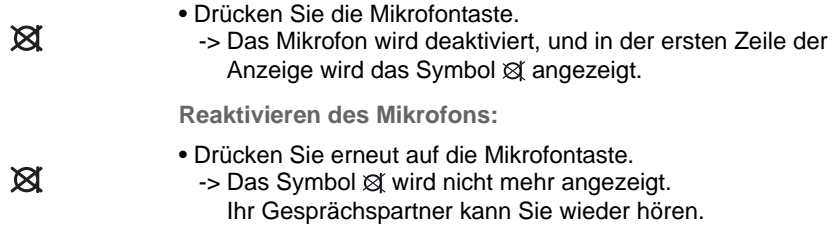

#### <span id="page-26-2"></span>*Verwenden der Funktion Halten für einen Gesprächspartner und erneutes Aufnehmen des Gesprächs auf demselben Telefon*

Sie unterhalten sich mit einem Gesprächspartner und möchten die Verbindung halten. Danach möchten Sie das Gespräch auf demselben Telefon fortsetzen.

**1. Methode:**

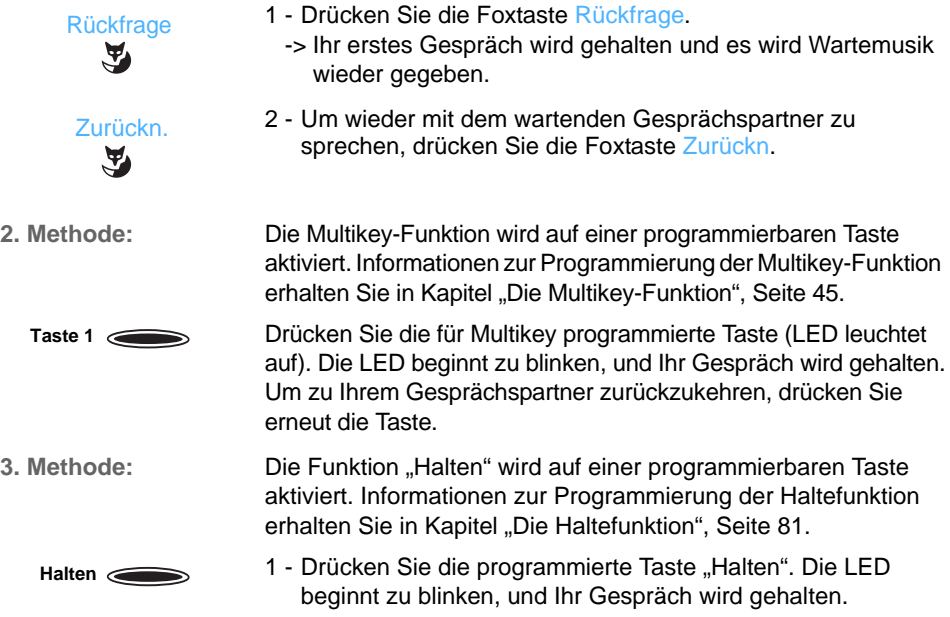

## *Während des Gesprächs*

#### Zurück  $\tilde{\mathbf{A}}$

2 - Um wieder zu Ihrem Gesprächspartner zurückzukehren, drücken Sie auf die Foxtaste Zurück.

## <span id="page-27-0"></span>*Eine Verbindung "Halten" zurück holen*

Sie unterhalten sich mit einem Gesprächspartner und möchten die Verbindung halten. Danach möchten Sie das Gespräch über ein Telefon in einem anderen Raum fortsetzen.

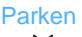

• Drücken Sie die Foxtaste Parken.

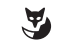

- 
- 
- 
- 
- -> Das Telefon kehrt in den Ruhezustand zurück. Ihr Gespräch
- wird gehalten.

• **Am anderen Telefon:**

1 - Heben Sie den Hörer, oder drücken Sie auf

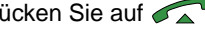

- 2 Drücken Sie die Foxtaste Übern. -> Auf dem Display wird die Nachricht "Übernehmen Sie wartenden Anruf auf" angezeigt.
- 3 Drücken Sie die Foxtaste Parken.
- 4 Geben Sie die Rufnummer des Telefons ein, auf dem Sie die Parken-Funktion aktiviert haben.
	- -> Sie werden wieder mit Ihrem Gesprächspartner verbunden.

**Hinweis:** Wenn ein externes Gespräch gehalten wird und nicht innerhalb eines bestimmten Zeitraums wieder aufgenommen wird, wird es an die Vermittlung weitergeleitet. Ein interner Anruf wird ausgelöst.

Bei Telefonen, die einer gemeinsamen Gruppe zugewiesen sind, kann diese Funktion auch dazu verwendet werden, das Gespräch zu einem anderen Telefon in der Gruppe weiterzuleiten.

## <span id="page-27-1"></span>*Ein Gespräch verbinden*

Sie möchten Ihren Anruf an ein anderes Telefon weiterleiten.

**Rückfrage**  $\mathbf{F}$ 

1 - Drücken Sie die Foxtaste Rückfrage.

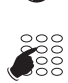

2 - Geben Sie die Rufnummer des Telefons ein.

**Hinweis:** Sie können auch nach einem Namen suchen oder die vorprogrammierten Tasten verwenden.

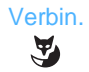

3 - Leiten Sie das Gespräch weiter, indem Sie den Hörer auflegen oder, falls Sie den Freisprechmodus nutzen, auf **drücken. Oder drücken Sie die Foxtaste Verbin.** Sie können auf die Antwort des angerufenen Gesprächspartners warten oder sofort auflegen.

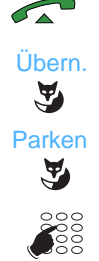

#### <span id="page-28-0"></span>*Einen zweiten Gesprächspartner anrufen*

Sie unterhalten sich mit einem Gesprächspartner und möchten einen weiteren internen oder externen Gesprächspartner zu Ihrer Unterhaltung hinzuziehen.

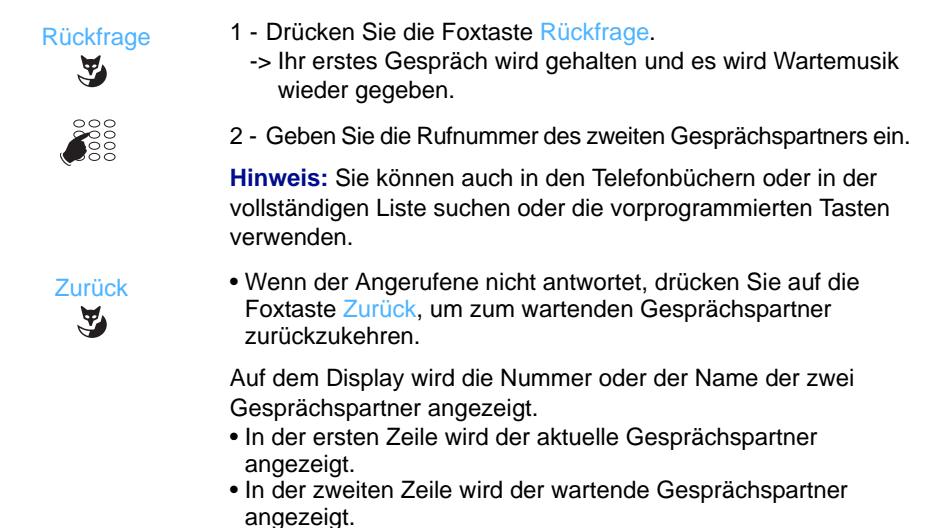

#### <span id="page-28-1"></span>*Wechseln zwischen zwei Gesprächspartnern*

Sie möchten zwischen zwei Gesprächspartnern hin und her wechseln.

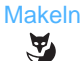

• Drücken Sie die Foxtaste Makeln.

Sie sprechen nacheinander mit Ihren beiden Gesprächspartnern. Eine Kommunikation zwischen Ihren Gesprächspartnern ist jedoch nicht möglich.

Auf dem Display wird die Nummer oder der Name der zwei Gesprächspartner angezeigt.

- In der ersten Zeile wird der aktuelle Gesprächspartner angezeigt.
- In der zweiten Zeile wird der wartende Gesprächspartner angezeigt.

## <span id="page-29-0"></span>*Antworten auf einen zweiten externen Anruf\**

Sie unterhalten sich mit einem Gesprächspartner und hören einen Piepton: Ein **externer** Gesprächspartner möchte Sie erreichen. Die Foxtaste Warten wird angezeigt. Sie können diesen zweiten Anruf entgegennehmen, ohne die aktuelle Unterhaltung beenden zu müssen.

**Hinweis:** Wenn die Multikey-Funktion auf Ihrem Telefon programmiert ist, können Sie Ihre internen und externen Anrufe über die programmierbaren Tasten verwalten (siehe Abschnitt ["Die Multikey-Funktion", Seite](#page-52-3) 45).

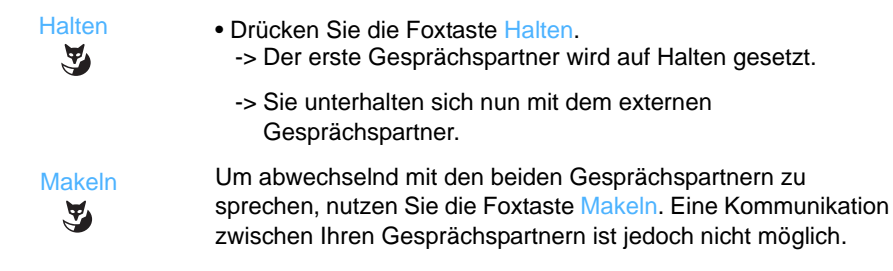

### <span id="page-29-1"></span>*Trennen von einer der beiden Verbindungen*

So trennen Sie ein oder beide Gespräche.

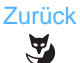

• Drücken Sie die Foxtaste Zurück.

Sie kehren zu dem gehaltenen Gespräch zurück.

#### <span id="page-29-2"></span>*Aufbauen einer Konferenz*

Sie möchten sich gleichzeitig mit beiden Gesprächspartnern unterhalten.

**Sie haben den Anruf aufgebaut:**

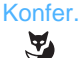

• Drücken Sie die Foxtaste Konfer.

-> Es wird eine Dreierkonferenz mit Ihnen und Ihren zwei Gesprächspartnern aufgebaut. Wenn einer der beiden auflegt, können Sie sich weiterhin mit dem verbliebenen Gesprächspartner unterhalten.

**Sie haben den Anruf nicht aufgebaut:**

**Hinweis:** Diese Funktion ist nur verfügbar, wenn Ihr Telefon für die Verwendung von gleichzeitigen Anrufen (Überwachung des eigenen Telefons) oder für die Multiline-Funktion programmiert ist.

Verbinden

• Drücken Sie die Foxtaste Verbinden.

-> Auf dem Display wird die Nummer oder der Name der zwei Gesprächspartner angezeigt.

*\* Gemäß der aktuellen Programmierung des Administrators*

- In der ersten Zeile wird der aktuelle Gesprächspartner angezeigt.
- In der zweiten Zeile wird der wartende Gesprächspartner angezeigt.

**Hinweis:** Wenn mehrere Anrufe über verschiedene Tasten gehalten werden, muss der gehaltene Anruf ausgewählt werden, der während des Gesprächs verbunden werden soll.

Konfer.

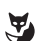

• Drücken Sie die Foxtaste Konfer. -> Es wird eine Dreierkonferenz mit Ihnen und Ihren zwei Gesprächspartnern aufgebaut. Wenn einer der beiden auflegt, können Sie sich weiterhin mit dem verbliebenen Gesprächspartner unterhalten.

**Beenden der Konferenz:**

 Verbin. Y

Sie möchten im Laufe einer Konferenz das Gespräch verlassen und die beiden anderen Teilnehmer möchten verbunden bleiben.

• Drücken Sie im Gesprächszustand die Foxtaste Verbin.

Sie können auch einfach den Hörer auflegen oder die Taste drücken.

-> Ihre beiden Gesprächspartner können weiterhin miteinander sprechen.

**Hinweis:** Falls diese Aktion nicht funktioniert hat, klingelt Ihr Telefon erneut.

### <span id="page-30-0"></span>*Andere Funktionen während eines Gesprächs\**

**Während des Gesprächs eine Rufnummer speichern:**

Sie können während des Gesprächs die Rufnummer Ihres Gesprächspartners auf einer programmierbaren Taste speichern, unabhängig davon, ob Sie angerufen haben oder angerufen wurden.

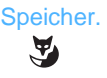

 $\qquad \qquad$ 

- 1 Drücken Sie die Foxtaste Speicher.
- 2 Drücken Sie auf eine programmierbare Taste.
	- -> Die Rufnummer wird automatisch gespeichert und steht über diese programmierte Taste zur Verfügung.

Schreiben Sie den Namen des Gesprächspartners auf den Beschriftungsstreifen für die programmierte Taste.

**Hinweis:** Mit dieser Aktion kann die vorherige Programmierung, aber nicht die für Multikeytasten, gelöscht werden.

*\* Gemäß der aktuellen Programmierung des Administrators*

## *Während des Gesprächs*

**Ein Gespräch fangen\*:\***

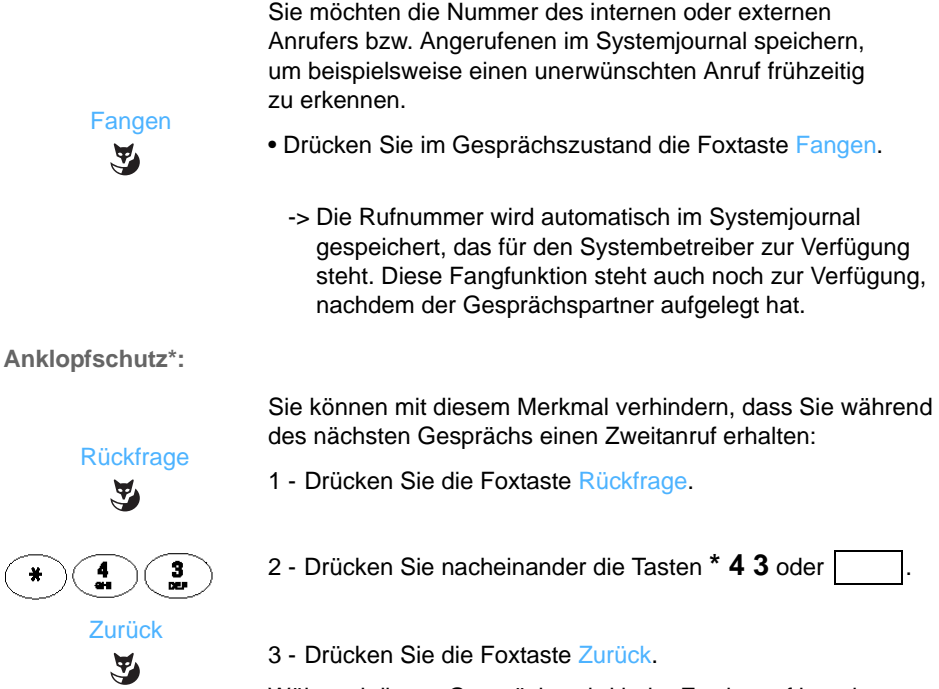

Während dieses Gesprächs wird jeder Zweitanruf ignoriert.

### <span id="page-31-0"></span>*Beenden eines Gesprächs*

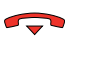

- Wenn Sie sich im Freisprechmodus befinden oder ein Headset verwenden, drücken Sie die Trenntaste.
- Wenn Sie sich im Hörermodus befinden, legen Sie einfach den Hörer auf.

# <span id="page-32-0"></span>**Kurzwahl**

Hierbei handelt es sich um die gespeicherten Rufnummern auf Systemebene\*:

- Im persönlichen Verzeichnis können Sie die Kurzwahlen speichern, die Sie am häufigsten verwenden (höchstens 10, durchnummeriert von 0 bis 9).
- Das allgemeine Kurzwahlverzeichnis ist von allen Telefonen abrufbar, auch für diejenigen, die keine externen Anrufe tätigen können.

## <span id="page-32-1"></span>*Speichern einer persönlichen Kurzwahl\**

1 - Drücken Sie die Taste "Telefonbücher".

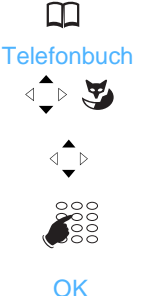

 $\tilde{\mathbf{A}}$ 

- 2 Wählen Sie die Option Telefonbuch, und bestätigen Sie Ihre Auswahl.
- 3 Wählen Sie die zu programmierende Kurzwahl (0 bis 9) aus.
- 4 Geben Sie die interne und externe Rufnummer.
- 5 Drücken Sie die Foxtaste OK.
	- -> Ihre Eingabe wird bestätigt. Auf dem Display wird erneut die Liste der Kurzwahlen angezeigt.

### <span id="page-32-2"></span>*Ändern einer persönlichen Kurzwahl*

- 1 Drücken Sie die Taste "Telefonbücher".
- 2 Wählen Sie die Option Telefonbuch, und bestätigen Sie Ihre Auswahl.
- 3 Wählen Sie die zu programmierende Kurzwahl (0 bis 9) aus.

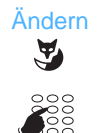

**Telefonbuch** 

√े⊳∖ख

 $\triangleleft$ 

m

- 4 Drücken Sie die Foxtaste Ändern.
- 5 Geben Sie die neue Nummer ein.

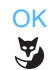

- 6 Drücken Sie die Foxtaste OK.
	- -> Ihre Eingabe wird bestätigt. Auf dem Display wird erneut die Liste der Kurzwahlen angezeigt.

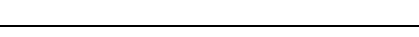

### <span id="page-33-0"></span>*Anrufen einer persönlichen Kurzwahl*

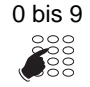

• Halten Sie die Zifferntaste der entsprechend programmierten Kurzwahl (0 bis 9) einige Sekunden gedrückt. -> Der Anruf wird getätigt.

#### <span id="page-33-1"></span>*Löschen einer persönlichen Kurzwahl*

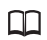

1 - Drücken Sie die Taste "Telefonbücher".

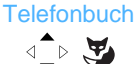

2 - Wählen Sie die Option Telefonbuch, und bestätigen Sie Ihre Auswahl.

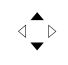

3 - Wählen Sie die zu löschende Kurzwahl aus.

 Löschen  $\tilde{\mathbf{A}}$ 

- 4 Drücken Sie die Foxtaste Löschen.
	- -> Ihre Eingabe wird bestätigt. Auf dem Bildschirm wird wieder die Liste der Kurzwahlen ohne die gelöschte Nummer angezeigt.

## <span id="page-33-2"></span>*Anrufen einer allgemeinen Kurzwahl\**

Sie können auch auf das Verzeichnis der allgemeinen Kurzwahl zugreifen. Wenden Sie sich an den Administrator, um die entsprechende Liste dieser Rufnummern zu erhalten.

Sie können (im Ruhezustand des Telefons oder während eines Gesprächs) eine allgemeine Kurzwahl wählen.

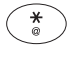

1 - Drücken Sie die Taste **\***.

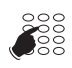

2 - Geben Sie die Kurzwahl ein, die Sie anrufen möchten **(3xxx)**. -> Das Telefon wählt automatisch die Nummer des entsprechenden Gesprächspartners.

Sobald der Gesprächspartner antwortet, können Sie sich mit ihm unterhalten.

*\* Gemäß der aktuellen Programmierung des Administrators*

# <span id="page-34-0"></span>**Anruflisten**

In den Anruflisten werden die letzten Anrufe gespeichert. Sie sind über die Foxtaste Menü zugänglich. In den Listen werden folgende Einträge angezeigt:

- die letzten Anrufe in Abwesenheit
- die letzten 50 eingehenden Anrufe (einschließlich der Anrufe in Abwesenheit)
- die letzten 30 ausgehenden Anrufe
- die vollständige Liste (die letzten 80 eingehenden und ausgehenden Anrufe)

Wenn Sie diese Listen überprüfen, können Sie automatisch eine der gespeicherten (internen oder externen) Nummern zurückrufen. Sie können einen Eintrag oder auch alle gespeicherten Einträge gleichzeitig löschen.

Ist die Liste voll, wird der jeweils älteste Eintrag mit dem neuen Anruf überschrieben.

#### <span id="page-34-1"></span>*Beschreibung der Telefonbücher*

In jeder Telefonbuchzeile werden je nach Typ des Telefonbuchs die folgenden Informationen angezeigt:

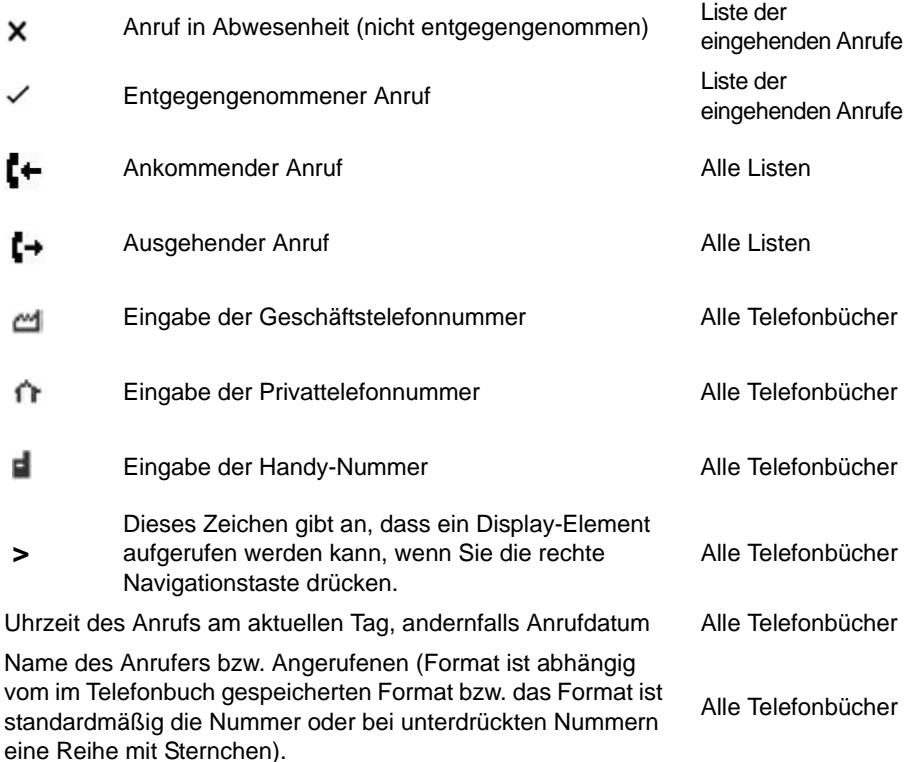

## <span id="page-35-0"></span>*Liste der Anrufe in Abwesenheit*

Wenn Sie keine Anrufe entgegennehmen, werden Sie anhand einer Nachricht über die Anzahl der Anrufe in Abwesenheit informiert.

Über die Foxtaste Zeigen können Sie direkt auf die Liste der Anrufe in Abwesenheit zugreifen. Wenn Sie sie nicht sofort aufrufen möchten, drücken Sie Ende. Das Symbol  $\downarrow$  in der ersten Zeile des Displays weist darauf hin, dass mindestens ein Anruf in Abwesenheit, der nicht abgerufen wurde, in der entsprechenden Liste gespeichert ist.

**Hinweis:** Wenn Sie einen Anruf entgegennehmen, dessen Nummer in der Liste der Anrufe in Abwesenheit gespeichert ist, wird diese Nummer aus der Liste gelöscht.

#### <span id="page-35-1"></span>*Überprüfen der Anruflisten und Tätigen eines Anrufs direkt aus den Listen*

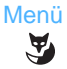

**Anruflisten** 

√े⊳ ∖≌

企图

Alle

- 1 Drücken Sie die Foxtaste Menü.
- 2 Wählen Sie die Option Anruflisten, und bestätigen Sie Ihre Auswahl.
	- -> Die Anruferliste wird angezeigt. Vor den Listen, die Informationen enthalten, wird ein Häkchen angezeigt.
- 3 Wählen Sie die Liste (Alle zum Beispiel) aus, die geöffnet werden soll, und bestätigen Sie Ihre Auswahl.
- 4 Verfeinern Sie gegebenenfalls Ihre Suche, indem Sie bis zu der Nummer navigieren, die Sie zurückrufen möchten.
- 5 Sie können die Informationen des Eintrags über die rechte Navigationstaste anzeigen. Über die Taste Suchen können Sie gegebenenfalls auf weitere Nummern des Gesprächspartners zugreifen. In diesem Fall wird vor den Nummern eines der folgenden Symbole (Geschäft, Privat, Handy) angezeigt, die unten beschrieben werden.

Anrufen

6 - Drücken Sie die Foxtaste Anrufen. -> Der Anruf wird getätigt.

## <span id="page-35-2"></span>*Löschen eines Eintrags aus den Anruflisten*

Halten Sie sich an die Vorgehensweise für die Anzeige der Listen, und wählen Sie die Nummer aus, die Sie löschen möchten.

 Löschen  $\mathbf{A}$ 

- Drücken Sie die Foxtaste Löschen.
	- -> Ihr Befehl wird ausgeführt. Auf dem Telefon wird der vorhergehende Bildschirm angezeigt.
### *Löschen aller Einträge aus einer Liste*

Halten Sie sich an die Vorgehensweise für die Anzeige der Listen, und wählen Sie die Liste aus, die Sie löschen möchten.

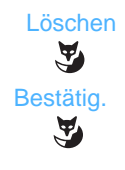

- 1 Drücken Sie die Foxtaste Löschen.
- 2 Drücken Sie Bestätig., um Ihre Eingabe zu bestätigen. -> Auf dem Telefon wird der vorhergehende Bildschirm angezeigt. Vor der Liste wird kein Häkchen mehr angezeigt.

**Hinweis:** Die Anrufe in Abwesenheit, die seit dem letzten Aufrufen der Liste gespeichert wurden, werden nicht gelöscht. Vor der Liste (Liste der eingehenden Anrufe oder vollständige Liste) wird weiterhin ein Häkchen angezeigt.

Nach dem Löschen einer Anrufliste sind alle Listen leer, und die Nachricht "Anruflisten sind leer" wird angezeigt. Drücken Sie OK, um die Nachricht zu entfernen.

# **Die programmierbaren Tasten**

Sie rufen bestimmte Gesprächspartner oder Kollegen mehrfach täglich an ... Sie verwenden bestimmte Telefonfunktionen wie Umleitung, Überwachung, Filterung, Pick-Up ...

Über die zwölf programmierbaren Tasten Ihres Telefons können Sie diese Rufnummern oder Funktionen ganz einfach speichern.

**Hinweis:** Wenn Ihr Telefon über das Erweiterungsmodul M530 verfügt, können Sie die zusätzlichen Tasten auf dieselbe Art und Weise programmieren und verwenden.

### <span id="page-37-0"></span>*Programmieren einer Taste*

Die Vorgehensweise ist identisch, unabhängig von der Programmierungsart (Rufnummer oder Funktion).

**Auswählen der zu programmierenden Taste:**

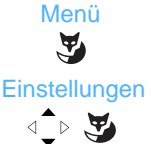

- 1 Drücken Sie die Foxtaste Menü.
- 2 Wählen Sie die Option Einstellungen, und bestätigen Sie Ihre Auswahl.

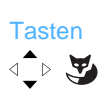

 $\qquad \qquad \qquad$ 

- 3 Wählen Sie die Option Tasten, und bestätigen Sie Ihre Auswahl. -> Die bereits programmierten Tasten leuchten auf.
	- Die verfügbaren Tasten leuchten nicht.
- 4 Sie werden aufgefordert, auf die zu programmierende Taste zu drücken.

Auf dem Bildschirm des Telefons wird der Status der Taste und davor ein Häkchen angezeigt.

- Eine freie Taste erkennen Sie an der Anzeige "Nicht programmiert".
- Wenn die Taste bereits programmiert ist, wird die entsprechende Programmierung angezeigt.

**Hinweis:** Die Taste *(B)*, die standardmäßig für die sofortige Umleitung zum Voicemailsystem programmiert ist, kann umprogrammiert werden. Um anschließend die Programmierung auf den Standardwert zurückzusetzen, muss nur die Programmierung gelöscht werden (siehe [Seite 37\)](#page-44-0).

**Programmieren einer Rufnummer:**

Sie können eine Rufnummer eines internen oder externen Gesprächspartners speichern.

## *Die programmierbaren Tasten*

- Nachdem Sie die zu programmierende Taste ausgewählt haben:
- 1 Wählen Sie die Option Nummerntaste, und bestätigen Sie Ihre Auswahl. **Nummerntaste** 
	- 2 Geben Sie die Rufnummer ein, und drücken Sie auf OK.

**Hinweis:** Vor einer externen Nummer muss ein Zugriffscode eingegeben werden.

#### **Auf diese Weise können Sie Ihren Gesprächspartner anrufen, indem Sie einfach auf diese Taste drücken.**

**Programmieren einer Anruffunktion:**

Sie möchten eine Funktion programmieren: Umleitung (sofort, bei besetzt, nach Zeit oder vordefiniert), Termin, Telefonschloss, Anrufschutz usw.

- Nachdem Sie die zu programmierende Taste ausgewählt haben:
- 1 Wählen Sie Anruf-Merkmale, und bestätigen Sie Ihre Auswahl.

-> Die Liste der Merkmale, die Sie programmieren können, wird angezeigt.

- 2 Wählen Sie die zu programmierende Funktion (z. B. Anrufumleitung sofort), und bestätigen Sie Ihre Auswahl.
- 3 Wählen Sie die Umleitungsart aus (z. B. Zu Teilnehmer) und bestätigen Sie Ihre Auswahl.
- 4 Geben Sie die Rufnummer ein, und drücken Sie die Foxtaste OK.

**Auf diese Weise können Sie eine der Funktionen (Umleitung, Termin, Schloss, Anrufschutz ...) durch ein einfaches Drücken der programmierten Taste aktivieren.** 

**Programmieren einer Überwachung (Gegensprechfunktion)\***

Sie möchten die Überwachungsfunktion für ein anderes Telefon programmieren.

#### *\* Gemäß der aktuellen Programmierung des Administrators*

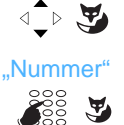

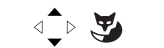

Anrufumleitung sofort

 $\text{L} \times \text{L}$ 

Zu Teilnehmer

 $\text{where} \quad \mathbf{r} \in \mathbb{R}^{n} \times \mathbb{R}^{n} \times \mathbb{R}^{$ 

 "Nummer" ื้≩ั§ั ซู

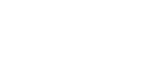

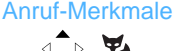

## *Die programmierbaren Tasten*

Intercom-TN

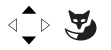

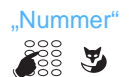

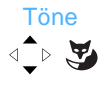

- Nachdem Sie die zu programmierende Taste ausgewählt haben:
- 1 Wählen Sie die Option Intercom-TN, und bestätigen Sie Ihre Auswahl.
- 2 Geben Sie die Rufnummer des zu überwachenden Telefons ein, und drücken Sie die Foxtaste OK.
- 3 Wählen Sie die Warntonart, mit der Sie benachrichtigt werden möchten (Ruhe - Töne - Ruf - Ton wiederholen), und bestätigen Sie Ihre Auswahl mit OK.
	- -> Ihre Eingabe wird bestätigt. Auf dem Display wird erneut die Liste der Tastenprogrammierungen angezeigt. Der Status der Taste wird durch ein Häkchen vor "Telefonnr. mit Gegensprechfunktion" gekennzeichnet.

#### **Die LED der entsprechenden programmierten Taste informiert Sie über die telefonische Aktivität des entsprechenden Kollegen.**

<span id="page-39-0"></span>**Programmieren einer Überwachung der Sprachbox:**

Sie möchten die Überwachungsfunktion Ihrer Sprachbox programmieren.

- Nachdem Sie die zu programmierende Taste ausgewählt haben:
- 1 Wählen Sie die Option Voicemail-Überwachung, und bestätigen Sie Ihre Auswahl.
- 2 Wählen Sie die Warntonart, mit der Sie benachrichtigt werden möchten (Ruhe - Töne - Ton wiederholen), und bestätigen Sie Ihre Auswahl mit OK.
	- -> Ihre Eingabe wird bestätigt. Auf dem Display wird erneut die Liste der Tastenprogrammierungen angezeigt. Der Status der Taste wird durch ein Häkchen vor "Voice-Mail-Überwachung" gekennzeichnet.

**Die LED der entsprechenden programmierten Taste informiert Sie über vorhandene Sprachnachrichten, und Sie können mit nur einem einzigen Tastendruck auf Ihre Sprachbox zugreifen.**

**Programmieren von Multikey:**

Sie möchten die Multikey-Funktion auf Ihrem Telefon programmieren, um mehrere Anrufe gleichzeitig verwalten zu können.

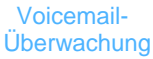

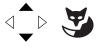

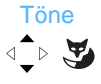

- Nachdem Sie die zu programmierende Taste ausgewählt haben:
	- 1 Wählen Sie Leitung xxxx(0), wobei xxxx für die Rufnummer Ihres Telefons steht, und bestätigen Sie Ihre Eingabe.
		- -> Weitere Informationen zu dieser Programmierung finden Sie in Kapitel ["Die Multikey-Funktion", Seite](#page-52-0) 45.
		- -> Ihre Eingabe wird bestätigt. Der Bildschirm kehrt zur Liste der Tastenprogrammierungen zurück, auf dem die Anzahl der programmierten Leitungen erhöht wurde.

### **Über jede programmierte Taste können Sie so mit verschiedenen Gesprächspartnern sprechen.**

**Programmieren eines Anruffilters (Chef-/Sekretärfunktion):** 

Sie möchten die Filterfunktion für einen Kollegen programmieren.

-> Diese Vorgehensweise wird in Kapitel "Die Filterfunktion", [Seite](#page-64-0) 57 detailliert beschrieben.

#### **So können Sie durch einfaches Drücken auf die Aktivierungstaste die Filterfunktion aktivieren oder deaktivieren.**

**Programmieren einer MFV-Sequenz:**

Sie können während einer Verbindung eine Sequenz von MFV-Signalen per Tastendruck übertragen. Dies kann z. B. eine MFV-Sequenz zur Abfrage einer Sprachbox sein.

• Nachdem Sie die zu programmierende Taste ausgewählt haben:

1 - Wählen Sie die Option DTMF, und bestätigen Sie Ihre Auswahl.

2 - Geben Sie den gewünschten MFV-Code ein.

Beispiel: Geben Sie die Nummer der Sprachbox, gefolgt von einem #, ein. Geben Sie dann den persönlichen Zugriffscode für das Voicemailsystem, gefolgt von einem #, ein.

- Falls Sie sich vertippt haben, drücken Sie die Taste  $\odot$ .
- Wenn Sie eine Leerstelle zwischen zwei Codes einfügen möchten, drücken Sie auf die Foxtaste Pause 1 oder Pause 2.
- 3 Drücken Sie die Foxtaste OK, um Ihre Eingabe zu bestätigen.
	- -> Eine Anwendung dieser Funktion finden Sie in Kapitel ["Das Voicemailsystem", Seite](#page-49-0) 42.

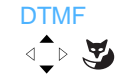

Leitung xxxx(0)

 $\begin{picture}(180,10) \put(0,0){\line(1,0){10}} \put(10,0){\line(1,0){10}} \put(10,0){\line(1,0){10}} \put(10,0){\line(1,0){10}} \put(10,0){\line(1,0){10}} \put(10,0){\line(1,0){10}} \put(10,0){\line(1,0){10}} \put(10,0){\line(1,0){10}} \put(10,0){\line(1,0){10}} \put(10,0){\line(1,0){10}} \put(10,0){\line(1,0){10}} \put(10,0){\line($ 

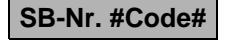

-> Auf dem Display wird die Programmierung der Taste bestätigt. Auf dem Display wird erneut die Liste der Tastenprogrammierungen angezeigt. Der Status der Taste wird durch ein Häkchen vor DTMF gekennzeichnet.

**Auf diese Weise geben Sie während eines Gesprächs über eine einzige Taste dem Telefon alle Befehle, über die Sie schnell auf den gewünschten Dienst zugreifen können.**

### *Löschen oder Ändern einer Tastenprogrammierung*

Wenn Sie eine bereits programmierte Taste auswählen (LED leuchtet auf), wird die programmierte Funktion in der Liste durch ein Häkchen gekennzeichnet.

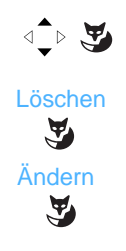

- Wählen Sie die mit einem Häkchen gekennzeichnete Funktion aus.
- Drücken Sie die Foxtaste Löschen, um die Programmierung zu löschen.
- Drücken Sie die Foxtaste Ändern, und wiederholen Sie die zuvor beschriebene Vorgehensweise für die Änderung der angezeigten Programmierung.

**Hinweis:** Während der Programmierung:

- -> Drücken Sie auf *C*<sub>1</sub>, um zum vorherigen Bildschirm zurückzukehren.
- -> Drücken Sie auf , um den Vorgang abzubrechen und zum Ruhezustand zurückzukehren.

### *Kennzeichnen der programmierten Tasten*

Die Beschriftungsstreifen sind im Internet als elektronisches Dokument verfügbar. Sie ermöglichen die Kennzeichnung der jeweiligen Tasten mit dem Namen des Gesprächspartners oder der programmierten Funktion. (Die Internetadresse finden Sie auf der letzten Seite dieses Dokuments.)

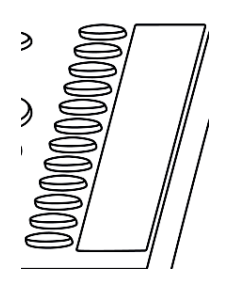

- 1 Füllen Sie die Felder einfach direkt auf dem PC aus. Drucken Sie das Dokument dann aus, und schneiden Sie die Beschriftungsstreifen zurecht.
- 2 Heben Sie die transparente Abdeckung neben den programmierbaren Tasten vorsichtig ab.
- 3 Legen Sie den Beschriftungsstreifen in die Aussparung.
- 4 Bedecken Sie es wieder mit der transparenten Abdeckung.

# **Die Anrufumleitungsfunktion**

Wenn Sie abwesend oder beschäftigt sind, können Sie Ihre Anrufe an ein anderes Telefon, an eine externe Nummer (z. B. Handy) oder aber Ihre Sprachbox umleiten lassen.**\***

Diese Anrufumleitung wird im Ruhezustand in der ersten Zeile des Displays durch das Symbol angezeigt, wenn es sich um eine sofortige Umleitung handelt, oder durch das Symbol  $\Box$  angezeigt, wenn es sich um eine Umleitung bei besetztem Anschluss handelt.

Hinweis: Wenn alle Rufumleitungen ausgewählt werden, wird nur das Symbol  $\rightarrow$  angezeigt.

### *Anrufe umleiten\**

Sie möchten Anrufe umleiten.

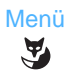

1 - Drücken Sie die Foxtaste Menü.

- Umleiten  $\text{L} \rightarrow \text{L}$
- 2 Wählen Sie die Option Umleiten, und bestätigen Sie Ihre Auswahl.

**Hinweis:** Auf dem Display wird eventuell der Status der zuvor aktiven Umleitung angezeigt. In diesem Fall können Sie diese über die Foxtaste Löschen entfernen.

**Auswählen der Umleitungsart:**

Die folgenden Umleitungsarten stehen zur Auswahl:

- Anrufumleitung sofort: Der Anruf wird direkt an das festgelegte Telefon weitergeleitet.
- Umleitung bei besetzt: Der Anruf wird an das festgelegte Telefon weitergeleitet, wenn Ihr Telefon besetzt ist.
- Rufweiterschaltung: Der Anruf wird an das festgelegte Telefon weitergeleitet, wenn Sie den Anruf nicht entgegennehmen.
- Vorbestimmte Umleitung: Der Anruf wird an ein Telefon weitergeleitet, dessen Rufnummer durch den Administrator gespeichert wurde.

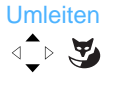

3 - Wählen Sie die gewünschte Option aus, und bestätigen Sie sie.

Auf dem Display werden Sie gebeten, die Herkunft der umzuleitenden Anrufe einzugeben.

**Auswählen der Herkunft der Anrufe:**

Sie müssen die Herkunft der umzuleitenden Anrufe festlegen.

• Alle: Für die Umleitung aller Anrufe.

#### *\*Gemäß der aktuellen Programmierung des Administrators*

# *Die Anrufumleitungsfunktion*

- Interne Herkunft: Für die Umleitung interner Anrufe.
- Externe Herkunft: Für die Umleitung externer Anrufe.

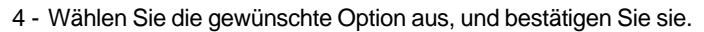

**Auswählen des Umleitungsziels:**

Nun müssen Sie das Ziel der Umleitung auswählen.

**So leiten Sie die Anrufe an einen Teilnehmer um:**

Zu Teilnehmer

**Herkunft** 

√े स्

5 - Wählen Sie die Option Zu Teilnehmer.

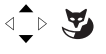

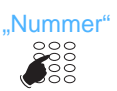

6 - Geben Sie die Rufnummer des Telefons ein. Falls Sie sich vertippen, korrigieren Sie die Eingabe mit Hilfe der Taste  $\widehat{\mathbb{C}}$ .

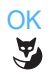

7 - Drücken Sie die Foxtaste OK. -> Auf dem Display wird Ihre Eingabe bestätigt.

**So leiten Sie die Anrufe an eine Sprachbox um:**

• Wählen Sie die Option Zu Voicemail aus, und bestätigen Sie Ihre Eingabe.

**So leiten Sie die Anrufe an eine externe Leitung um:**

- Wählen Sie die Option Zu ext. Leitung.
- Vor einer externen Nummer muss ein Zugriffscode eingegeben werden. Falls Sie sich vertippen, korrigieren Sie die Eingabe mit Hilfe der Taste  $\odot$ .
- Drücken Sie die Foxtaste OK.
- Auf dem Display wird Ihre Eingabe bestätigt.

**So leiten Sie die Anrufe an einen Pager um:** 

•Wählen Sie die Option Sucher aus, und bestätigen Sie Ihre Eingabe.

**Hinweis:** Sie möchten das aktuelle Menü verlassen.

- -> Drücken Sie auf *C*<sub>2</sub>, um zum vorherigen Bildschirm zurückzukehren.
- -> Drücken Sie auf , um den Vorgang abzubrechen und zum Ruhezustand zurückzukehren.

### <span id="page-44-0"></span>*Löschen einer Umleitung*

So fragen Sie im Ruhezustand den Umleitungsstatus Ihres Telefons ab:

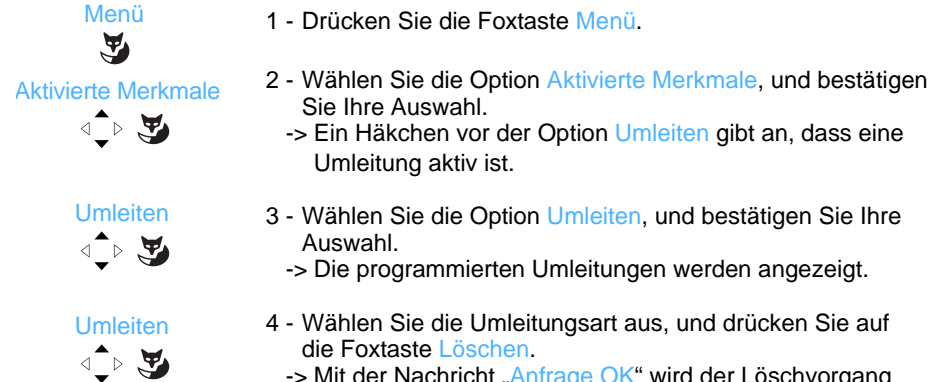

- -> Die programmierten Umleitungen werden angezeigt.
- 4 Wählen Sie die Umleitungsart aus, und drücken Sie auf

-> Mit der Nachricht "Anfrage OK" wird der Löschvorgang bestätigt.

## *Programmieren der Umleitung auf einer programmierbaren Taste*

Wenn Sie eine bestimmte Umleitungsart regelmäßig verwenden, sollten Sie diese Funktion auf einer programmierbaren Taste speichern. Die entsprechende Vorgehensweise entnehmen Sie dem Abschnitt zur Programmierung einer Umleitung. Weitere Informationen zur Programmierung der Tasten erhalten Sie im Kapitel "Die programmierbaren Tasten".

**Programmieren einer Umleitung:**

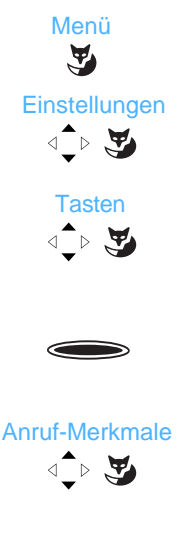

- 1 Drücken Sie die Foxtaste Menü.
- 2 Wählen Sie die Option Einstellungen, und bestätigen Sie Ihre Auswahl.
- 3 Wählen Sie die Option Tasten, und bestätigen Sie Ihre Auswahl.
	- -> Die bereits programmierten Tasten leuchten auf. Die verfügbaren Tasten leuchten nicht.
- 4 Wählen Sie die Taste aus, auf der die Anrufumleitung programmiert werden soll.
- 5 Wählen Sie Anruf-Merkmale, und bestätigen Sie Ihre Auswahl.
- Die Liste der Merkmale, die Sie programmieren können, wird angezeigt.

# *Die Anrufumleitungsfunktion*

 Umleitung nach Zeit  $\text{L} \rightarrow \text{L}$ 

- 6 Wählen Sie beispielsweise die Option Umleitung nach Zeit, und bestätigen Sie Ihre Auswahl.
- Zu Teilnehmer  $\triangleleft$   $\rightarrow$   $\blacktriangledown$

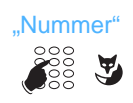

- 7 Wählen Sie die Umleitungsart aus (z. B. Zu Teilnehmer), und bestätigen Sie Ihre Auswahl.
- 8 Geben Sie die Rufnummer ein, und drücken Sie auf die Foxtaste OK.
	- -> Mit der Nachricht "Anfrage OK" wird die Programmierung bestätigt.

**Hinweis:** Um die programmierten Tasten optimal nutzen zu können, sollten Sie auf dem entsprechenden Beschriftungsstreifen die zugewiesene Tastenfunktion notieren.

**Umleitung einschalten:**

Sie möchten die Umleitung Ihrer Anrufe einschalten.

**Umleiten**.

- Drücken Sie die programmierte Taste. Entsprechend der Programmierung der Taste werden Sie auf dem Display gebeten, die Rufnummer des Telefons einzugeben. -> Die Umleitungsfunktion wird aktiviert, und die Taste leuchtet
	- auf. Zudem wird in der ersten Zeile des Displays im Ruhezustand das Symbol  $\mathbf{l}$ . angezeigt.

**Umleitung ausschalten:**

⇐

**Umleiten**.

- Sie möchten die Umleitung Ihrer Anrufe ausschalten...
- Drücken Sie die programmierte Taste.
	- -> Die Umleitungsfunktion wird deaktiviert, und die Taste geht aus. Das Symbol  $L$  wird im Ruhezustand nicht mehr auf dem Display angezeigt.

# *Die Anrufumleitungsfunktion*

## *Übergehen der Anrufumleitungsfunktion\**

Sie möchten mit einem Gesprächspartner sprechen und wissen, dass seine Anrufe umgeleitet werden. Sie können diesen Status umgehen und das gewünschte Telefon anrufen.

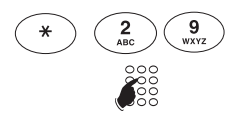

- 1 Drücken Sie nacheinander die Tasten **\* 2 9**.
- 2 Geben Sie die Rufnummer des gewünschten Telefons ein.

**Hinweis:** Diese Funktion ist nur mit bestimmten Berechtigungen verfügbar. Wenden Sie sich an Ihren Administrator.

Sie können auch, wenn Sie über die entsprechende Berechtigung für die Funktion "Umleitung Sekretärin" verfügen, diese Umleitung umgehen und das gewünschte Telefon folgendermaßen erreichen:

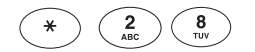

1 - Drücken Sie nacheinander die Tasten **\* 2 8**.

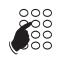

2 - Geben Sie die Rufnummer des gewünschten Telefons ein.

**Hinweis:** Ein Benutzer, der die Berechtigung für die Funktion "Umleitung Sekretärin" hat, kann seinen Gesprächspartner über \*29 und \*28 erreichen. Wenden Sie sich an den Administrator.

*\* Gemäß der aktuellen Programmierung des Administrators*

# **Die Meldungsfunktion**

Mit Hilfe dieser Funktion können Sie Kurzmitteilungen über Ihr Telefon senden und empfangen. Für diese Funktion ist eine Menüoption reserviert.

## *Zugreifen auf erhaltene Meldungen*

Das Symbol  $\boxtimes$  weist auf gelesene und nicht gelesene Textmeldungen hin. Um die Meldungen zu lesen, halten Sie sich an die folgende Vorgehensweise:

Telefon im Ruhezustand:

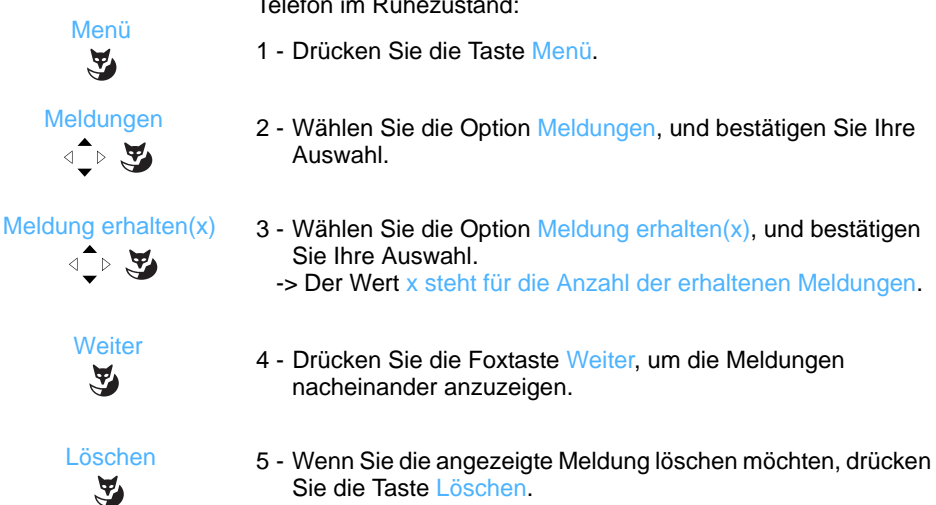

### *Kurzmitteilungen*

Diese Funktion, *die auch während eines Anrufs zur Verfügung steht* (siehe ["Benachrichtigen eines internen Gesprächspartners", Seite](#page-22-0) 15), ermöglicht eine Übertragung einer kurzen Nachricht an einen Gesprächspartner, unter der Bedingung, dass dieser Gesprächspartner über ein digitales Telefon verfügt.

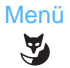

Telefon im Ruhezustand:

1 - Drücken Sie die Taste Menü.

 Meldungen  $\triangle$ 

2 - Wählen Sie die Option Meldungen, und bestätigen Sie Ihre Auswahl.

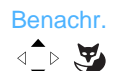

3 - Wählen Sie die Option Benachr., und bestätigen Sie Ihre Auswahl.

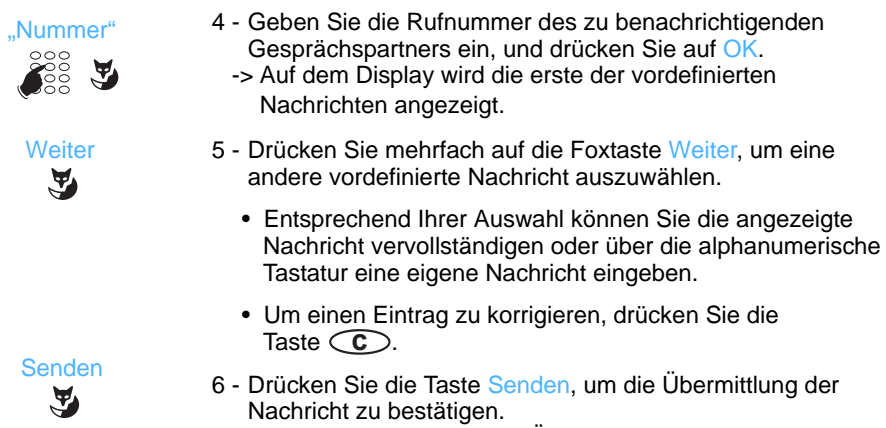

-> Auf dem Display wird die Übermittlung der Nachricht bestätigt.

**Hinweis:** Sie können sich in diesem Fall entscheiden, keine Nachricht zu senden, sondern den Gesprächspartner über die Taste Anrufen anzurufen.

# <span id="page-49-0"></span>**Das Voicemailsystem**

Über das Voicemailsystem können Sie Ihre Gespräche verwalten, falls Sie abwesend sind oder einfach nicht gestört werden möchten. Damit das System Ihre Nachrichten aufzeichnen kann, müssen Sie Ihre Sprachbox konfigurieren und anpassen und anschließend Ihre Anrufe umleiten.

### *Konfigurieren und Anpassen der Sprachbox\**

Um auf die Konfigurations- und Anpassungsmenüs Ihrer Sprachbox zuzugreifen, müssen Sie das Voicemailsystem anrufen.

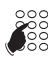

- Geben Sie die Rufnummer des Voicemailsystems ein: .
	- Sie können auch die Taste drücken, um eine Verbindung herzustellen, und anschließend die Foxtaste Voicemail drücken.
	- Sie können die Sprachbox auch über das Menü anrufen, indem Sie die Option Voicemail wählen.
		- -> Über eine Sprachführung mit Hilfe zu den verfügbaren Befehlen gelangen Sie zum Hauptmenü.

Die folgende Vorgehensweise wird empfohlen:

- Richten Sie einen persönlichen Zugangscode ein.
- Zeichnen Sie Ihren Namen auf.
- Zeichnen Sie Ihre Begrüßungsnachricht auf.

Wenn Sie weitere Informationen zum Einsatz des Voicemail-Systems benötigen, wenden Sie sich an Ihren Systemadministrator.

### *Rufumleitung für die Sprachbox aktivieren*

Dank der standardmäßigen Konfiguration können Sie ganz einfach eine sofortige Umleitung aller Ihrer Anrufe an das Voicemailsystem aktivieren, indem Sie die Taste  $\leq$   $\geq$  drücken. Die LED der Taste leuchtet auf, und alle Ihre Anrufe werden automatisch an das Voicemailsystem weitergeleitet.

Um die Umleitung zu löschen, drücken Sie erneut die Taste  $\leq 8$ , deren LED ausgeht. Ihre Anrufe gehen wieder auf dem Telefon ein.

*<sup>\*</sup> Gemäß der aktuellen Programmierung des Administrators*

### *Festlegen der Anrufumleitung über die Sprachbox*

Sie möchten möglicherweise weitere Umleitungsparameter festlegen, z. B. solche, die für die Taste definiert sind, beispielsweise die Umleitung nach Zeit oder eine Umleitung für Anrufe einer bestimmten Herkunft.

Um die Einstellungen dieser Taste zu ändern, lesen Sie in Kapitel "Programmieren einer [Taste", Seite](#page-37-0) 30 nach.

### *Nachrichten abfragen*

Wenn eine Nachricht in Ihrer Sprachbox gespeichert wurde, werden Sie darauf über das Symbol a hingewiesen, das im Ruhezustand in der ersten Zeile des Displays angezeigt wird. Die LED der programmierten Überwachungstaste Ihrer Sprachbox leuchtet. Die rechte obere LED des Telefons leuchtet ebenfalls.

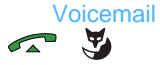

1 - Drücken Sie die Taste , um eine Verbindung herzustellen, und anschließend die Foxtaste Voicemail.

**Hinweis:** Sie können auch eine Taste, die mit der Nummer Ihres Voicemailsystems programmiert ist, oder eine programmierte Überwachungstaste für Ihr Voicemailsystem verwenden (siehe ["Programmieren einer Überwachung der Sprachbox:", Seite 32\)](#page-39-0).

*Eine Ansage begrüßt Sie und stellt verschiedene Funktionen zur Auswahl, mit denen Sie in Ihre Sprachbox gelangen. Halten Sie sich einfach an die Anweisungen.*

**SB-Nr. #Code#**

- 2 Geben Sie Ihren Zugangscode ein (Nummer der Sprachbox, gefolgt von #, und/oder persönliche Geheimzahl, gefolgt von #*, je nach Version des Voicemailsystems)*.
	- -> Eine Sprachführung informiert Sie über die Anzahl der erhaltenen Nachrichten sowie die Vorgehensweisen zum Anhören und Löschen der Nachrichten und zum Verwalten der Sprachbox.

**Hinweis:** Es wird empfohlen, dass Sie den oben beschriebenen Code auf einer programmierbaren Taste speichern (siehe folgender Abschnitt).

Wenn Sie die Nachrichten gelesen haben, geht die LED der Überwachungstaste für Ihre Sprachbox aus, und das Symbol wird ausgeblendet.

# *Das Voicemailsystem*

### *Zugriff auf Sprachbox über programmierte Taste*

Damit Sie besonders einfach auf Ihr Voicemailsystem zugreifen können, speichern Sie die Zugriffscodes auf Ihre Sprachbox am besten auf einer programmierbaren Taste.

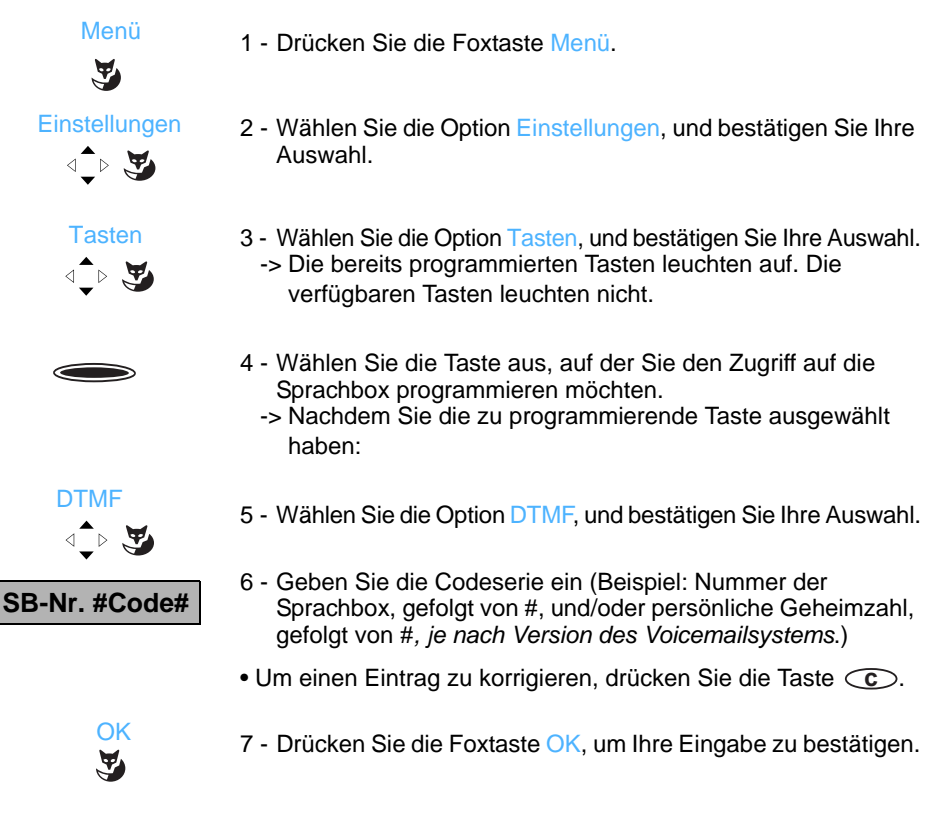

**Verwenden der programmierten Taste:**

Sie können folgendermaßen vorgehen, wenn Sie das Voicemailsystem anrufen und die Sprachführung Sie auffordert, die Nummer der Sprachbox bzw. Ihr Passwort einzugeben:

**Zugang Voicemail** • Drücken Sie die **programmierte Taste**. -> So können Sie direkt auf das Hauptmenü des Voicemailsystems zugreifen.

**Hinweis:** Es wird empfohlen, dass Sie die Beschriftungen der Tasten personalisieren, um zu vermeiden, dass ein Dritter ohne Ihr Wissen auf Ihre Sprachbox zugreift.

# <span id="page-52-0"></span>**Die Multikey-Funktion**

Ein Telefon mit Multikey-Programmierung verfügt über eine einzige Nummer im Telefonbuch. Dank der programmierten Tasten können jedoch auch über dieses Telefon mehrere Gespräche gleichzeitig geführt werden. So können Sie Anrufe wie gewünscht entgegennehmen und die wartenden Anrufe visuell darstellen lassen.

**Hinweis:** Für gleichzeitig eingehende Anrufe muss die entsprechende Anzahl an programmierten Tasten programmiert werden. Beispiel: Wenn drei Anrufe gleichzeitig eingehen sollen dürfen, programmieren Sie die Multikey-Funktion auf drei Tasten.

### *Multikey einrichten*

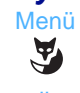

**Tasten** 

্চুর্ু

√े स्

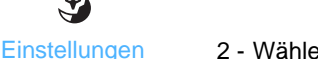

- 1 Drücken Sie die Foxtaste Menü.
- 2 Wählen Sie die Option Einstellungen, und bestätigen Sie Ihre Auswahl.
- 3 Wählen Sie die Option Tasten, und bestätigen Sie Ihre Auswahl. -> Die bereits programmierten Tasten leuchten auf. Die verfügbaren Tasten leuchten nicht.
- 4 Auswählen der zu programmierenden Taste

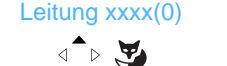

- 5 Wählen Sie Leitung xxxx(0), wobei
	- xxxx Ihre Telefonnummer ist,
	- (0) die Anzahl der Tasten ist, die für diese Leitung bereits programmiert sind,

Bestätigen Sie Ihre Eingabe.

Auf dem Display wird bestätigt, dass Ihre Eingabe akzeptiert wird. Das Display kehrt zur Liste der Tastenprogrammierungen zurück, auf dem die Anzahl der programmierten Leitungen erhöht wurde.

### *Multikey verwenden*

Sie haben die Multikey-Funktion für mindestens zwei Tasten programmiert.

**Einen Anruf annehmen:**

 Wenn ein Anruf auf Ihrem für Multikey programmierten Telefon eingeht, blinkt die erste programmierte Taste.

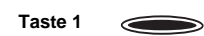

• Drücken Sie die programmierte Taste, um sich mit dem Gesprächspartner zu unterhalten. -> Die LED der Taste leuchtet stetig. Auf dem Display wird

die Nummer bzw. der Name des Anrufers angezeigt.

**Hinweis:** Für diesen ersten Anruf können Sie auch den Hörer abnehmen, die Lautsprechertaste verwenden oder auf die grüne Taste drücken. Die Taste leuchtet stetig.

**Einen zweiten Anruf annehmen:**

Wenn ein weiterer Gesprächspartner während einer Unterhaltung versucht, Sie zu erreichen, hören Sie einen Piepton, und die LED einer zweiten Taste blinkt.

Sie haben nun zwei Möglichkeiten, Ihre Anrufe zu verwalten.

**1 - Verwenden der Foxtasten** 

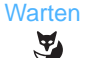

1 - Drücken Sie die Foxtaste Warten, um die Identität des Anrufenden anzuzeigen.

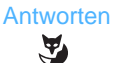

- 2 Drücken Sie die Foxtaste Antworten.
	- Sie unterhalten sich nun mit dem zweiten Gesprächspartner. -> Die LED der entsprechenden Taste leuchtet stetig, und auf dem Display wird die Nummer bzw. der Name des aktuellen Gesprächspartners angezeigt.
	- -> Die erste Verbindung wird gehalten, und die LED der entsprechenden Taste blinkt schnell.

Wenn Sie nach Anzeige der Identität des zweiten Anrufers den Anruf nicht entgegennehmen möchten, können Sie ihn umleiten.

• Drücken Sie die Foxtaste Weiterl., und geben Sie die Rufnummer des Telefons ein, an das Sie den Anruf umleiten möchten Die LED der Taste geht aus.

#### **Wechseln zwischen zwei Gesprächspartnern:**

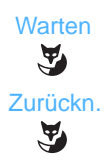

- 3 Drücken Sie die Foxtaste Warten. Die Identität des wartenden Gesprächspartners wird angezeigt.
- 4 Drücken Sie die Foxtaste Zurückn., um sich mit dem Gesprächspartner zu unterhalten, der gehalten wurde.

Diese zwei Abläufe können so oft wie nötig wiederholt werden.

Die Foxtasten helfen dabei, die Identität der wartenden Gesprächspartner anzuzeigen, was bei einer gleichzeitigen Verwaltung mehrere Anrufe sehr hilfreich sein kann.

#### **2 - Verwenden der programmierten Tasten**

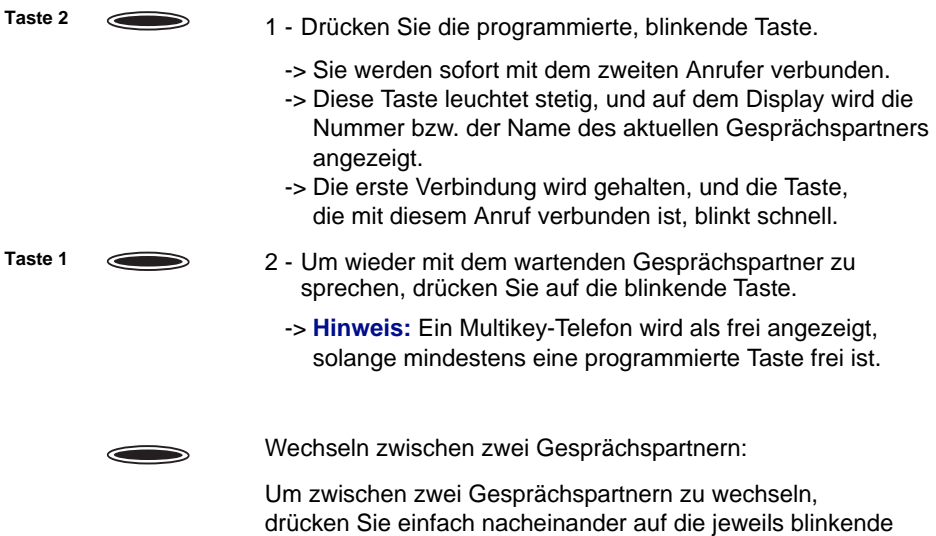

programmierte Taste.

Mit den programmierten Tasten können Sie besonders schnell zwischen zwei Gesprächspartnern hin und her wechseln, ohne dass Sie die Identität der wartenden Gesprächspartner anzeigen. Dies könnte zu Problemen führen, wenn Sie mehrere Anrufer gleichzeitig verwalten.

# **Die Multiline-Funktion**

Ein Telefon, das im Multiline-Modus verwendet wird, verfügt über mehrere Rufnummern.\* Jede Nummer wird auf einer programmierbaren Taste gespeichert.

Diese Funktion wird hauptsächlich verwendet, um folgende Rufnummern auf demselben Telefon zu programmieren:

- Eine Standardnummer, die Sie an alle potenziellen Gesprächspartner weitergeben

- Eine private Rufnummer, die Sie nur bestimmten Personen zur Verfügung stellen. Dabei kann es sich auch um eine Notfallnummer handeln

Beispiele:

Für einen Vorgesetzten, - private Nummer ohne Filterung,

- private Nummer ohne Filterung,

Für eine Sekretärin,

- private Nummer für seine eigenen Anrufe,
	- Nummer für die gefilterten Anrufe der Vorgesetzten.

## *Multiline einrichten\**

Sie programmieren jeweils eine Leitung für die beiden Rufnummern im Telefonbuch. 1 - Drücken Sie die Foxtaste Menü.

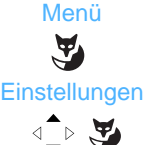

- 2 Wählen Sie die Option Einstellungen, und bestätigen Sie Ihre Auswahl.
- 3 Wählen Sie die Option Tasten, und bestätigen Sie Ihre Auswahl.
	- -> Die bereits programmierten Tasten leuchten auf. Die verfügbaren Tasten leuchten nicht.

4 - Auswählen der zu programmierenden Taste.

Tasten

√े प्र

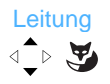

Hauptleitung xxxx(0)

√े प्र

- 5 Wählen Sie die Option Leitung aus, und bestätigen Sie Ihre Eingabe.
	- -> Die Rufnummern im Telefonbuch, die mit dem Telefon verbunden sind, werden angezeigt.
- 6 Wählen Sie Hauptleitung xxxx(0), und drücken Sie Anfügen. Der Befehl wird ausgeführt.

Wiederholen Sie die Vorgehensweise für die zweite Nummer des Telefonbuchs:

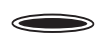

- 7 Drücken Sie die zweite zu programmierende Taste.
- *\* Gemäß der aktuellen Programmierung des Administrators*

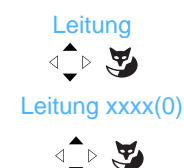

- 8 Wählen Sie die Option Leitung aus, und bestätigen Sie Ihre Eingabe.
- 9 Wählen Sie Leitung xxxx(0), und drücken Sie Anfügen. Der Befehl wird ausgeführt.

**Hinweis:** Sie möchten das aktuelle Menü verlassen.

- -> Drücken Sie auf **c** , um zum vorherigen Bildschirm zurückzukehren.
- -> Drücken Sie auf , um den Vorgang abzubrechen und zum Ruhezustand zurückzukehren.

### **Achtung:**

Ihr Telefon ist nun für Multiline programmiert.

Nutzen Sie die Funktionen Ihres Telefons so, wie sie Ihren Anforderungen und Ihren verfügbaren Nummern im Telefonbuch entsprechen. Jede Nummer im Telefonbuch kann auch als Multikey für die Verwaltung von gleichzeitigen Anrufen programmiert werden.

Sie verfügen für jede Nummer im Telefonbuch über eine Sprachbox. Die Programmierung der Umleitungen erfolgt unabhängig und über möglicherweise unterschiedliche Geheimzahlen.

Beachten Sie, dass bestimmte in diesem Handbuch erläuterte Vorgehensweisen Unterschiede aufweisen, wenn Sie die Multiline-Funktion programmiert haben. Bei der Programmierung bestimmter Funktionen ist ein zusätzlicher Schritt erforderlich. Beispiel: - Auswahl der Leitung, die mit den gleichzeitigen Anrufen verbunden werden soll.

- Oder die Auswahl der entsprechenden Leitung, die durch eine der programmierten Multiline-Tasten erfolgt.

Halten Sie sich in allen Fällen an die Anweisungen auf dem Display des Telefons.

## *Die Multiline-Funktion*

### *Multiline verwenden*

Die Multiline-Funktion wurde auf mindestens zwei programmierbaren Tasten Ihres Telefons gespeichert (eine Taste pro Leitung).

**Einen Anruf annehmen:**

Wenn ein Anruf auf Ihrem für Multiline programmierten Telefon eingeht, blinkt die LED der entsprechenden personalisierten Taste.

- **Zeile 1**
- Drücken Sie diese programmierte Taste, um sich mit dem Gesprächspartner zu unterhalten.
	- -> Die LED der Taste leuchtet stetig. Auf dem Display wird die Nummer bzw. der Name des Anrufers angezeigt.

**Einen zweiten Anruf annehmen:**

Wenn ein weiterer Gesprächspartner während einer Unterhaltung versucht, Sie auf der zweiten Leitung zu erreichen, hören Sie einen Piepton, und die LED einer zweiten Taste blinkt.

Sie haben nun zwei Möglichkeiten, Ihre Anrufe zu verwalten.

#### **1 - Verwenden der Foxtasten**

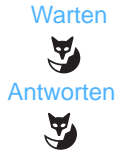

- 1 Drücken Sie die Foxtaste Warten, um die Identität des Anrufenden anzuzeigen.
- 2 Drücken Sie die Foxtaste Antworten.
	- Sie unterhalten sich nun mit dem zweiten Gesprächspartner. -> Die LED der entsprechenden Taste leuchtet stetig, und auf dem Display wird die Nummer bzw. der Name des aktuellen Gesprächspartners angezeigt.
	- -> Die erste Verbindung wird gehalten, und die LED der Taste, die mit diesem Anruf verbunden ist, blinkt schnell.

Wenn Sie nach Anzeige der Identität des zweiten Anrufers den Anruf nicht entgegennehmen möchten, können Sie ihn umleiten.

• Drücken Sie die Foxtaste Weiterl., und geben Sie die Rufnummer des Telefons ein, an das Sie den Anruf umleiten möchten.

Die LED der Taste geht aus.

**Wechseln zwischen zwei Gesprächspartnern:**

**Warten**  $\mathbf{F}$ Zurückn.

Y

- 3 Drücken Sie die Foxtaste Warten. Die Identität des wartenden Gesprächspartners wird angezeigt.
- 4 Drücken Sie die Foxtaste Zurückn., um sich mit dem Gesprächspartner zu unterhalten, der gehalten wurde.

Diese zwei Abläufe können so oft wie nötig wiederholt werden.

Die Foxtasten helfen dabei, die Identität der wartenden Gesprächspartner anzuzeigen, was bei einer gleichzeitigen Verwaltung mehrere Anrufe sehr hilfreich sein kann.

#### **2 - Verwenden der programmierten Tasten**

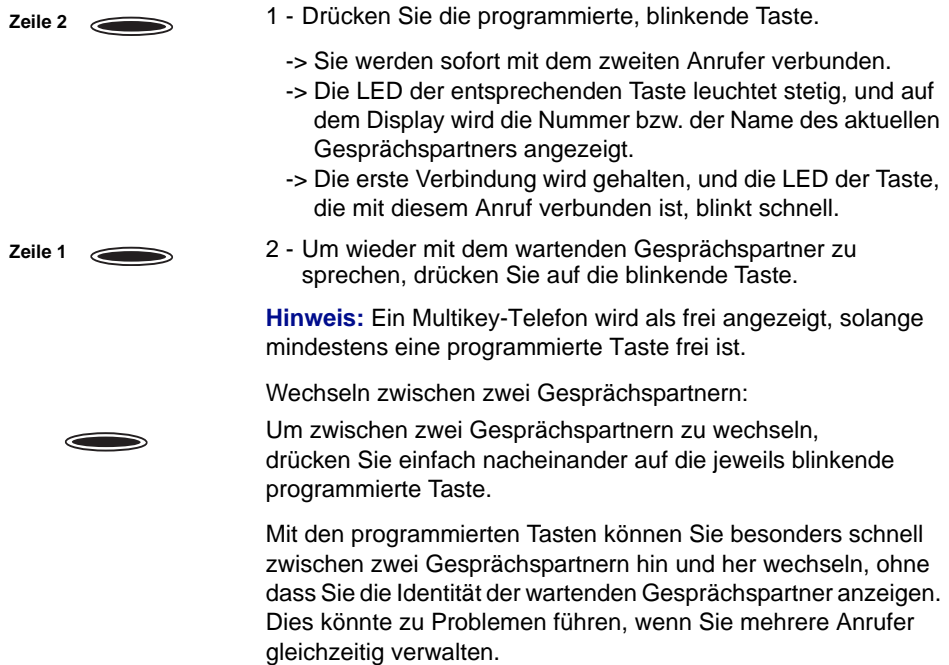

# **Teamfunktion**

Wenn Sie auf Ihrem Telefon die Teamfunktion\* programmieren, können Sie die folgenden Aktionen ausführen:

- Anzeige des Status anderer Telefone (frei, Anruf, besetzt),
- Heranholen der Anrufe für diese Telefone,
- direktes Anrufen der Telefone.

### *Programmieren der Überwachungsfunktion\**

Auswahl.

### Menü  $\tilde{\mathbf{A}}$

1 - Drücken Sie die Foxtaste Menü.

**Einstellungen** 

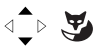

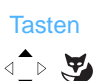

3 - Wählen Sie die Option Tasten, und bestätigen Sie Ihre Auswahl.

2 - Wählen Sie die Option Einstellungen, und bestätigen Sie Ihre

- -> Die bereits programmierten Tasten leuchten auf. Die verfügbaren Tasten leuchten nicht.
- 4 Auswählen der zu programmierenden Taste.

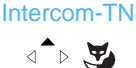

 $\qquad \qquad \qquad$ 

☛

- 5 Wählen Sie die Option Intercom-TN, und bestätigen Sie Ihre Auswahl.
- 6 Geben Sie die Rufnummer des Telefons ein, das Sie überwachen möchten, und drücken Sie auf die Foxtaste OK.

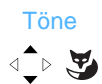

- 7 Wählen Sie die Warntonart, mit der Sie benachrichtigt werden möchten (Ruhe - Töne - Ruf - Ton wiederholen).
	- -> Ihre Eingabe wird bestätigt. Auf dem Display wird erneut die Liste der Tastenprogrammierungen angezeigt. Der Status der Taste wird durch ein Häkchen vor "Telefonnr. mit Gegensprechfunktion" gekennzeichnet.

### **Hinweis:**

- Für jedes überwachte Telefon muss eine programmierbare Taste eingerichtet werden.
- Ein Telefon kann von mehreren anderen Telefonen überwacht werden.

*\* Gemäß der aktuellen Programmierung des Administrators*

### *Teamfunktion verwenden*

Sie haben die Überwachung eines Telefons über eine programmierbare Taste eingestellt: Auf Ihrem Telefon ändert sich der Status der LED entsprechend dem Zustand des überwachten Telefons.

- Wenn sich das überwachte Telefon im Ruhezustand befindet, ist die LED aus.
- Wenn die Leitung des überwachten Telefons besetzt ist, leuchtet die LED.
- Wenn auf dem überwachten Telefon ein Anruf eingeht, blinkt die LED der programmierten Taste, und je nach Programmierung wird ein Ton auf Ihrem Telefon ausgegeben.

**Heranholen eines Anrufs:**

Auf dem überwachten Telefon geht ein Anruf ein, den Sie heranholen möchten:

**Sekr. Telefon 1**

• Drücken Sie die programmierte Taste. Nun können Sie sich mit dem Gesprächspartner unterhalten. -> Die LED der programmierten Taste geht aus.

**Vermitteln eines erhaltenen Anrufs an das überwachte Telefon:**

Sie unterhalten sich mit einem Gesprächspartner und möchten ihn an das überwachte Telefon weiterleiten.

**Sekr. Telefon 2**

Verb.

Y

- Drücken Sie die programmierte Taste.
- Bestätigen Sie Ihre Eingabe, indem Sie auf die Foxtaste Verb. drücken.
	- -> Die LED der programmierten Taste leuchtet auf.

**Anrufen des überwachten Telefons:**

Sie möchten ein überwachtes Telefons anrufen.

**Sekr. Telefon 1** • Drücken Sie die programmierte Taste. -> Die LED der programmierten Taste leuchtet auf.

# **Die Zuordnungsfunktion**

Wenn auf einem Telefon die Zuordnungsfunktion<sup>\*</sup> programmiert ist, können folgende Funktionen verwendet werden:

- Reservierte Gesprächsleitung für einen bevorzugten Gesprächspartner
- Anzeigen der Anrufe des bevorzugten Gesprächspartners
- Anrufen des bevorzugten Gesprächspartners über einen einzigen Tastendruck

#### **Wichtig:**

Die beiden Telefone – Ihr Telefon und das Ihres bevorzugten Gesprächspartners – müssen über die folgenden Voraussetzungen verfügen:

- Für Multikey programmiert (Überwachung des eigenen Telefons zur Verwaltung anderer Anrufe):
	- -> Die Vorgehensweise für die Programmierung dieser Funktion wird in Kapitel ["Die Multikey-Funktion", Seite](#page-52-0) 45 erläutert.
- Für die Zuordnung programmiert (Überwachung der Anrufe vom Telefon des bevorzugten Gesprächspartners und anders herum):

-> Die Programmierung dieser Funktion erfolgt durch Ihren Administrator.

### *Kommunizieren mit bevorzugten Gesprächspartnern*

Die Zuordnungsfunktion und die Funktion, um die Anrufe eines oder mehrerer bevorzugter Gesprächspartner zu überwachen, werden auf Ihrem Telefon programmiert.

Der Status der LED der Taste ändert sich entsprechend dem Zustand des überwachten Telefons.

- Wenn sich das bevorzugte Telefon im Ruhezustand befindet, ist die LED aus.
- Wenn ein Anruf des bevorzugten Gesprächspartners eingeht, blinkt die LED der programmierten Taste langsam.
- Wenn die Leitung des überwachten Telefons besetzt ist (Gespräch mit Ihnen selbst), leuchtet die LED der Taste ständig.
- Wenn das bevorzugte Telefon gehalten wird, blinkt die LED der Taste schnell.

**Anrufen des bevorzugten Gesprächspartners:**

Sie möchten den bevorzugten Gesprächspartner anrufen.

**Hinweis:** Unabhängig davon, ob Ihr Telefon sich im Ruhezustand befindet oder ob alle Kanäle belegt sind (alle programmierten Tasten und Multikey-Tasten sind belegt), haben Sie immer bevorzugten Zugriff auf das programmierte Telefon.

*<sup>\*</sup> Gemäß der aktuellen Programmierung des Administrators*

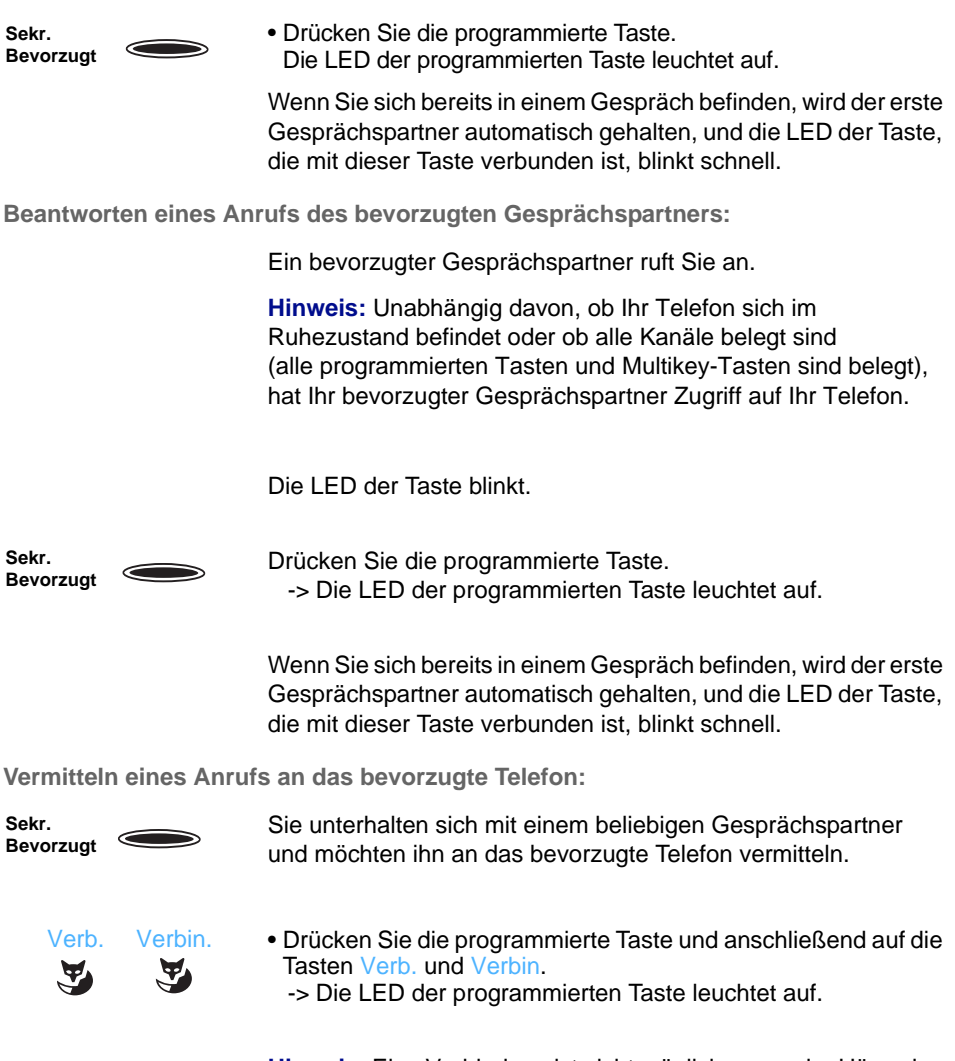

**Hinweis:** Eine Verbindung ist nicht möglich, wenn der Hörer des entfernten Zuordnungstelefon nicht abgenommen wird.

### *Kommunizieren mit nicht bevorzugten Gesprächspartnern*

Ein Telefon mit Multikey-Programmierung verfügt über eine einzige Nummer im Telefonbuch. Dank der programmierten Tasten können jedoch auch über dieses Telefon mehrere Gespräche gleichzeitig geführt werden. So können Sie -nicht bevorzugte - Anrufe wie gewünscht entgegennehmen und die wartenden Anrufe visuell darstellen lassen.

Sie haben die Multikey-Funktion für mindestens zwei Tasten programmiert.

## *Die Zuordnungsfunktion*

#### **Einen Anruf annehmen:**

Wenn ein Anruf auf Ihrem für Multikey programmierten Telefon eingeht, blinkt die LED der entsprechenden personalisierten Taste.

**Taste 1** • Drücken Sie die blinkende Multikeytaste.  $\epsilon$ -> Die LED der Taste leuchtet dauerhaft auf. Auf dem Display wird die Nummer bzw. der Name des Anrufers angezeigt.

**Einen zweiten Anruf annehmen:**

- Wenn ein weiterer nicht bevorzugter Gesprächspartner **Taste 2**  $\overline{\phantom{0}}$ während einer Unterhaltung versucht, Sie zu erreichen, hören Sie einen Piepton, und die LED einer zweiten Taste blinkt.
	- **Warten**  $\mathbf{A}$

**Beantworten** 

 $\mathbf{A}$ 

- 1 Drücken Sie die Foxtaste Warten, um die Identität des Anrufenden anzuzeigen.
- 2 Drücken Sie die Foxtaste Beantworten. Sie können auch die programmierte Taste der blinkenden LED drücken.
	- -> Sie unterhalten sich nun mit dem zweiten Gesprächspartner.
- Die LED der entsprechenden Taste leuchtet stetig, und auf dem Display wird die Nummer bzw. der Name des aktuellen Gesprächspartners angezeigt.
- Die erste Verbindung wird gehalten. Die LED der Taste blinkt schnell.

**Wechseln zwischen zwei Gesprächspartnern:**

Sie führen ein Gespräch und eine weitere Verbindung wird gehalten.

• Drücken Sie nacheinander auf die programmierten Tasten mit der schnell blinkenden LED, um zwischen den Gesprächspartnern zu wechseln. Taste 2

> **Hinweis:** Weitere nicht bevorzugten Anrufer erhalten erst dann einen Besetztton von Ihrem Apparat, wenn alle Multikey-Tasten durch die Überwachung Ihres Telefons belegt sind.

# <span id="page-64-0"></span>**Die Filterfunktion**

Mit dieser Funktion können Sie Anrufe filtern, die an einen anderen Empfänger gerichtet sind (Beispiel: Sekretärin/Chef). Dafür sind zwei programmierbare Tasten auf dem Telefon der "Sekretärin" (filterndes Telefon) und auf dem Telefon des "Chefs" (gefiltertes Telefon) erforderlich: Eine zum Aktivieren bzw. Deaktivieren der Filterung, die andere zur Überwachung der Anrufe auf dem gefilterten Telefon.

### *Anruffilter einrichten\**

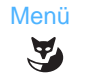

1 - Drücken Sie die Foxtaste Menü.

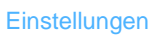

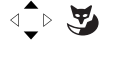

2 - Wählen Sie die Option Einstellungen, und bestätigen Sie Ihre Auswahl.

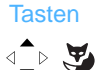

3 - Wählen Sie die Option Tasten, und bestätigen Sie Ihre Auswahl.

-> Die bereits programmierten Tasten leuchten auf. Die verfügbaren Tasten leuchten nicht.

**Anruffilter einrichten** (Sekretär-Telefon)

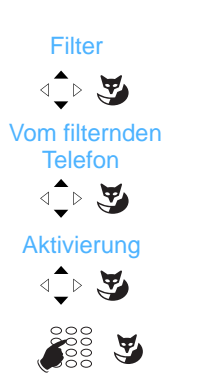

- 4 Drücken Sie auf eine programmierbare Taste. -> Mit dieser Taste können Sie die Filterung aktivieren oder deaktivieren.
- 5 Wählen Sie die Option Filter, und bestätigen Sie Ihre Auswahl.
- 6 Wählen Sie die Option Vom filternden Telefon, und bestätigen Sie Ihre Auswahl.
- 7 Wählen Sie die Option Aktivierung, und bestätigen Sie Ihre Auswahl.
- 8 Geben Sie die Rufnummer des zu filternden Telefons (Chef) ein. Falls Sie sich vertippen, korrigieren Sie die Eingabe mit Hilfe der Taste  $\odot$ .
- 9 Drücken Sie die Taste OK bei einer nicht programmierten Taste, oder drücken Sie Ändern, wenn die Taste bereits programmiert wurde.

Auf dem Display wird die Aktivierung der Funktion bestätigt.

# *Die Filterfunktion*

**Teamfunktion einrichten (Telefon des "Chefs"):** 

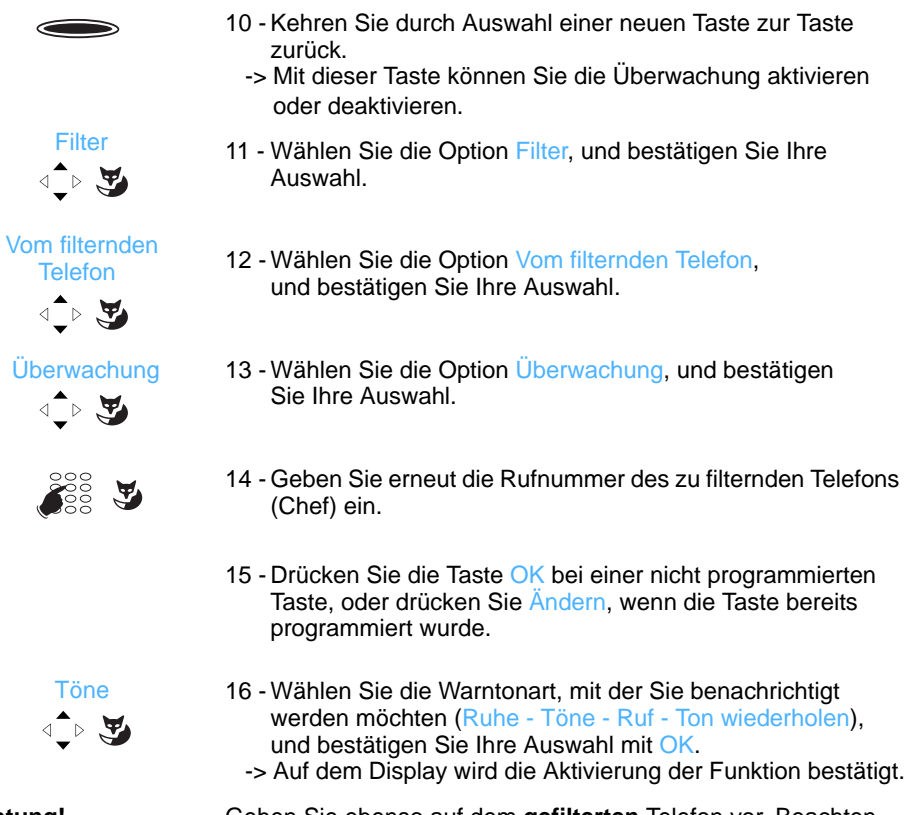

**Achtung!** Gehen Sie ebenso auf dem **gefilterten** Telefon vor. Beachten Sie jedoch die folgenden Ausnahmen:

- 6 Wählen Sie Vom gefilterten Telefon aus.
	- -> Die zu wählende Rufnummer ist die des filternden Telefons.
- 12 Wählen Sie Vom gefilterten Telefon aus. -> Die zu wählende Rufnummer ist die des filternden Telefons.

### *Anruffilter verwenden*

Sie haben die Programmierung der Tasten für die Filterfunktion abgeschlossen.

**Aktivieren der Filterfunktion:**

Mit der Filtertaste können Sie diese Funktion über das gefilterte oder das Chef- oder Sekretär-Telefon aktivieren.

- Drücken Sie die programmierte Taste für die Filterung. -> Die LED der Taste leuchtet auf dem filternden und dem gefilterten Telefon auf. **Filter** 
	- -> Auf dem Telefon, auf dem die Aktivierung initiiert wurde, wird ein Signalton ausgegeben. Das Symbol ↓ für die Aktivierung der Filterung wird im Ruhezustand in der ersten Zeile des Displays des gefilterten Telefons angezeigt.

**Vom filternden Telefon:**

**Anruf bei einem gefilterten Telefon:**

Sie möchten den Teilnehmer des gefilterten Telefons anrufen.

• Drücken Sie die programmierte Taste für die Überwachung. -> Die LED der programmierten Taste leuchtet auf. **Chef Nst.**

**Antworten auf gefilterte Anrufe:**

Ein Anruf für das gefilterte Telefon geht ein.

-> Auf dem Display wird angezeigt, dass es sich um einen Anruf für das gefilterte Telefon handelt.

- 
- Nehmen Sie den Hörer ab.

Sie können auch die Tasten oder naar drücken.

**Weiterleiten eines Anrufs an das Chef-Telefon:**

Sie unterhalten sich mit einem Gesprächspartner und möchten ihn an das Chef-Telefon weiterleiten.

**Chef Nst.**

- Drücken Sie die für die Überwachung programmierte Taste und anschließend auf die Foxtaste Weiterleiten. Sie können auch einfach den Hörer auflegen oder die Taste auflücken.
	- -> Die mit der programmierten Überwachungstaste verbundene LED leuchtet auf.

**Vom gefilterten Telefon:**

**Anruf am Sekretär-Apparat:**

**Sekr. Nst.**

**Sekr. Nst.**

Sie möchten den Besitzer des filternden Telefons anrufen.

• Drücken Sie die programmierte Taste für die Überwachung. -> Die LED der programmierten Taste leuchtet auf.

**Abfragen eines Anrufs für das Chef-Telefon:**

Ein Anruf, der an Sie gerichtet ist, geht auf dem Chef-Telefon ein. -> Auf Ihrem Telefon blinkt die LED, und unabhängig von der Programmierung hören Sie einen Aufmerksamkeitston.

• Drücken Sie diese programmierte Taste für die Überwachung, um mit dem Anrufenden zu sprechen.

-> Die LED der programmierten Taste geht aus.

**Deaktivieren der Filterung:**

Mit der Taste, die für die Filterfunktion programmiert ist, können Sie die Filterung über das gefilterte oder das filternde Telefon deaktivieren.

**Filter**

- Drücken Sie die programmierte Taste für die Filterung.
	- -> Die LED der programmierten Taste geht auf dem filternden und dem gefilterten Telefon aus.
	- -> Sie hören eine Hinweisansage, die Ihre Eingabe quittiert.

**Hinweis:** Eine Aktivierung oder Deaktivierung der Filterfunktion wird automatisch für beide Telefone durchgeführt

# **Terminruf**

Mit dieser Funktion können Sie auf Ihrem Telefon Termine speichern (höchstens vier insgesamt). Zum gespeicherten Termin klingelt dann Ihr Telefon, um Sie an den Termin zu erinnern.

**Hinweis:** Auch wenn Sie Ihre Anrufe umleiten, wird die Erinnerung an Ihre Termine weiterhin auf Ihrem eigenen Telefon ausgegeben.

### *Programmieren eines Terminrufs*

Sie können bis zu vier Termine speichern.

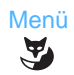

1 - Drücken Sie die Foxtaste Menü.

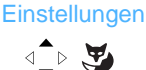

2 - Wählen Sie die Option Einstellungen, und bestätigen Sie Ihre Auswahl.

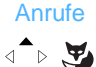

3 - Wählen Sie die Option Anrufe, und bestätigen Sie Ihre Auswahl.

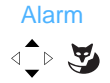

4 - Wählen Sie die Option Alarm, und bestätigen Sie Ihre Auswahl.

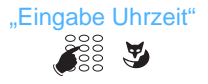

5 - Geben Sie die Uhrzeit im Format HHMM ein.

**Hinweis:** Sie möchten das aktuelle Menü verlassen.

- -> Drücken Sie auf *C*<sub>2</sub>, um zum vorherigen Bildschirm zurückzukehren.
- -> Drücken Sie auf , um den Vorgang abzubrechen und zum Ruhezustand zurückzukehren.

Sobald der Befehl akzeptiert wurde, wird auf dem Bildschirm im Ruhezustand das Symbol **in** angezeigt, um Sie daran zu erinnern, dass ein Termin aktiviert ist.

Zur gespeicherten Uhrzeit für den Termin klingelt das Telefon, und auf dem Display wird die Meldung "Termin" angezeigt.

• Um das Klingeln für den Termin zu unterbrechen, drücken Sie die Foxtaste Ruhe. Sie können auch abheben und sofort wieder auflegen.

## *Abrufen und Hinzufügen eines Terminrufs*

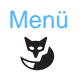

1 - Drücken Sie die Foxtaste Menü.

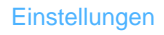

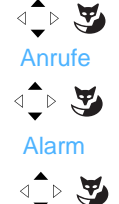

2 - Wählen Sie nacheinander die Optionen Einstellungen, Anrufe und Alarm.

Wenn bereits Alarme programmiert sind, können Sie sie über die vertikalen Navigationstasten anzeigen  $\triangle$ .

**Hinzufügen eines Terminrufs:**

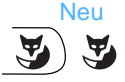

- 3 Drücken Sie die Foxtaste Neu.
	- -> Auf dem Display werden Sie gebeten, die Uhrzeit des Termins einzugeben.

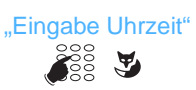

4 - Geben Sie die Uhrzeit im Format HHMM ein.

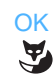

5 - Drücken Sie zum Bestätigen auf OK.

### *Abrufen und Löschen eines Terminrufs*

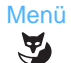

1 - Drücken Sie die Foxtaste Menü.

Aktivierte Merkmale

- $\text{L} \rightarrow \text{L}$ 
	- Alarm
- 2 Wählen Sie nacheinander die Optionen Aktivierte Merkmale und Alarm.

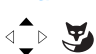

Die aktuellen Alarme werden angezeigt.

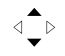

3 - Wählen Sie den zu löschenden Termin aus.

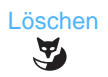

4 - Drücken Sie die Foxtaste Löschen. -> Der Befehl wird ausgeführt.

## *Terminruf*

### *Programmieren der Alarmfunktion auf einer programmierten Taste*

Wenn Sie diese Funktion für eine bestimmte Uhrzeit wiederholt nutzen möchten, können Sie sie auf einer programmierbaren Taste speichern und bei Bedarf aktivieren.

1 - Drücken Sie die Foxtaste Menü.

- Menü **Einstellungen** 2 - Wählen Sie die Option Einstellungen, und bestätigen Sie √े स् **Tasten**  $\sqrt{2}$ 
	- Ihre Auswahl.
	- 3 Wählen Sie die Option Tasten, und bestätigen Sie Ihre Auswahl.
		- -> Die bereits programmierten Tasten leuchten auf. Die verfügbaren Tasten leuchten nicht.
	- 4 Auswählen der zu programmierenden Taste.
	- 5 Wählen Sie Anruf-Merkmale, und bestätigen Sie Ihre Auswahl.
	- 6 Wählen Sie die Option Alarm, und bestätigen Sie Ihre Auswahl.
	- 7 Wählen Sie die Option Aktivierung, und bestätigen Sie Ihre Auswahl.
	- 8 Wählen Sie die Option Stunde, und bestätigen Sie Ihre Auswahl.
	- 9 Geben Sie die Uhrzeit im Format "hhmm" ein, und drücken Sie OK.
		- -> Die Eingabe der Uhrzeit ist fakultativ. Wenn Sie keine Uhrzeit eingeben, werden Sie danach gefragt, wenn Sie die Funktion aktivieren.

**Hinweis:** Die Taste ist programmiert, aber die Funktion ist nicht aktiv.

### **Aktivieren der Funktion**

 **Alarm**

- Drücken Sie die für die Funktion programmierte Taste.
	- -> Die Funktion wird aktiviert, und auf dem Bildschirm wird im Ruhezustand das Symbol  $\prod$  angezeigt. Der Alarm wird zur programmierten Uhrzeit ausgegeben.

**Hinweis:** Damit der Alarm erneut zur gewünschten Uhrzeit ausgegeben wird, müssen Sie die Funktion erneut aktivieren, indem Sie auf die programmierte Taste drücken.

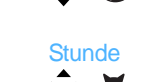

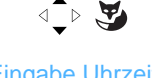

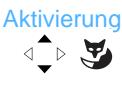

Anruf-Merkmale

√े स्

Alarm

 $\text{L} \rightarrow \text{L}$ 

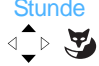

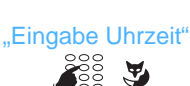

# **Ruhe vor dem Telefon**

Sie möchten derzeit nicht durch ein Klingeln Ihres Telefons gestört werden und keine Anrufe entgegennehmen.

### *Ruhe vor dem Telefon verwenden\**

**Aktivieren der Funktion:**

Telefon im Ruhezustand:

1 - Drücken Sie die Foxtaste Menü.

**Einstellungen**  $\triangleleft \rightarrow \blacktriangleright$ 

Menü

 $\tilde{\mathbf{A}}$ 

- 2 Wählen Sie die Option Einstellungen, und bestätigen Sie Ihre Auswahl.
	- 3 Wählen Sie die Option Anrufe, und bestätigen Sie Ihre Auswahl.
- $\triangleleft \rightarrow \bigoplus$ **Anrufschutz**  $\text{A} \rightarrow \text{A}$

Anrufe

- 4 Wählen Sie Anrufschutz, und bestätigen Sie Ihre Auswahl.
	- -> Sie erhalten keine Anrufe mehr. Auf dem Bildschirm im Ruhezustand wird das Symbol  $\blacktriangle$  angezeigt, das darauf hinweist, dass Sie auf dem Telefon keine Anrufe mehr erhalten.

**Deaktivieren der Funktion:**

Im Ruhezustand wird auf dem Display das Symbol angezeigt.

 Menü  $\mathbf{F}$ 

1 - Drücken Sie die Foxtaste Menü.

2 - Wählen Sie Aktivierte Merkmale.

Aktivierte Merkmal

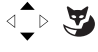

 $\text{A} \rightarrow \text{A}$ 

**Anrufschutz** 

- 3 Wählen Sie Anrufschutz. Neben dieser Option wird ein Häkchen angezeigt, da die Funktion aktiviert ist.
- Löschen
- 4 Drücken Sie auf Löschen. -> Der Befehl wird ausgeführt.
- *\* Gemäß der aktuellen Programmierung des Administrators*
## *Ruhe vor dem Telefon umgehen\**

Sie müssen unbedingt einen Gesprächspartner erreichen, der die "Ruhe vor dem Telefon" Funktion für sein Telefon aktiviert hat. Sie können diesen Status umgehen und das gewünschte Telefon anrufen.

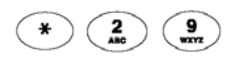

• Drücken Sie nacheinander die Tasten **\* 2 9**, und geben Sie dann die Rufnummer des gewünschten Telefons ein.

## *Ruhe vor dem Telefon auf einer programmierten Taste einrichten*

Wenn Sie diese Funktion häufig nutzen, haben Sie die Möglichkeit, sie auf einer programmierbaren Taste zu speichern.

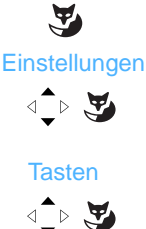

Menü

- 1 Drücken Sie die Foxtaste Menü.
- 2 Wählen Sie die Option Einstellungen, und bestätigen Sie Ihre Auswahl.
- 3 Wählen Sie die Option Tasten, und bestätigen Sie Ihre Auswahl.
	- -> Die bereits programmierten Tasten leuchten auf. Die verfügbaren Tasten leuchten nicht.
- 4 Auswählen der zu programmierenden Taste.

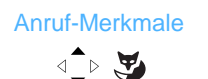

**Anrufschutz** 

√े⊳∖¥

- 5 Wählen Sie Anruf-Merkmale, und bestätigen Sie Ihre Auswahl.
- 6 Wählen Sie Anrufschutz, und bestätigen Sie Ihre Auswahl.

**Aktivieren und Deaktivieren der Funktion:**

 $\overline{\phantom{0}}$ 

**Anrufschutz**

- Drücken Sie die für die Funktion programmierte Taste. -> Die Taste leuchtet auf. Die Funktion ist aktiviert.
- Um die Funktion zu deaktivieren, drücken Sie einfach erneut auf die entsprechend programmierte, leuchtende Taste. Die LED geht aus, und Sie erhalten wieder Anrufe.

# <span id="page-73-0"></span>**Telefonschloss**

Mit dieser Funktion können Sie bei Abwesenheit dafür sorgen, dass keine externen Anrufe von Ihrem Telefon aus getätigt werden können.

Hinweis: Der Zugriff auf das interne Telefonbuch ist weiterhin möglich.

**Wichtig: Um Ihr Telefon abzuschließen, müssen Sie Ihre Geheimzahl einrichten**  (*siehe ["Passwort vergeben", Seite](#page-79-0) 72*). **Ohne diese Einrichtung kann das Telefon nicht abgeschlossen werden.**

## *Aktivieren der Telefonsperre*

- Menü  $\tilde{\mathbf{A}}$
- 1 Drücken Sie die Foxtaste Menü.

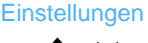

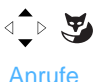

**Sperren** 

 $\triangleleft \rightarrow \frac{\mathbf{w}}{w}$ 

 $\text{L} \rightarrow \text{L}$ 

- 2 Wählen Sie die Option Einstellungen, und bestätigen Sie Ihre Auswahl.
- 3 Wählen Sie die Option Anrufe, und bestätigen Sie Ihre Auswahl.
- 4 Wählen Sie die Option Sperren, und bestätigen Sie Ihre Auswahl.

Wenn der Befehl akzeptiert wurde, wird auf dem Bildschirm im Ruhezustand das Symbol  $\bigcap$  angezeigt.

**Hinweis:** Auch bei abgeschlossenem Telefon können Sie weiterhin interne Gesprächspartner anrufen.

## *Bei abgeschlossenem Telefon ein externes Gespräch führen*

Sie haben Ihr Telefon abgeschlossen und möchten ausnahmsweise doch einen externen Gesprächspartner anrufen, ohne das Telefon aufzuschließen.

**Hinweis:** Ein Zugriff auf das externe Telefonbuch ist nicht möglich.

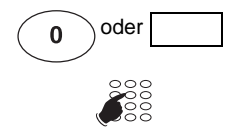

- 1 Geben Sie die Amtsholung für externe Anrufe (0) ein.
	- -> Auf dem Display werden Sie gebeten, Ihre Geheimzahl einzugeben.
- 2 Bitte geben Sie Ihr Passwort ein.
	- -> Falls Sie sich vertippt haben, können Sie es einfach erneut versuchen.

Sobald der Code akzeptiert wird, können externe Anrufe getätigt werden. Geben Sie einfach die Rufnummer des Gesprächspartners ein.

Wenn Sie das Gespräch beenden, kehrt das Telefon in den abgeschlossenen Zustand zurück.

## *Tätigen eines Notrufs bei gesperrtem Telefon*

Auch bei abgeschlossenem Telefon können Sie einen Notruf tätigen.

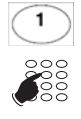

1 - Drücken Sie die programmierte Taste **1**.

2 - Geben Sie die Notrufnummer ein (Beispiel: 112).

**Hinweis:** Wenn Sie das Gespräch beenden, kehrt das Telefon in den abgeschlossenen Zustand zurück.

## *Telefon aufschließen*

Im Ruhezustand wird auf dem Display "Telefon abgeschlossen" angezeigt. Sie möchten die Telefonschloss aufheben.

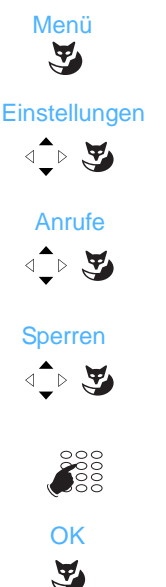

- 1 Drücken Sie die Foxtaste Menü.
- 2 Navigieren Sie bis zur Option Einstellungen, und bestätigen Sie Ihre Auswahl.
- 3 Navigieren Sie bis zur Option Anrufe, und bestätigen Sie Ihre Auswahl.
- 4 Navigieren Sie bis zur Option Sperren, und bestätigen Sie Ihre Auswahl.
- 5 Geben Sie Ihr Passwort ein.

6 - Bestätigen Sie Ihre Auswahl durch Drücken auf OK. -> Der Befehl wird ausgeführt. Das Telefon ist aufgeschlossen.

## *Programmieren der Sperre auf einer programmierbaren Taste*

Wenn Sie diese Funktion häufig nutzen, haben Sie die Möglichkeit, sie auf einer programmierbaren Taste zu speichern.

 Menü  $\mathbf{A}$ 

1 - Drücken Sie die Foxtaste Menü.

**Einstellungen** 

- $\overline{\text{L}}$
- 2 Wählen Sie die Option Einstellungen, und bestätigen Sie Ihre Auswahl.

# *Telefonschloss*

 $\sqrt{\frac{1}{2}}$ 

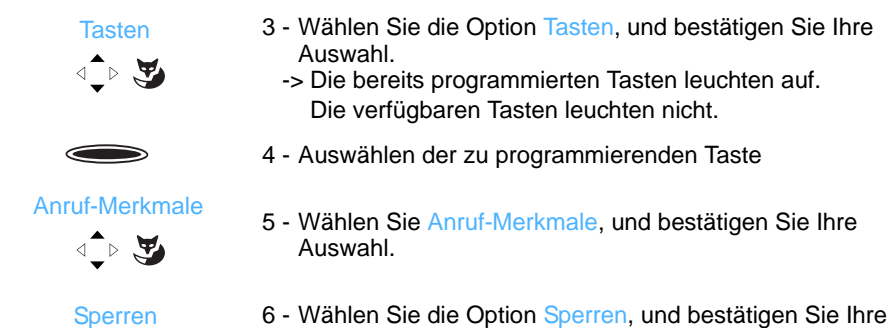

6 - Wählen Sie die Option Sperren, und bestätigen Sie Ihre Auswahl.

**Aktivieren und Deaktivieren der Funktion:**

• Drücken Sie die für die Funktion programmierte Taste. -> Die Taste leuchtet auf. Die Funktion ist aktiviert.

**Sperren/ Entsperren** • Um die Funktion zu deaktivieren, drücken Sie einfach erneut auf die entsprechend programmierte, leuchtende Taste. Geben Sie dann Ihr Passwort ein. Die LED geht aus, und das Telefon ist nicht mehr gesperrt.

## <span id="page-76-0"></span>*Rufeinstellungen*

Sie können die Melodie (8 verschiedene Melodien) und die Lautstärke (8 Stufen) des Anrufsignals anpassen.

**Einstellen der Klingellautstärke:**

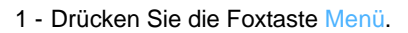

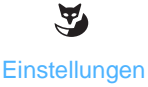

Menü

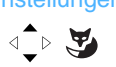

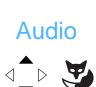

Lautstärke

 $\text{L}$ 

- 2 Wählen Sie die Option Einstellungen, und bestätigen Sie Ihre Auswahl.
- 3 Wählen Sie die Option Audio, und bestätigen Sie Ihre Auswahl.
- 4 Wählen Sie die Option Lautstärke (1), und bestätigen Sie Ihre Auswahl.
	- -> Der Wert (1) steht für den aktuellen Wert der Lautstärke.
- 5 Überprüfen Sie die Lautstärke: Drücken Sie die Foxtaste Test, um die Überprüfung zu starten. Drücken Sie die Taste Stopp, um die Überprüfung zu beenden.
- <Lautst.>

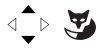

6 - Wählen Sie die gewünschte Lautstärke aus, und bestätigen Sie sie.

#### **Einstellen der Rufmelodie:**

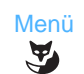

1 - Drücken Sie die Foxtaste Menü.

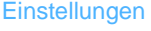

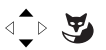

Audio

 $\triangleleft \rightarrow \bigtriangledown$ 

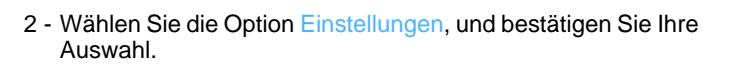

3 - Wählen Sie die Option Audio, und bestätigen Sie Ihre Auswahl.

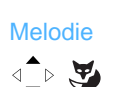

- 4 Wählen Sie die Option Melodie (1), und bestätigen Sie Ihre Auswahl.
	- -> Der Wert (1) steht für den aktuellen Wert der Melodie.

<Melodie wählen>

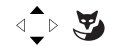

- 5 Überprüfen der Melodie: Drücken Sie die Foxtaste Test, um die Überprüfung zu starten. Drücken Sie die Taste Stopp, um die Überprüfung zu beenden.
- 6 Wählen Sie die gewünschte Melodie aus, und bestätigen Sie sie.

## <span id="page-77-0"></span>*Headsetanschluss konfigurieren*

Sie können Ihr Telefon mit einem Headset verwenden. Nachdem Sie das Headset angeschlossen haben, müssen Sie die Verbindung zum Telefon programmieren.

#### **Es wird empfohlen, dass Sie sich dafür an Ihren Administrator wenden, damit dieser das Headset Ihren Anforderungen gemäß installieren kann.**

**Hinweis:** Um auf die Programmierung des Headsets zugreifen zu können muss Ihr Telefon für Multikey programmiert sein [\(Siehe "Multikey einrichten", Seite](#page-52-0) 45).

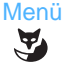

1 - Drücken Sie die Foxtaste Menü.

**Einstellungen** 

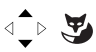

2 - Wählen Sie die Option Einstellungen, und bestätigen Sie Ihre Auswahl.

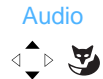

**Headset** 

 $\text{L} \rightarrow \text{L}$ 

- 3 Wählen Sie die Option Audio, und bestätigen Sie Ihre Auswahl.
- 4 Wählen Sie die Option Headset, und bestätigen Sie Ihre Auswahl.

Die Liste mit den verwendbaren Modi wird angezeigt. Vor dem aktiven Modus wird ein Häkchen angezeigt.

- Aus: Der Headset-Modus ist nicht aktiv.
- Headset auto: Wenn Sie einen Anruf erhalten, können Sie sich direkt über das Headset mit Ihrem Gesprächspartner unterhalten, ohne eine Taste drücken zu müssen.
- Headset manuell: Um einen Anruf entgegenzunehmen, drücken Sie die Lautsprechertaste (oder die grüne Hörer-Taste).

"Kopfhörermodus"

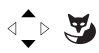

5 - Wählen Sie den gewünschten Modus, und bestätigen Sie Ihre Auswahl.

## <span id="page-78-0"></span>*Aktivieren des Gegensprechmodus*

Über den Gegensprechmodus können Sie sich mit internen Gesprächspartnern unterhalten, ohne den Hörer in die Hand nehmen zu müssen.

- Menü  $\tilde{\mathbf{z}}$
- 1 Drücken Sie die Foxtaste Menü.

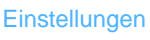

↑▶₩

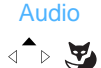

Auto. Freispr.

Aktiviert

√े ⊭

↑▶₩

- 2 Wählen Sie die Option Einstellungen, und bestätigen Sie Ihre Auswahl.
- 3 Wählen Sie die Option Audio, und bestätigen Sie Ihre Auswahl.
- 4 Wählen Sie die Option Auto. Freispr., und bestätigen Sie Ihre Auswahl.
- 5 Wählen Sie die Aktivierung des Gegensprechmodus aus (Aktiviert).
	- -> Im Ruhezustand wird auf dem Telefon das Symbol [ angezeigt, um Sie daran zu erinnern, dass der Gegensprechmodus aktiviert ist.

Um den Gegensprechmodus zu deaktivieren, halten Sie sich bis Schritt 5 an dieselbe Vorgehensweise. In Schritt 5 wählen Sie die Deaktivierung des Gegensprechmodus aus (Deaktiviert).

**Hinweis:** Sie können den Gegensprechmodus auch aktivieren und deaktivieren, indem Sie im Ruhezustand des Telefons die Taste <sub>d</sub>r∐drücken.

## <span id="page-78-1"></span>*Displaykontrast einstellen*

1 - Drücken Sie die Foxtaste Menü.

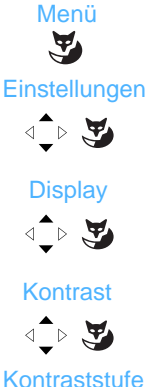

- 2 Wählen Sie die Option Einstellungen, und bestätigen Sie Ihre Auswahl.
- 3 Wählen Sie die Option Display, und bestätigen Sie Ihre Auswahl.
- 4 Wählen Sie die Option Kontrast (1), und bestätigen Sie Ihre Auswahl.
	- -> Der Wert (1) steht für den aktuellen Wert des Kontrasts.
- 5 Wählen Sie den gewünschten Kontrast (vier Stufen), und bestätigen Sie ihn.

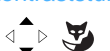

## <span id="page-79-1"></span><span id="page-79-0"></span>*Passwort vergeben*

Um auf bestimmte Funktionen wie das Aufschließen des Telefons oder Login/Logout zuzugreifen, benötigen Sie ein Passwort. Dieses Passwort entspricht nicht dem Zugangspasswort für Ihr Voicemailsystem und lautet standardmäßig 0000. Sie sollten diesen Code vor der Verwendung des Telefons ändern.

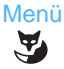

- 1 Drücken Sie die Foxtaste Menü.
- **Einstellungen**  $\triangle$
- 2 Wählen Sie die Option Einstellungen, und bestätigen Sie Ihre Auswahl.

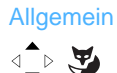

- 3 Wählen Sie die Option Allgemein, und bestätigen Sie Ihre Auswahl.
- Passwort

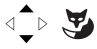

☛

- 4 Wählen Sie Passwort, und bestätigen Sie Ihre Auswahl.
- 5 Geben Sie Ihr aktuelles Passwort ein, und bestätigen Sie die Eingabe. Vor der ersten Änderung lautet das Passwort standardmäßig 0000.
	- -> Bestätigen Sie Ihre Eingabe, indem Sie unter der eingegebenen Nummer auf die Foxtaste drücken.

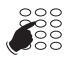

- 6 Geben Sie Ihr neues Passwort ein, und bestätigen Sie die Eingabe.
- 7 Bestätigen Sie das neue Passwort, indem Sie es ein zweites Mal eingeben und bestätigen.

**Hinweis:** Merken Sie sich dieses Passwort gut, da Sie es benötigen, um auf bestimmte Funktionen zuzugreifen.

## <span id="page-79-2"></span>*Displaysprache einstellen*

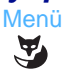

1 - Drücken Sie die Foxtaste Menü.

 Sprache  $\triangleleft \rightarrow \frac{\mathbf{w}}{w}$ 

2 - Wählen Sie die Option Sprache, und bestätigen Sie Ihre Auswahl.

**Deutsch** 

3 - Wählen Sie die gewünschte Sprache aus, und bestätigen Sie sie.

#### <span id="page-80-0"></span>*Überprüfen der Daten des Telefons* Menü

1 - Drücken Sie die Foxtaste Menü.

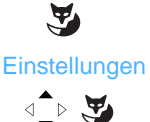

2 - Wählen Sie die Option Einstellungen, und bestätigen Sie Ihre Auswahl.

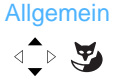

Eigene ID

 $\triangleleft \rightarrow \blacktriangleright$ 

- 3 Wählen Sie die Option Allgemein, und bestätigen Sie Ihre Auswahl.
- 4 Wählen Sie Eigene ID, und bestätigen Sie Ihre Auswahl.

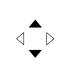

- Auf dieser Menüebene erhalten Sie die folgenden Informationen:
- Nummer des Telefons im Telefonbuch
- Name des Benutzers (Teilnehmers)
- System, in dem das Telefon registriert ist, hier Aastra 5000

## *Lokale Einstellungen*

Dieses Menü ist nur für den Administrator zugängig.

# **Weitere Funktionen**

## <span id="page-81-0"></span>*Allgemeines Standby*

Mit der Allgemeinen Deaktivierung werden Rufumleitungen auf Ihr Telefon unwirksam und Ihr Telefon wird automatisch aus Sammelanschlüssen abgemeldet. Sie erhalten nur noch direkte Anrufe.

Telefon im Ruhezustand:

Auswahl.

- 1 Drücken Sie die Foxtaste Menü.
- $\mathbf{A}$ **Einstellungen**

Menü

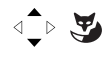

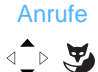

Allgemeines Standby

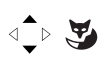

2 - Wählen Sie die Option Einstellungen, und bestätigen Sie Ihre

- 3 Wählen Sie die Option Anrufe, und bestätigen Sie Ihre Auswahl.
- 4 Wählen Sie die Option Allgemeines Standby, und bestätigen Sie Ihre Auswahl.

Im Ruhezustand wird auf dem Display das Symbol  $\Box$  angezeigt. Sie erhalten nur noch Ihre direkte Anrufe.

**So brechen Sie die allgemeine Deaktivierung ab:**

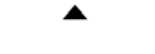

1 - Drücken Sie die obere Navigationstaste, um direkt auf die aktiven Funktionen zuzugreifen.

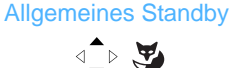

2 - Wählen Sie Allgemeines Standby. (Vor der Funktion wird ein Häkchen angezeigt.) Bestätigen Sie Ihre Auswahl.

Das Symbol  $\Box$  wird vom Bildschirm im Ruhezustand ausgeblendet. Sie können nun wieder andere Anrufe (neben Ihren eigenen) empfangen.

### *Programmieren der Funktion "Allgemeines Standby" auf einer programmierbaren Taste*

Wenn Sie diese Funktion häufig nutzen, haben Sie die Möglichkeit, sie auf einer programmierbaren Taste zu speichern.

> Menü $\tilde{\mathbf{A}}$

1 - Drücken Sie die Foxtaste Menü.

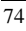

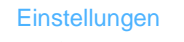

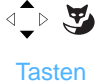

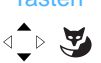

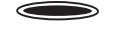

Anruf-Merkmale

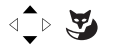

2 - Wählen Sie die Option Einstellungen, und bestätigen Sie Ihre

- 3 Wählen Sie die Option Tasten, und bestätigen Sie Ihre Auswahl.
	- -> Die bereits programmierten Tasten leuchten auf. Die verfügbaren Tasten leuchten nicht.
- 4 Auswählen der zu programmierenden Taste.
- 5 Wählen Sie Anruf-Merkmale, und bestätigen Sie Ihre Auswahl.

Allgemeines Standby

- $\text{L} \rightarrow \text{L}$
- 6 Wählen Sie die Option Allgemeines Standby, und bestätigen Sie Ihre Auswahl.

**Aktivieren und Deaktivieren der Funktion:**

Auswahl.

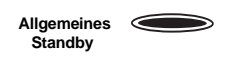

- Drücken Sie die für die Funktion programmierte Taste. -> Die Taste leuchtet auf. Die Funktion ist aktiviert.
- Um die Funktion zu deaktivieren, drücken Sie einfach erneut auf die programmierte, leuchtende Taste.

## <span id="page-82-0"></span>*Gruppendeaktivierung*

Ihr Telefon gehört zu einer Sammelanschluss, und Sie möchten sich zeitweise aus dieser Gruppe abmelden. (Sie erhalten dann nur noch direkte Anrufe und keine Anrufe mehr über die Gruppe.)

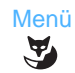

Telefon im Ruhezustand:

1 - Drücken Sie die Foxtaste Menü.

**Einstellungen** 

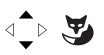

2 - Wählen Sie die Option Einstellungen, und bestätigen Sie Ihre Auswahl.

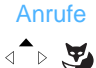

3 - Wählen Sie die Option Anrufe, und bestätigen Sie Ihre Auswahl.

Gruppendeaktivierung

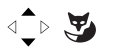

4 - Wählen Sie Gruppendeaktivierung, und bestätigen Sie Ihre Auswahl.

Im Ruhezustand wird auf dem Display das Symbol  $\mathbf{H}$ angezeigt. Sie erhalten nur noch Ihre direkte Anrufe.

## *Weitere Funktionen*

**So brechen Sie die Gruppendeaktivierung ab:**

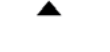

1 - Drücken Sie die obere Navigationstaste, um direkt auf die aktiven Funktionen zuzugreifen.

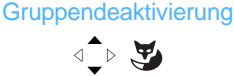

2 - Wählen Sie Gruppendeaktivierung. (Vor der Funktion wird ein Häkchen angezeigt.) Bestätigen Sie Ihre Auswahl.

Das Symbol **N**, wird vom Bildschirm im Ruhezustand ausgeblendet. Sie können nun wieder andere Anrufe (neben Ihren eigenen) empfangen.

## *Einrichten der Funktion "Gruppendeaktivierung" auf einer programmierten Taste*

Wenn Sie diese Funktion häufig nutzen, haben Sie die Möglichkeit, sie auf einer programmierbaren Taste zu speichern.

> Menü  $\tilde{\mathbf{A}}$

1 - Drücken Sie die Foxtaste Menü.

**Einstellungen** 

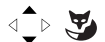

2 - Wählen Sie die Option Einstellungen, und bestätigen Sie Ihre Auswahl.

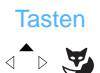

- 3 Wählen Sie die Option Tasten, und bestätigen Sie Ihre Auswahl.
	- -> Die bereits programmierten Tasten leuchten auf. Die verfügbaren Tasten leuchten nicht.

5 - Wählen Sie Anruf-Merkmale, und bestätigen Sie Ihre

4 - Auswählen der zu programmierenden Taste.

Anruf-Merkmale

- $\triangleleft \rightarrow \frac{\mathbf{w}}{w}$
- Gruppendeaktivierung  $\text{L} \times \text{L}$
- 6 Wählen Sie Gruppendeaktivierung, und bestätigen Sie Ihre Auswahl.

**Aktivieren und Deaktivieren der Funktion:**

Auswahl.

**Gruppendeaktivierung**

- Drücken Sie die für die Funktion programmierte Taste. -> Die Taste leuchtet auf. Die Funktion ist aktiviert.
- Um die Funktion zu deaktivieren, drücken Sie einfach erneut auf die programmierte, leuchtende Taste.

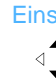

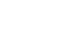

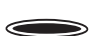

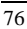

## *Tauschfunktion*

Mit der Tausch-Funktion können Sie für ein abgehendes Gespräch von einem fremden Telefon die Berechtigungen Ihres eigenen Telefons benutzen. Auch die enstandenden Gesprächsgebühren werden auf Ihr Telefon gebucht.

**Wichtig: Um die Tausch-Funktion aktivieren zu können, müssen Sie Ihr Passwort einrichten** (*siehe ["Passwort vergeben", Seite](#page-79-0) 72*). **Ohne diese vorherige Einrichtung kann die Funktion nicht verwendet werden.**

Am fremden Telefon:

- 1 Heben Sie den Hörer, oder drücken Sie auf ...
- 2 Drücken Sie nacheinander die Tasten **\* 4 9**.
- **SE**

4

 $\frac{1}{2}$ 

9

wxyz

3 - Geben Sie die Rufnummer Ihres eigenen Telefons ein.

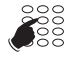

- 4 Bitte geben Sie Ihr Passwort ein.
	- -> Nun haben Sie Zugriff auf verschiedene Einstellungen Ihres Telefons. Beispiele:
		- Sie können die Rufumleitungen für Ihre Anrufe ändern.
		- Sie können auf Ihre persönlichen Kurzwahlen zugreifen.
		- Auch beim Versenden von Kurzmitteilungen können Sie auf Ihre persönlichen Texte zugreifen.

## *Anruferkennung\**

Wenn Sie nach dem Abnehmen des Hörers oder nach dem Drücken der grünen Taste eine Nummer wählen, können Sie wählen, welche Anrufererkennung Ihrem Gesprächspartner übermittelt wird. Sie können wählen zwischen Nummer Ihres Telefons, Firmennummer und keiner Nummer\*.

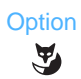

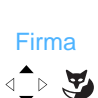

Nachdem Sie die Amtsholung eingegeben haben:

- 1 Drücken Sie die Foxtaste Option.
	- -> Auf dem Display werden die folgenden Typen der Anruferkennung angezeigt: Telefon - Firma - Nichts\*.
- 2 Wählen Sie die gewünschte Option (z. B. "Firma") aus, und bestätigen Sie sie.

Geben Sie dann die Rufnummer des Gesprächspartners ein.

**Hinweis:** Die Auswahl gilt nur für den nächsten Anruf. Wenn Sie keine Auswahl treffen, wird die Kennung übertragen, die vom Administrator festgelegt wurde.

*<sup>\*</sup> Gemäß der aktuellen Programmierung des Administrators*

## <span id="page-86-0"></span>*An- und Abmelden am Telefon (Virtual Desking)\**

Mit Virtual Desking steht eine leistungsfähige Funktion für dauerhafte Änderungen Ihres Telefons (z.B. bei Umzug) zur Verfügung. Sie möchten Ihre Gespräche weiterführen und die Einstellungen Ihres Teilnehmeranschlusses verwenden.

Sobald Sie wieder in Ihr Büro zurückkehren, gehen Sie genauso vor, um Ihre Gespräche auf Ihrem Telefon entgegen zu nehmen und die Konfiguration (Umleitungen, programmierbare Tasten, Einstellungen des Telefons usw.) erneut zu übernehmen.

Hinweis: In Ihrem ursprünglichen Telefon gespeicherte Daten, wie das persönliche Telefonbuch oder Anruflisten, werden nicht auf das neue Telefon übertragen. Virtual Desking kann auch in Büros eingesetzt werden, in denen Mitarbeiter keine fest zugewiesenen Arbeitsplätze haben. Die Anrufe können dennoch durchgeführt werden. Nach dem Anmelden an einem beliebigen Telefon hat der Benutzer Zugriff auf sein persönliches Telefon-Profil und kann gehende und kommende Gespräche führen. Meldet er sich am Telefon wieder ab, kann sich ein anderer Mitarbeiter mit seinem Profil dort anmelden.

**So melden Sie sich an einem Telefon an, an dem kein Benutzer angemeldet ist:**

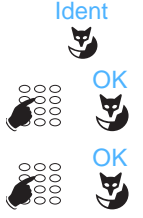

- 1 Drücken Sie die Foxtaste Ident.
- 2 Geben Sie Ihre Teilnehmernummer (Telefonnummer) ein, und drücken Sie OK.
- 3 Geben Sie das Passwort Ihres Telefons ein, und drücken Sie OK. -> Auf dem Display wird die Aktivierung der Funktion bestätigt.

Sie erhalten nun Ihre Anrufe an diesem Telefon, und Sie haben Zugriff auf Ihre Leistungsmerkmale.

**Hinweis:** Während Ihrer Abwesenheit kann Ihr eigenes Telefon nicht mehr angerufen werden. Es kann jedoch auf Ihrem Telefon ein anderer Teilnehmeranschluss aktiviert werden, wenn ein Mitarbeiter dort Einstellungen vornehmen oder dringende Anrufe entgegennehmen möchte.

**Übernehmen Ihres Teilnehmeranschlusses auf Ihrem Telefon:**

Sobald Sie wieder zurück in Ihrem Büro sind, halten Sie sich an dieselbe Vorgehensweise:

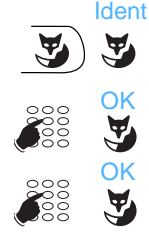

- 1 Drücken Sie die Foxtaste Ident.
- 2 Geben Sie Ihre Teilnehmernummer (Telefonnummer) ein, und drücken Sie OK.
- 3 Geben Sie das Passwort Ihres Telefons ein, und drücken Sie OK. -> Auf dem Display wird die Aktivierung der Funktion bestätigt, und Sie erhalten nun wieder alle Anrufe an Ihrem ursprünglichen Telefon.

*\* Gemäß der aktuellen Programmierung des Administrators*

**Hinweis:** Nach Ausführung dieser Schritte ist das Telefon in dem Büro, in dem Sie vorübergehend gearbeitet haben, nicht mehr als Teilnehmeranschluss angemeldet, sondern gilt wieder als normales Telefon.

**An einem Telefon abmelden\*:**

 Menü  $\mathbf{A}$ Logout $\triangleleft$   $\rightarrow$   $\blacktriangledown$ 

Sie können sich auch generell am System abmelden.

- 1 Drücken Sie die Foxtaste Menü.
- 2 Wählen Sie die Option Logout, und bestätigen Sie Ihre Auswahl.

Der Freistellungsbefehl wird ausgeführt. Das Telefon ist nicht mehr mit Ihrem Teilnehmeranschluss verbunden. Die Foxtaste Ident gibt an, dass es sich nur noch um ein normales Telefon handelt.

-> Sobald Sie in Ihr Büro zurückkehren, können Sie nach der Anmeldung an Ihrem Telefon dort wieder Ihre Einstellungen abrufen.

#### **Wichtig!**

Bevor Sie sich am System abmelden, sollten Sie die Erreichbarkeit sicher stellen, indem Sie für Ihre Rufnummer eine Rufumleitung, z.B. auf die Sprachbox, einrichten.

### <span id="page-88-0"></span>*Die Haltefunktion*

Die Funktion "Halten" kann über die Systemadministration auf einer programmierbaren Taste gespeichert werden. Wenn Sie diese Funktion regelmäßig nutzen, wenden Sie sich an Ihren Administrator, der die Programmierung vornehmen wird.

-- > Informationen zur Verwendung der Taste finden Sie im Kapitel "Verwenden der [Funktion Halten für einen Gesprächspartner und erneutes Aufnehmen des Gesprächs](#page-26-0)  auf [demselben Telefon", Seite](#page-26-0) 19.

## <span id="page-88-1"></span>*Erweiterte Wahlwiederholung*

Wenn Ihr Gesprächspartner nicht antwortet oder wenn sein Telefon besetzt ist, können Sie seine Rufnummer speichern, um ihn später erneut anzurufen, auch wenn Sie in der Zwischenzeit andere Rufnummern wählen.

Die erweiterte Wahlwiederholung kann über die Systemadministration auf einer programmierbaren Taste gespeichert werden. Wenn Sie diese Funktion regelmäßig nutzen, wenden Sie sich an Ihren Administrator, der die Programmierung vornehmen wird.

**Speichern der Rufnummer:**

Ihr Gesprächspartner ist nicht erreichbar. • Drücken Sie die programmierte Taste "Notizbuch" -> Ein Signalton gibt an, dass Ihre Aktion akzeptiert wurde. Die Rufnummer wird gespeichert, bis Sie sie erneut wählen oder löschen. **Anrufen der gespeicherten Nummer:** Sie möchten die gespeicherte Rufnummer erneut wählen. **Notizbuch**

• Drücken Sie die programmierte Taste "Notizbuch" -> Das Telefon wählt automatisch die gespeicherte Nummer. Sobald der Gesprächspartner antwortet, heben Sie den Hörer ab, um mit ihm zu sprechen. Nachdem Sie mit dem Gesprächspartner geredet haben, wird die Nummer aus **Notizbuch**

**Ändern der gespeicherten Nummer:**

Sie möchten die gespeicherte Nummer löschen, um eine andere Rufnummer zu speichern. Sie rufen einen zweiten Gesprächspartner an, den Sie nicht erreichen:

dem Speicher gelöscht, und die LED geht aus.

```
Notizbuch
```
1 - Drücken Sie die programmierte Taste "Notizbuch" -> Die LED leuchtet auf. Sie hören eine Hinweisansage, die Ihre Eingabe quittiert. Die Rufnummer wird gespeichert, bis Sie sie erneut wählen oder löschen.

**Weitere spezifische Funktionen, die in dieser Anleitung nicht beschrieben werden, können an Ihre persönlichen Anforderungen angepasst werden. Wenden Sie sich an Ihren Administrator, der Sie bei der erforderlichen Programmierung berät und unterstützt.**

# **Anhang**

## *Die Menüoptionen*

In der folgenden Tabelle wird das Menü in einer Baumstruktur erläutert. Die Optionen ermöglichen die Ausführung der verfügbaren Funktionen des Telefons.

Sie können über die Foxtaste Menü auf das Menü zugreifen.

Alle Funktionen werden in der folgenden Tabelle dargestellt. Einige davon sind über das Telefon nicht zugänglich. Wenden Sie sich bei Fragen an den Administrator.

In der ganz rechten Spalte finden Sie einen Verweis auf die Seite, auf der die entsprechende Funktion beschrieben ist.

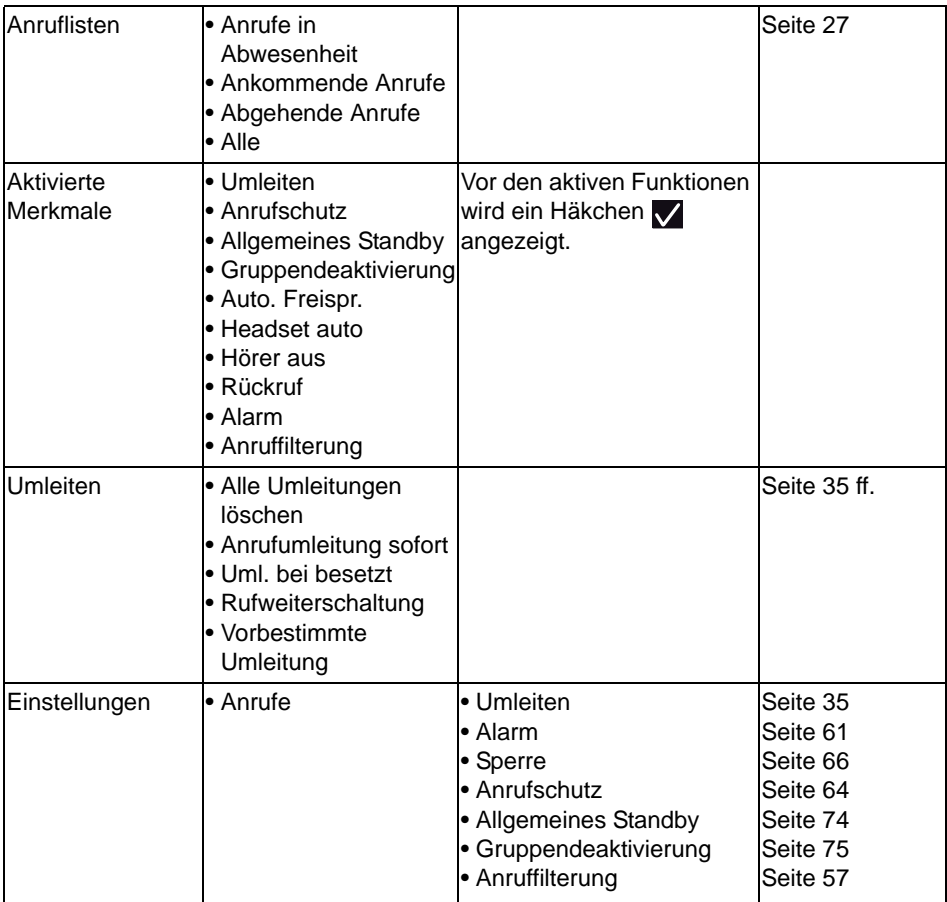

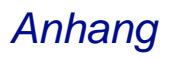

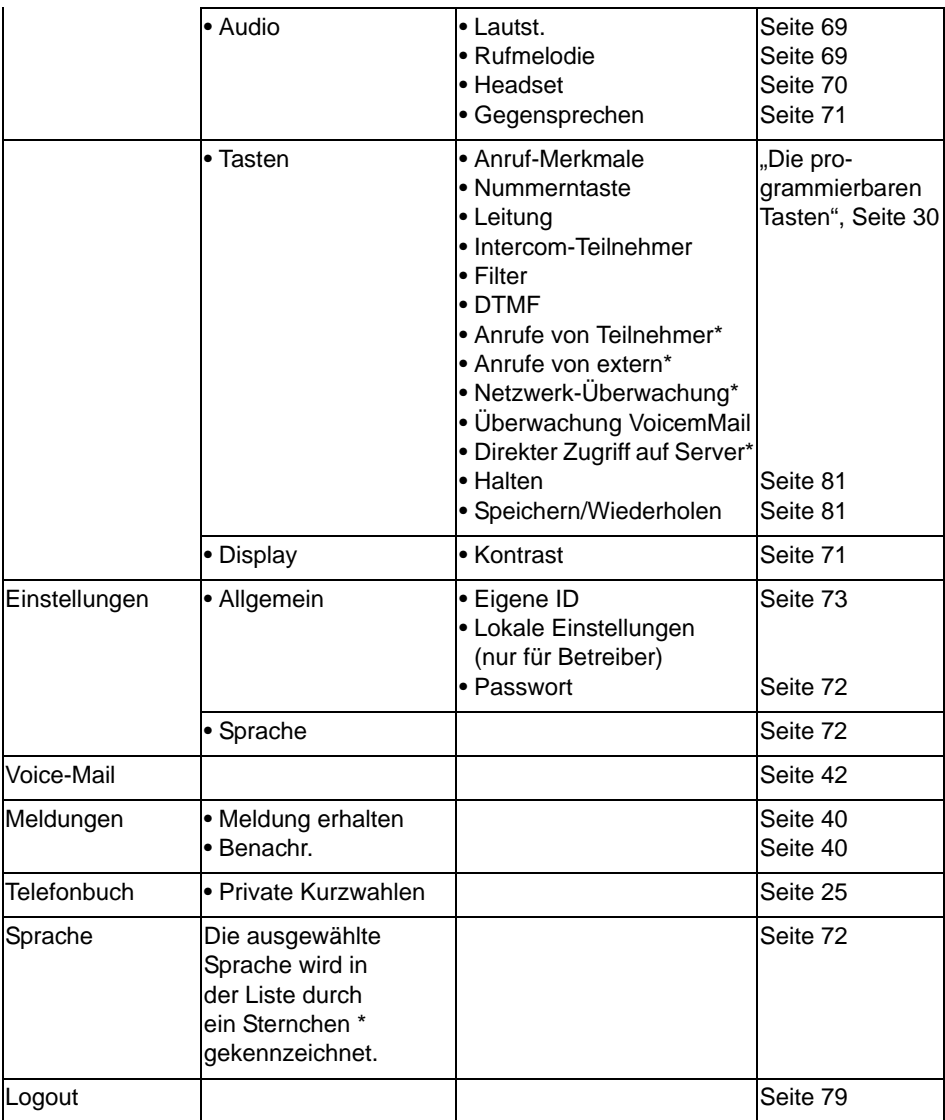

\* Funktion nicht verfügbar

### **Hinweis:**

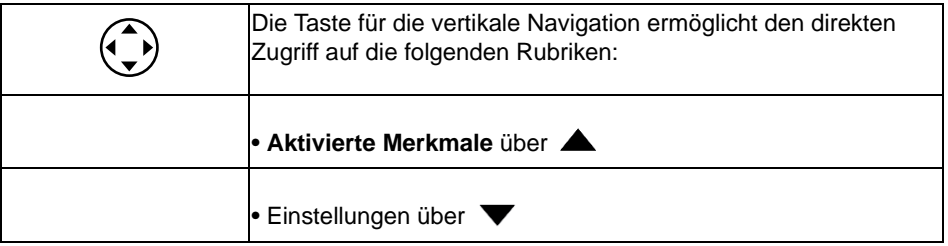

## *Glossar (wichtige Begriffe)*

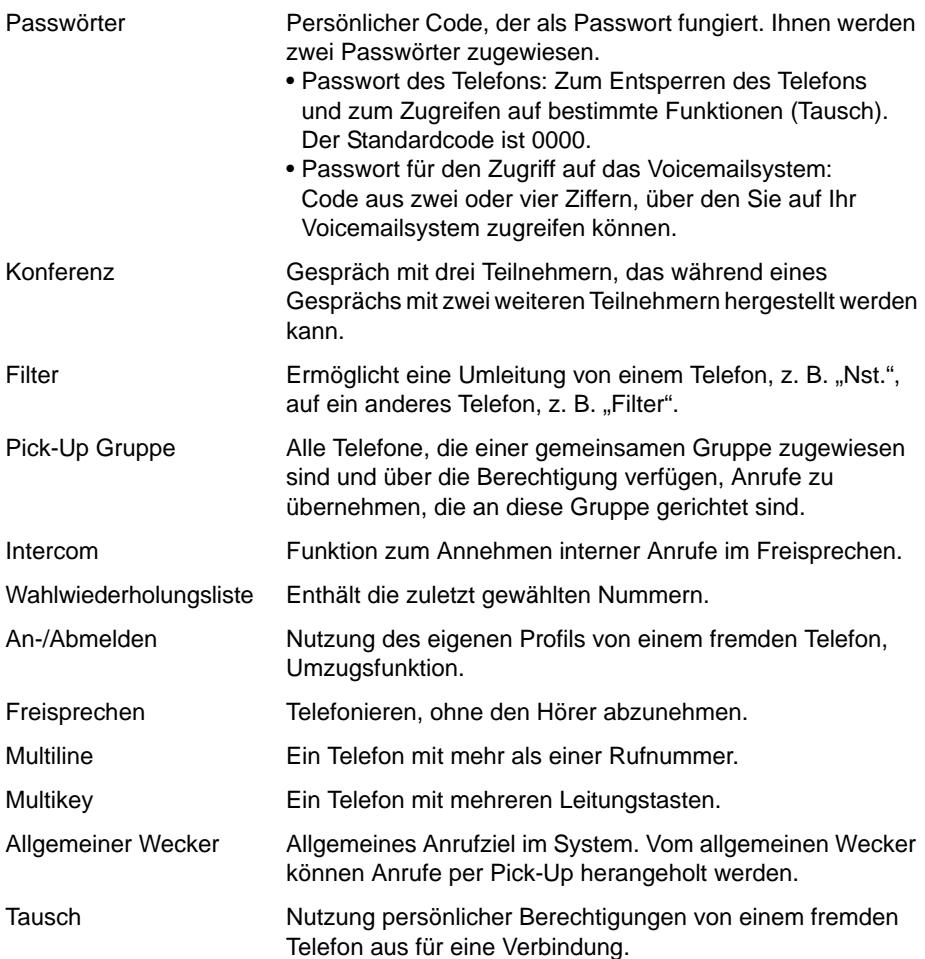

## *Fehlerbehebung: Überprüfen der Funktionen*

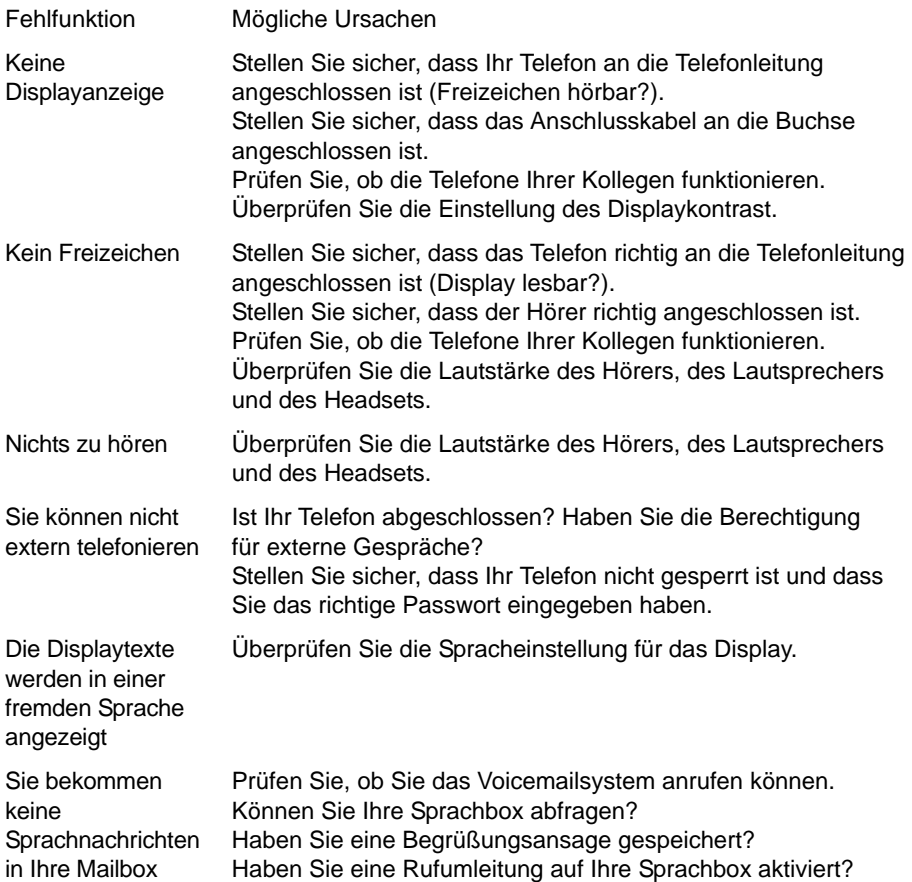

#### **Sollten Sie das Problem nicht beheben können, wenden Sie sich an den Administrator.**

# **Installation des Telefons**

Ihr Telefon wird vom Administrator installiert. In diesem Kapitel finden Sie Informationen zur Montage und Verkabelung Ihres Telefons.

### *Montage des Telefons*

Mit dem mitgelieferten Fuß können Sie das Telefon auf dem Schreibtisch positionieren oder an einer Wand befestigen.

**Telefon auf dem Schreibtisch**

- Sie können das Telefon mit Neigungswinkeln von 25 und 40 Grad auf den Schreibtisch stellen. Dafür wird der Fuß in unterschiedlichen Positionen auf der Unterseite des Telefons angebracht.
- Bringen Sie den Fuß entsprechend dem Montageschema an, und lassen Sie das Telefon einrasten.
- Verbinden Sie den Hörer: Stecken Sie den Stecker des Verbindungskabels in die Buchse des Hörers. Stecken Sie den Stecker des freien Kabelendes in die Buchse am Telefon, die mit dem Telefonsymbol gekennzeichnet ist. Schieben Sie das Kabel durch eine der Führungen.
- Schließen Sie das Telefon an, wie unter "Anschluss Aastra 5370ip" oder ["Anschluss des](#page-98-0)  [Aastra 5370", Seite 91](#page-98-0) beschrieben.

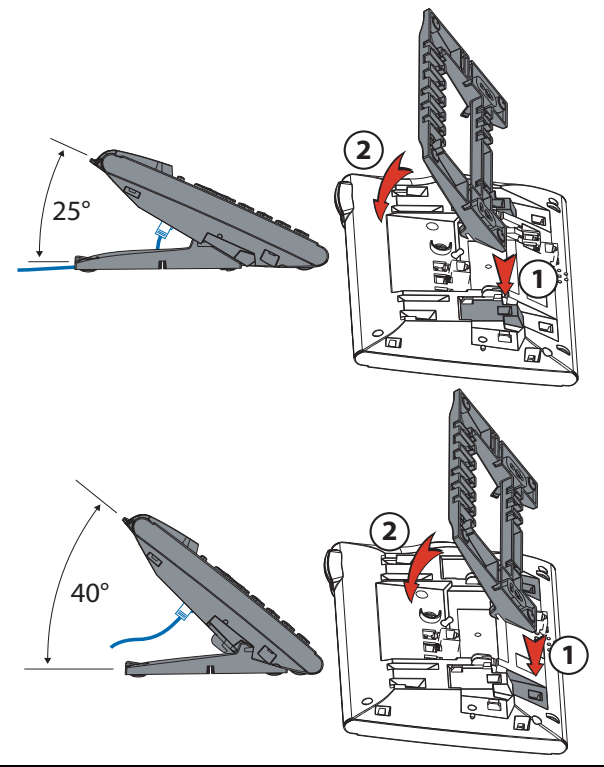

#### **Wandmontage**

Sie können das Telefon an Wand montieren. Dafür wird es an die Wand angeschraubt, indem der Fuß des Telefons an den Montagebügel gehängt wird.

#### **Anmerkungen:**

Da zwischen den Anschlusssteckern auf der Rückseite des Telefons und dem Montagebügel nicht viel Platz ist, muss für die LAN-Verbindung ein Flachbandkabel mit kurzem Stecker verwendet werden. Fragen Sie Ihren Fachhändler, wo Sie ein solches Flachbandkabel erhalten.

- Ermitteln Sie die korrekte Position für die Befestigungsschrauben, und drehen Sie sie in die Wand (Abb. A).
- Verbinden Sie das Kabel des Hörers und das Telefonkabel (Abb. B). Weitere Informationen zu diesen Verbindungen erhalten Sie im Kapitel "Anschluss des Telefons".
- Setzen Sie das Telefon horizontal in den Fuß ein (Abb. C-1), und drücken Sie es nach unten (Abb. C-2).
- Schrauben Sie Halterung des Hörers los, und ändern Sie seine Position (Abb. D-1 bis D-3).

Legen Sie den Hörer auf.

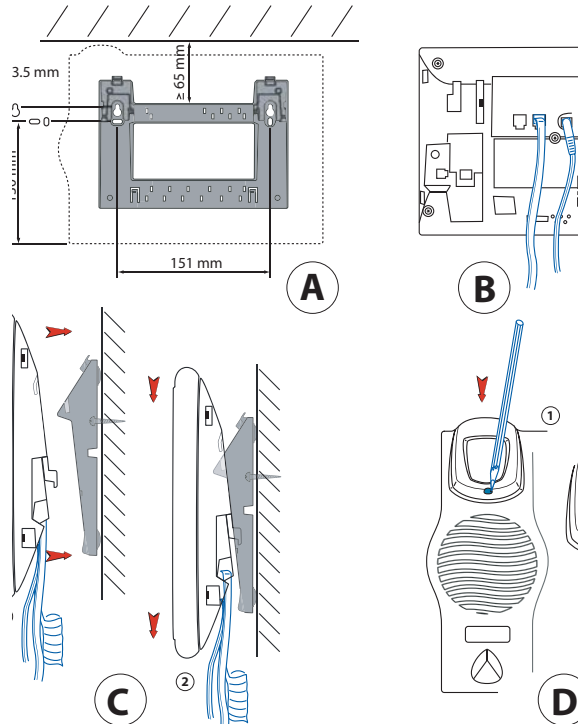

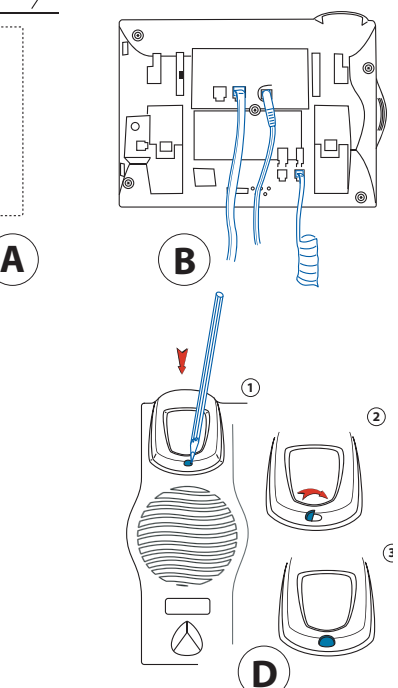

# *Installation des Telefons*

## *Anschluss des Aastra 5370ip*

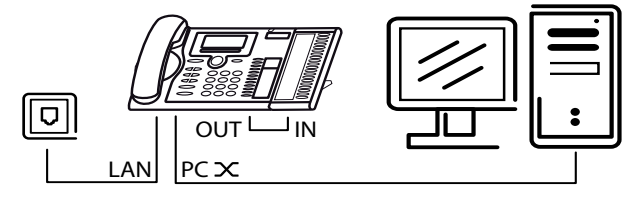

- Verbindung mit dem IP-Netz I AN
- $PC \times$ Anschluss eines PC (optional)
- Anschluss des Hörers R
- Anschluss für Headsets ( )
- ڪ Anschluss der Stromversorgung
	- Anschluss des Erweiterungsmoduls M530
	- Anschluss des Telefons am Erweiterungsmodul M530

Hinweis:

 $\prod_{i=1}^{\infty}$ 

IN

Die IP-Adressierung und die Aktivierung des Telefons konfiguriert der Administrator. Die IP-Adressen und weitere Informationen zum Telefon können Sie im Einstellungsmodus des Telefons abrufen.

## <span id="page-98-0"></span>*Anschluss des Aastra 5370*

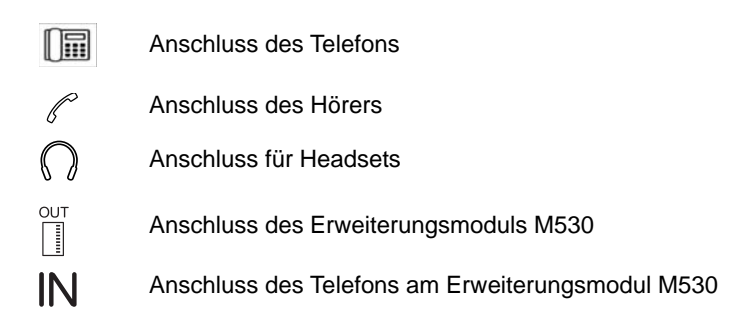

## *Installation des Telefons*

## *Demontage des Telefons*

**Demontage eines Telefons auf dem Schreibtisch**

- Heben Sie das Verbindungskabel an, und ziehen Sie es ab.
- Ziehen Sie den Fuß vorsichtig in der entgegengesetzten Richtung ab.

**Demontage eines Telefons an der Wand**

- Ziehen Sie das Telefon vorsichtig nach oben und aus dem Fuß.
- Heben Sie das Verbindungskabel an, und ziehen Sie es ab.

## *Anschluss eines Erweiterungsmoduls M530*

Sie können an Ihr Telefon das Erweiterungsmodul M530 mit 20 programmierbaren Tasten anschließen. Alle Tasten sind mit LED ausgestattet.

#### **Hinweis:**

Trennen Sie immer zuerst das Telefon von der Stromversorgung, bevor Sie das Erweiterungsmodul M530 anschließen.

- Ziehen Sie das Verbindungskabel aus der Buchse unter dem Telefon.
- Befestigen Sie das Erweiterungsmodul M530 gemäß der Montageanleitung rechts am Telefon, so dass es fühl- und hörbar einrastet.
- Stecken Sie die Kabelenden in die zusätzlichen Buchsen unter dem Telefon und unter dem Erweiterungsmodul.
- Leiten Sie das Verbindungskabel entlang der Führung unter dem Erweiterungsmodul M530.
- Stecken Sie das Telefonkabel in die Buchse unter dem Telefon. Nun ist das Erweiterungsmodul M530 für den Gebrauch bereit.
- Schließen Sie gegebenenfalls das Stromkabel wieder an die Stromversorgung an.

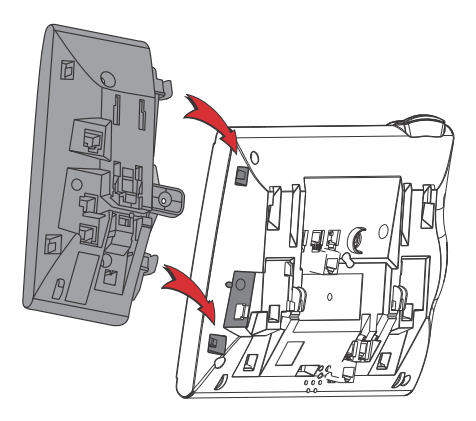

## *Empfehlungen und Sicherheitshinweise*

Die Nichteinhaltung dieser Empfehlungen kann zu Verletzungen führen und gegen geltende Richtlinien verstoßen.

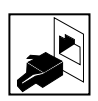

**Verbindungen**

Schließen Sie das Telefonkabel nur über die dafür vorgesehene Buchse an. Nehmen Sie keine Änderungen an den Verbindungselementen vor.

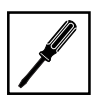

#### **Wartung**

Nutzen Sie nur Originalzubehör. Lassen Sie die Installations- und Wartungsaufgaben nur von einem ausgebildeten Techniker durchführen.

Reinigen Sie Ihr Telefon mit einem weichen und leicht feuchten bzw. antistatischen Tuch. Verwenden Sie weder chemische noch Haushaltsreiniger.

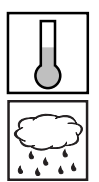

**Umgebungsbedingungen**

Verwenden Sie das Telefon nur bei Temperaturen zwischen +5 °C und ca. +40 °C. Vermeiden Sie direkte Sonneneinstrahlung und andere Wärmequellen.

Schützen Sie das Telefon vor Feuchtigkeit, übermäßigem Staub sowie korrosiven Flüssigkeiten und Dämpfen.

Setzen Sie das Telefon keinen elektromagnetischen Feldern (Elektromotoren und -geräte) aus, da die Sprachqualität darunter leiden kann. Stellen Sie es nicht dicht neben Computern, Radiogeräten, Fernsehgeräten, Videorekordern und anderen Telefonen auf, um so Störungen zu vermeiden.

#### **Entsorgung**

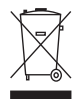

Entsorgen Sie das Telefon und die Verpackung auf umweltfreundliche Art und Weise, oder geben Sie es dem Händler bzw. Servicezentrum zurück.

**CE-Kennzeichen**

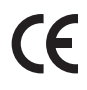

Das CE-Kennzeichen bestätigt die Einhaltung der gültigen Normen gemäß der Richtlinie R & TTE 1999/5/CE.

**Konformität**

Die Konformitätserklärung kann unter der folgenden Adresse eingesehen werden: www.aastra.com

## *Informationen für den Benutzer*

Das Telefon wird mit einem Benutzerhandbuch geliefert, in dem alle grundlegenden Funktionen erläutert werden und Sicherheitsinformationen zur Verfügung stehen. Weitere Dokumente zu diesem Telefon können unter www.aastra.com heruntergeladen werden.

Es unterliegt Ihrer Verantwortung, sich über die Funktionsweisen und die korrekte Verwendung des Apparats zu informieren.

- Stellen Sie sicher, dass Sie über alle wichtigen Informationen zum Telefon verfügen, dass sie auf das entsprechende Modell zutreffen und aktuell sind.
- Lesen Sie die Benutzerhinweise aufmerksam durch, bevor Sie das Telefon verwenden.
- Bewahren Sie diese Informationen an einem gut zugänglichen Ort auf, und lesen Sie nach, wenn Sie nicht wissen, wie bestimmte Funktionen zu handhaben sind.
- Wenn Sie das Telefon weitergeben, stellen Sie den neuen Besitzern die Informationsdokumente zur Verfügung.

## *Bestimmungsgemäßer Gebrauch*

Dieses Telefon gehört zum Kommunikationssystem Aastra 5000 und wird im Rahmen dieses Systems eingesetzt.

Bei Aastra 5000 handelt es sich um ein offenes, modulares und serverbasiertes Kommunikationssystem, das ein Gateways, mehrere Erweiterungskarten und -module sowie eine komplette Reihe an Endgeräten umfasst. Das System, mit all seinen Komponenten, wurde als Anwendung für alle Telekommunikationsbedürfnisse in Unternehmen entwickelt und hergestellt. Die verschiedenen Komponenten des Gesamtsystems sind aufeinander abgestimmt und sollten nicht zusammen mit Komponenten anderer Anbieter verwendet oder durch diese ersetzt werden, mit Ausnahme bestimmter Fälle, z. B. bei einer Integration über die dafür vorgesehenen Schnittstellen mit anderen autorisierten Netzen, Anwendungen und Endgeräten.

#### **AMT/PUD/TR/0016/3/4/DE** 06/2011

Aastra 5000 ist eine eingetragene Marke von Aastra. Copyright © Aastra

Dieses Dokument wird ohne Gewähr zur Verfügung gestellt. Die enthaltenen Informationen dienen lediglich zur Orientierung und können ohne vorherige Ankündigung geändert werden. Der Nachdruck ist untersagt.

#### **AASTRA France**

1, rue Arnold Schoenberg Rond-point des Saules 78286 Guyancourt Cedex - Frankreich Tel: + 33 (0)1 30 96 42 00 Fax:  $+ 33(0)130964300$ **www.aastra.com**

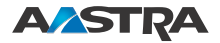